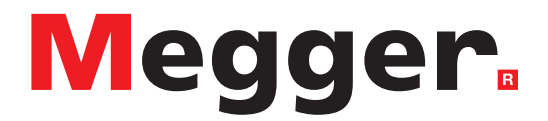

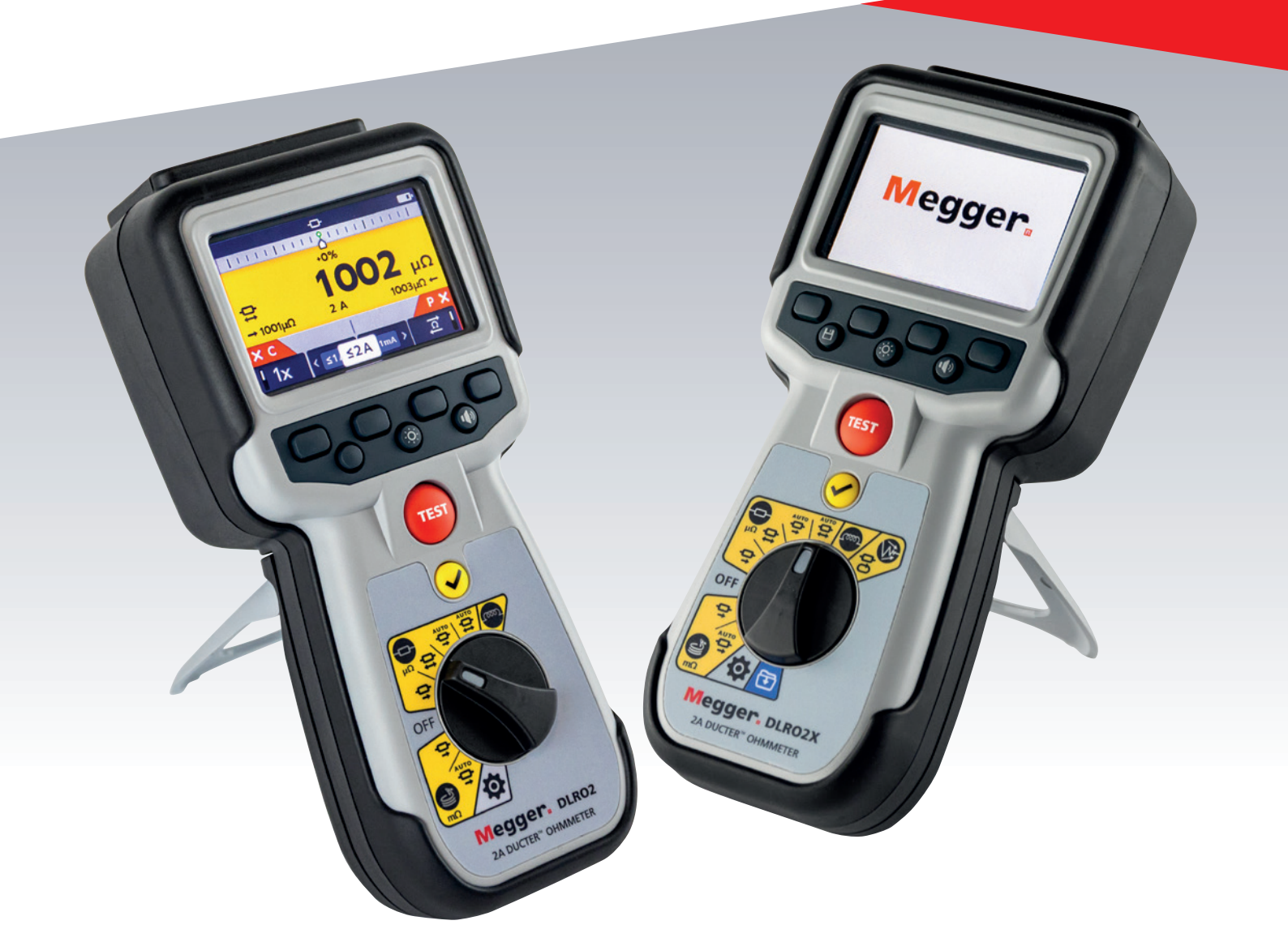

## DLRO2 et DLRO2X

Ohmmètre 2 A faible résistance Ducter™

*Guide de l'utilisateur*

**Les droits d'auteur pour ce document sont la propriété de :** Megger Limited, Archcliffe Road, Dover, Kent CT17 9EN. ANGLETERRE T +44 (0)1304 502101 F +44 (0)1304 207342 **[www.megger.com](http://www.megger.com)**

Megger Ltd se réserve le droit de modifier les spécifications de ses produits périodiquement sans préavis. Bien que tous les efforts soient entrepris pour assurer l'exactitude des renseignements contenus dans le présent document, Megger Ltd. ne garantit ni ne suggère qu'il s'agisse d'une description complète et actualisée.

Pour plus d'informations sur les brevets concernant cet instrument, veuillez consulter le site Web suivant :

#### **[megger.com/patents](http://www.megger.com/patents)**

Le présent manuel annule et remplace toutes les versions précédentes de ce manuel. Veillez à utiliser la version la plus récente du présent document. Détruisez toutes les copies de tout exemplaire plus ancien.

#### **Déclaration de conformité**

Par la présente, Megger Instruments Limited déclare que les appareils radioélectriques fabriqués par Megger Instruments Limited décrits dans le présent guide de l'utilisateur sont en conformité avec la Directive 2014/53/UE. Les autres appareils fabriqués par Megger Instruments Limited décrits dans le présent guide de l'utilisateur sont en conformité avec les Directives 2014/30/UE et 2014/35/UE pour les aspects où elles s'appliquent.

Le texte intégral des déclarations de conformité aux directives UE de Megger Instruments est disponible à l'adresse Internet suivante :

#### **[megger.com/eu-dofc](http://megger.com/eu-dofc)**

## **Table des matières**

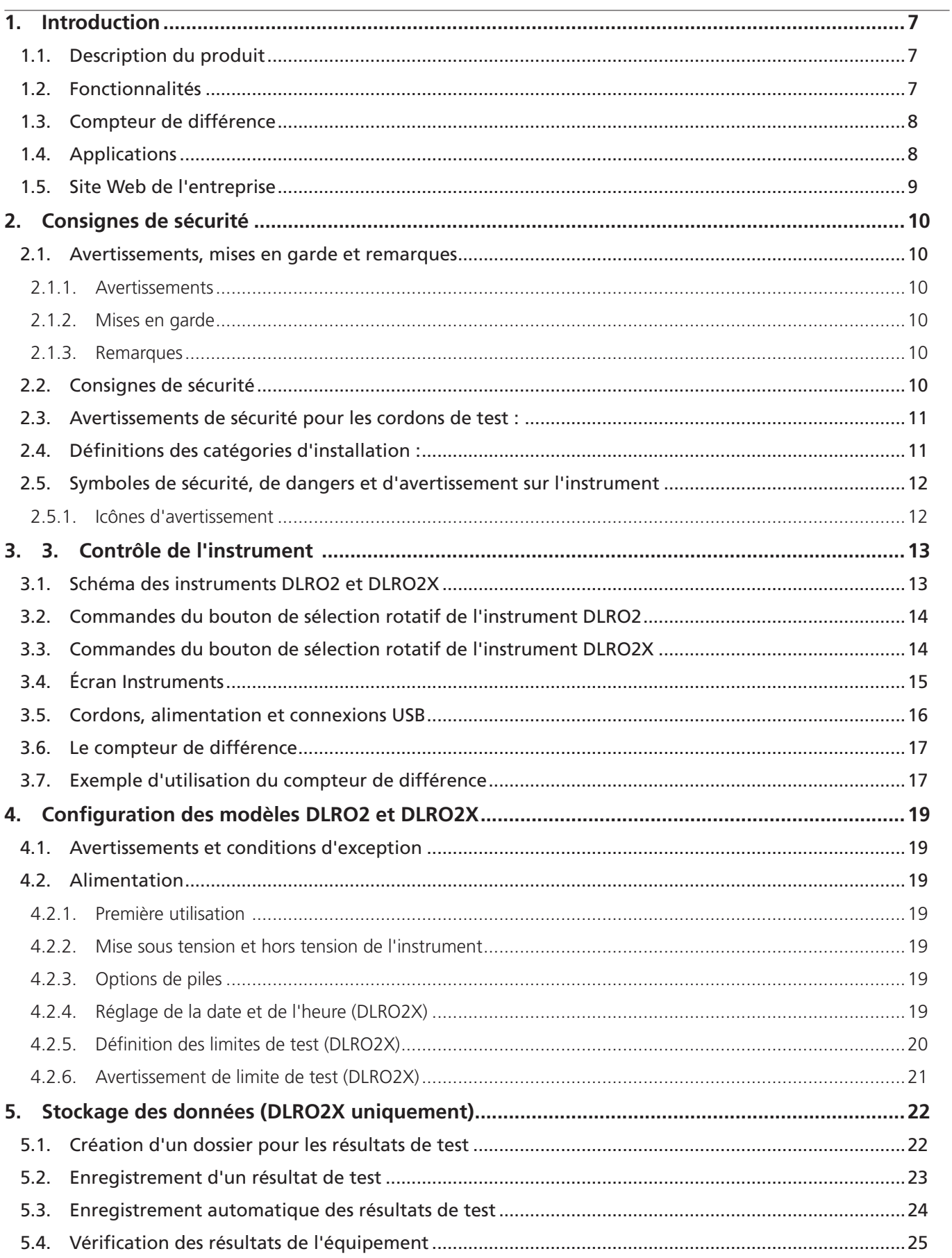

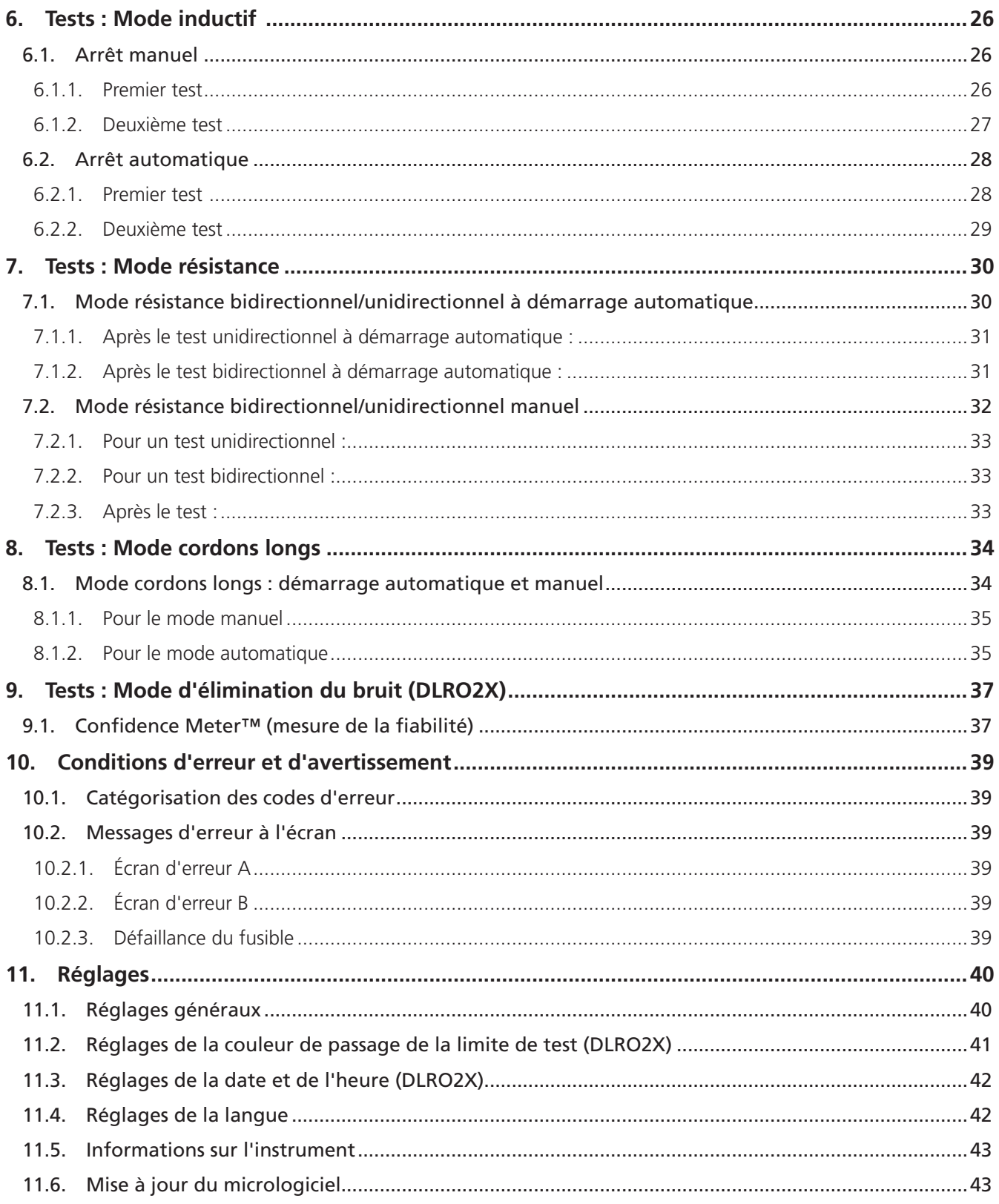

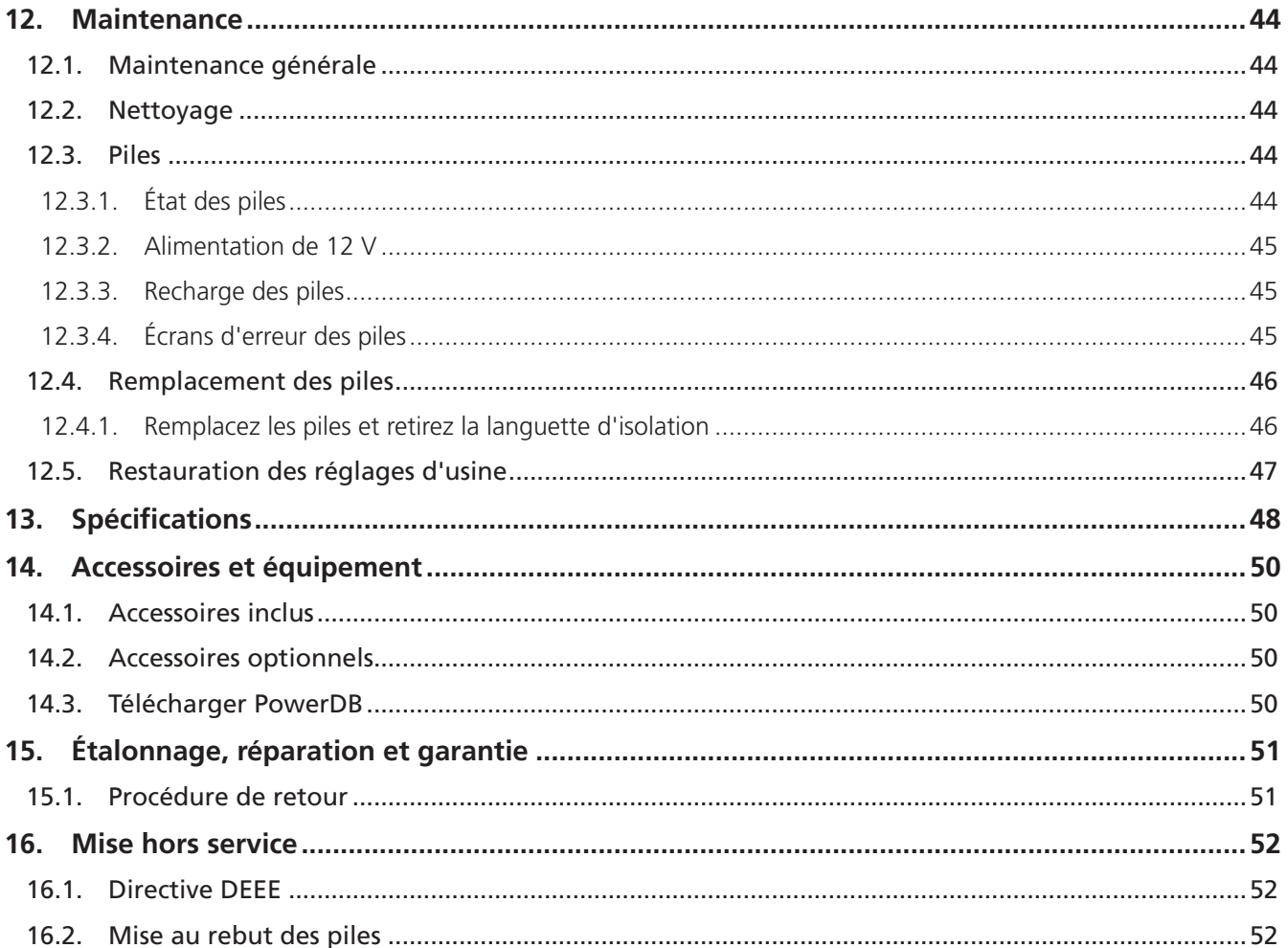

## <span id="page-6-0"></span>1. Introduction

Le présent guide de l'utilisateur détaille l'utilisation et le fonctionnement des ohmmètres 2 A faible résistance Ducter DLRO2 et DLRO2X par **Megger**. Veuillez lire le guide de l'utilisateur dans son intégralité avant d'utiliser les unités DLRO2.

### **1.1 Description du produit**

La gamme DLRO2 se présente sous la forme d'ohmmètres 2 A faible résistance, robustes et entièrement portables, conçus pour fournir des mesures rapides, précises et répétables même dans les environnements électriquement bruyants.

La gamme DLRO2 est prévue pour être facile à utiliser par des personnes non spécialistes mais disposant d'une formation minimale.

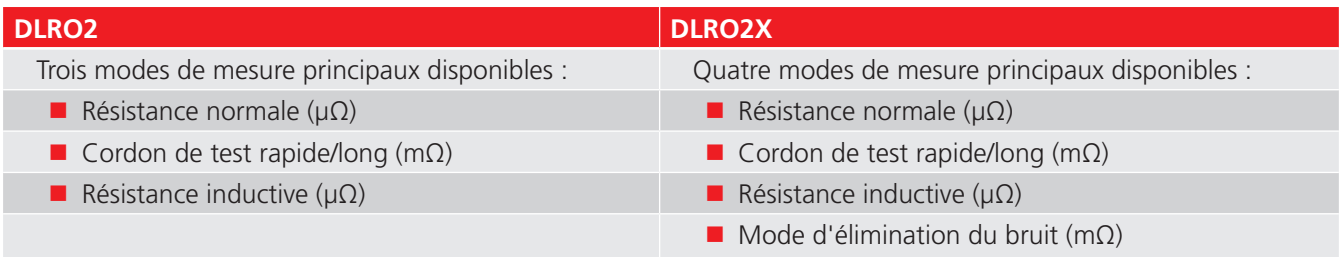

Les unités DLRO2 sont fournies avec six piles rechargeables NiMH HR6, que vous pouvez recharger dans l'instrument à l'aide de l'alimentation externe fournie. Vous pouvez également utiliser des piles alcalines AA non rechargeables.

Afin de renforcer votre sécurité et pour tirer pleinement parti de cet instrument, prenez soin de lire et de comprendre les avertissements et les instructions en matière de sécurité avant d'utiliser l'instrument. *[Reportez-vous à la section 2.](#page-9-1)  [Consignes de sécurité, à la page 10](#page-9-1)*

**REMARQUE :** Le présent guide de l'utilisateur contient des instructions pour toutes les variantes de DLRO2. Certaines fonctions peuvent ne pas être disponibles sur votre modèle de cet équipement.

#### **1.2 Fonctionnalités**

- Mode d'élimination du bruit (DLRO2X uniquement). *Reportez-vous à la section 9. Tests : Mode d'élimination du [bruit \(DLRO2X\), à la page 37](#page-36-1)*
- Option de stockage des données et résultats (DLRO2X uniquement). *[Reportez-vous à la section 5. Stockage des](#page-21-1)  [données \(DLRO2X uniquement\), à la page 22](#page-21-1)*
- « Compteur de différence » pour une comparaison rapide des résultats. *[Reportez-vous à la section 3.6 Le compteur](#page-16-1)  [de différence, à la page 17](#page-16-1)*
- Sélection de la fonction de test via le bouton rotatif.
- Options de test unidirectionnel ou bidirectionnel en mode de test de résistance normale.
- Écran secondaire affichant soit les résultats de mesure en mode direct et inversé, soit les deux résultats de test précédents, permettant ainsi d'afficher trois résultats de test à tout moment pour faciliter la comparaison.
- Capacité d'inversion de courant pour annuler toute FEM stationnaire.
- Avertissement de connexion bruyante, indiquant la présence de bruit électrique ou de bruit provenant de mauvaises connexions de sonde/pince.
- Courants de test pouvant être sélectionnés de 1 mA à 2 A.
- Gapacité de 500 mesures à partir d'une seule charge.
- Fourni avec des cordons de test à pince Kelvin CAT III 600 V / CAT IV 300 V.

## <span id="page-7-0"></span>**Introduction**

### **1.3 Compteur de différence**

L'option Compteur de différence permet de comparer facilement les mesures répétitives à une mesure de référence initiale. Elle traduit la différence de pourcentage en un mouvement d'aiguille/pointeur, ce qui facilite la visibilité des changements de valeur.

Vous pouvez définir à tout moment une nouvelle mesure de référence par la simple pression d'un bouton.

*[Reportez-vous à la section 3.6 Le compteur de différence, à la page 17](#page-16-1)*

## **1.4 Applications**

La gamme DLRO2 mesure des valeurs de faible résistance dans des applications allant des chemins de fer et des avions aux composants industriels. Tout joint métallique peut être mesuré, mais les utilisateurs doivent être conscients des limites de mesure en fonction de l'application. Par exemple, si un fabricant de câbles prévoit d'effectuer des mesures résistives sur un fil fin, il convient de sélectionner un courant de test faible afin d'empêcher toute surchauffe du fil, qui risquerait de modifier sa résistance.

Cet instrument est adapté à la mesure de conducteurs, liaisons et soudures robustes.

Les mesures sur les moteurs et générateurs électriques doivent être inductives et impliquent une bonne compréhension de la part de l'utilisateur concernant le mode inductif et le processus de charge afin d'obtenir un résultat correct.

Le bruit électromagnétique induit sur les cordons peut interférer avec la mesure. Dans ce cas, une icône de bruit alertera l'utilisateur, mais n'empêchera pas la prise de mesure.

Le DLRO2X est doté d'un mode d'élimination du bruit qui intègre la fonction Confidence Meter™ (mesure de la fiabilité) (*[Reportez-vous à la section 9. Tests : Mode d'élimination du bruit \(DLRO2X\), à la page 37](#page-36-1)*). Le DLRO2X est donc idéal pour les tests dans des applications à fort niveau de bruit, comme les éoliennes, les sous-stations et les sites industriels lourds.

Lorsque des métaux différents sont soudés, un effet galvanique est créé. Les utilisateurs doivent sélectionner un mode bidirectionnel pour annuler cet effet. L'instrument établit une mesure avec le courant circulant dans les deux sens et détermine une moyenne pour générer le résultat.

- Aviation : tests de protection contre la foudre mesurant la résistance en mΩ entre les récepteurs. D'une extrémité d'aile à l'autre, etc., à l'aide de cordons de test longs. Des cordons de test longs à enrouleur sont disponibles en option, que vous pouvez utiliser pour l'assemblage de composants, l'interconnexion d'équipements, la réparation et l'entretien.
- Éoliennes : protection contre la foudre, en mesurant la résistance en mΩ entre la pointe d'une pale et la connexion à la terre à la base à l'aide de cordons de test longs. Des cordons de test longs à enrouleur sont disponibles en option.
- Rails (tramway et métro) : matériel roulant et infrastructure, suivi des joints à courant élevé, systèmes de signalisation.
- Marine : systèmes de câblage d'alimentation, systèmes de protection, liaison navire-terre, tests de systèmes de protection cathodique Applications de pose de câbles.
- Pipelines pétroliers et gaziers : liaison entre des raccords soudés, systèmes de mise à la terre.
- Automobile et véhicules électriques : connexions de batterie, qualité de soudage, qualité des raccords sertis, câbles de soudage de robot d'assemblage.
- Fabricants de câbles : contrôle de qualité, longueur de câble.
- Fabricants de composants : contrôle de qualité.
- <span id="page-8-0"></span> Exploration spatiale et ingénierie : métal structurel à métal, réseau de masse métal à métal, fibre de carbone à métal, fibre de carbone à fibre de carbone
- Centres de données : pendant l'installation électrique du panneau principal, du générateur et des systèmes UPS. Vérification de la résistance des contacts des appareils de protection, alimentations parallèles de jeux de barres, raccords à reprise de jeux de barres, résistance optimale par rapport au couple et raccordements cosse de câble à jeu de barres. Au cours de l'entretien en utilisant les données sur les tendances de tous les aspects susmentionnés, vérification après réparation
- Opportunité pour les appareils portables médicaux : systèmes de raccordement et de mise à la terre pour la protection contre les micro-chocs et macro-chocs.
- Fabricants de panneaux/d'appareils de commutation : tests en bout de chaîne de production, mise en service de sites, maintenance et diagnostic.
- Robotique : systèmes de câblage et connexions soumis aux tensions, mouvements et vibrations, raccordement des composants pour réduire l'électricité statique, mise à la terre de machines, câbles de soudage de robot soudeur par points.
- Infrastructure électrique : résistance du câble à une extrémité, longueur de câble, identification des alimentations parallèles en étant connecté, recherche de panne câble à jeu de barres, contrôle des raccordements assemblés, câbles et panneaux d'alimentation principaux, dispositifs de commutation et de protection, panneaux d'alimentation et de commutation, jeu de barres d'interconnexion, câbles d'interconnexion, cartes de distribution et d'UDP, systèmes de protection contre la foudre, circuits finaux.

#### **1.5 Site Web de l'entreprise**

Périodiquement, un bulletin d'information peut être émis par l'intermédiaire du site Web de **Megger**. Il peut s'agir de nouveaux accessoires, de nouvelles instructions d'utilisation ou d'une mise à jour logicielle. Veuillez consulter occasionnellement le site Web de **Megger** pour toute information applicable à vos instruments **Megger**.

#### **[www.megger.com](http://www.megger.com)**

#### <span id="page-9-1"></span><span id="page-9-0"></span>**Consignes de sécurité**

## 2. Consignes de sécurité

Les instructions de sécurité figurant dans le présent document constituent un cadre indicatif présentant une utilisation sécurisée. Ils ne sauraient être considérés comme exhaustifs. En outre, ils n'ont pas vocation à remplacer les procédures de sécurité en vigueur dans la région où l'instrument est utilisé. Les protections prévues peuvent ne pas fonctionner correctement si l'appareil est utilisé d'une manière non conforme aux spécifications du fabricant. Le DLRO2 ne possède aucune pièce remplaçable par l'utilisateur.

#### **2.1 Avertissements, mises en garde et remarques**

Le présent guide de l'utilisateur suit la définition internationalement reconnue des avertissements, des mises en garde et des remarques. Ces instructions doivent être respectées en tout temps.

#### **2.1.1 Avertissements**

Les avertissements alertent le lecteur sur des situations potentiellement dangereuses pour le personnel. Ils sont écrits en rouge pour les mettre en évidence. Ils sont placés avant l'élément associé et sont répétés à chaque occurrence pertinente.

#### **2.1.2 Mises en garde**

Les mises en garde alertent le lecteur sur des situations pouvant endommager les équipements si la procédure n'est pas respectée. Elles sont écrites en caractères gras. Elles sont placées avant l'élément associé et sont répétées à chaque occurrence pertinente.

#### **2.1.3 Remarques**

Les remarques présentent des informations supplémentaires importantes qui aideront le lecteur. Elles ne sont pas utilisées lorsqu'un avertissement ou une mise en garde s'applique. Elles ne concernent pas la sécurité et peuvent être placées avant ou après le texte concerné, selon le cas.

#### **2.2 Consignes de sécurité**

Les présents avertissements de sécurité doivent être lus et compris avant d'utiliser l'instrument. À conserver pour de futures consultations.

#### **AVERTISSEMENT : Cet appareil ne doit être utilisé que par des personnes compétentes et spécialement formées. La protection assurée par l'instrument peut être compromise s'il est utilisé d'une manière non spécifiée par le fabricant.**

- La législation locale sur l'hygiène et la sécurité du travail impose aux utilisateurs de ces équipements et à leurs employeurs d'effectuer une évaluation des risques sur tous les travaux électriques, afin d'identifier les sources potentielles de danger et les risques d'accidents tels que les courts-circuits. Si cette évaluation révèle un niveau de risque significatif, l'utilisation de cordons d'essai protégés par fusibles peut être nécessaire.
- Si les piles de l'appareil tombent à plat pendant le test, l'utilisateur ne sera plus averti que la charge est déchargée. L'utilisateur doit vérifier par d'autres moyens indépendants que la charge est déchargée avant de couper la connexion.
- Débranchez tous les cordons de test et mettez l'instrument hors tension avant d'ouvrir le couvercle du compartiment des piles. Vous devez remettre tous les couvercles en place avant de rebrancher les cordons de test.
- Veillez à ce que toutes les piles dans le compartiment soient de type identique. Ne mélangez jamais des piles rechargeables et non rechargeables.
- Ce produit n'est pas intrinsèquement sûr. Ne l'utilisez pas dans une atmosphère explosive.
- La protection assurée par l'instrument peut être compromise s'il est utilisé d'une manière non spécifiée par le fabricant.
- <span id="page-10-0"></span>La fonction d'avertissement de tension ne fonctionne que si l'appareil est sous tension et que son fonctionnement est normal. En l'absence d'indication, ne partez pas du principe qu'il n'existe pas de tensions dangereuses.
- L'indicateur de tension et la décharge de courant doivent être considérés comme des fonctionnalités de sécurité supplémentaires et ne doivent PAS se substituer aux consignes de sécurité standard, lesquelles DOIVENT être respectées.
- N'utilisez pas l'instrument si l'un de ses composants est endommagé ou si l'obturateur de borne est manquant.
- Le circuit testé doit être bien mis hors tension et isolé de manière sécurisée avant que les connexions pour les tests soient réalisées.
- Les connexions des circuits, pièces conductrices exposées et autres éléments métalliques d'une installation ou d'un équipement testé ne doivent pas être touchés.
- Seuls les cordons de test approuvés par **Megger** avec connecteurs d'instrument à angle droit doivent être utilisés avec cet instrument. Les cordons de test doivent mesurer au moins 1 m de long et fournir une impédance de boucle totale ≥ 26 mΩ.
- Lorsque des charges inductives sont mesurées, il est essentiel que les câbles porteurs de courant doivent être solidement fixés à l'objet testé. Ils ne doivent pas être retirés avant que toute charge stockée ait été déchargée à la fin du test. Le non-respect de ces instructions peut entraîner la production d'un arc qui pourrait être dangereux pour l'instrument et l'opérateur.
- Les cordons de test, les sondes et les pinces type crocodile doivent être propres et en bon état. L'isolant ne doit présenter ni cassures, ni criques. Vérifiez l'intégrité des cordons de test avant toute utilisation.
- La limite maximale sûre d'une connexion de mesure est celle du composant de la catégorie la plus basse dans le circuit de mesure constitué par l'instrument, les cordons de test et par tout accessoire.
- Veillez à bien garder vos mains derrière les protège-doigts des sondes et des pinces.

#### **2.3 Avertissements de sécurité pour les cordons de test :**

- Les câbles de test, ainsi que les pinces crocodile doivent être propres et en bon état. L'isolant ne doit présenter ni cassures, ni fissures. N'utilisez pas le câble si l'un de ses composants est endommagé.
- La limite maximale sûre d'une connexion de mesure est celle du composant de la catégorie la plus basse dans le circuit de mesure constitué par l'instrument, les cordons de test et par tout accessoire.

#### **2.4 Définitions des catégories d'installation :**

- **CAT IV** : mesures de catégorie IV : équipement connecté entre la source d'alimentation électrique à basse tension et le tableau électrique.
- **CAT III** : mesures de catégorie III : équipement connecté entre le tableau électrique et les prises de courant.

**CAT II** : mesures de catégorie II : équipement connecté entre les prises de courant et l'appareil de l'utilisateur.

L'équipement de mesure peut être connecté en toute sécurité aux circuits ne dépassant pas la tension nominale indiquée. La puissance de connexion à respecter est celle du composant dont la valeur nominale est la plus faible dans le circuit de mesure.

<span id="page-11-0"></span>**Consignes de sécurité**

### **2.5 Symboles de sécurité, de dangers et d'avertissement sur l'instrument**

Ce paragraphe présente les différentes icônes relatives à la sécurité et aux dangers, qui figurent sur la partie externe du boîtier de l'instrument.

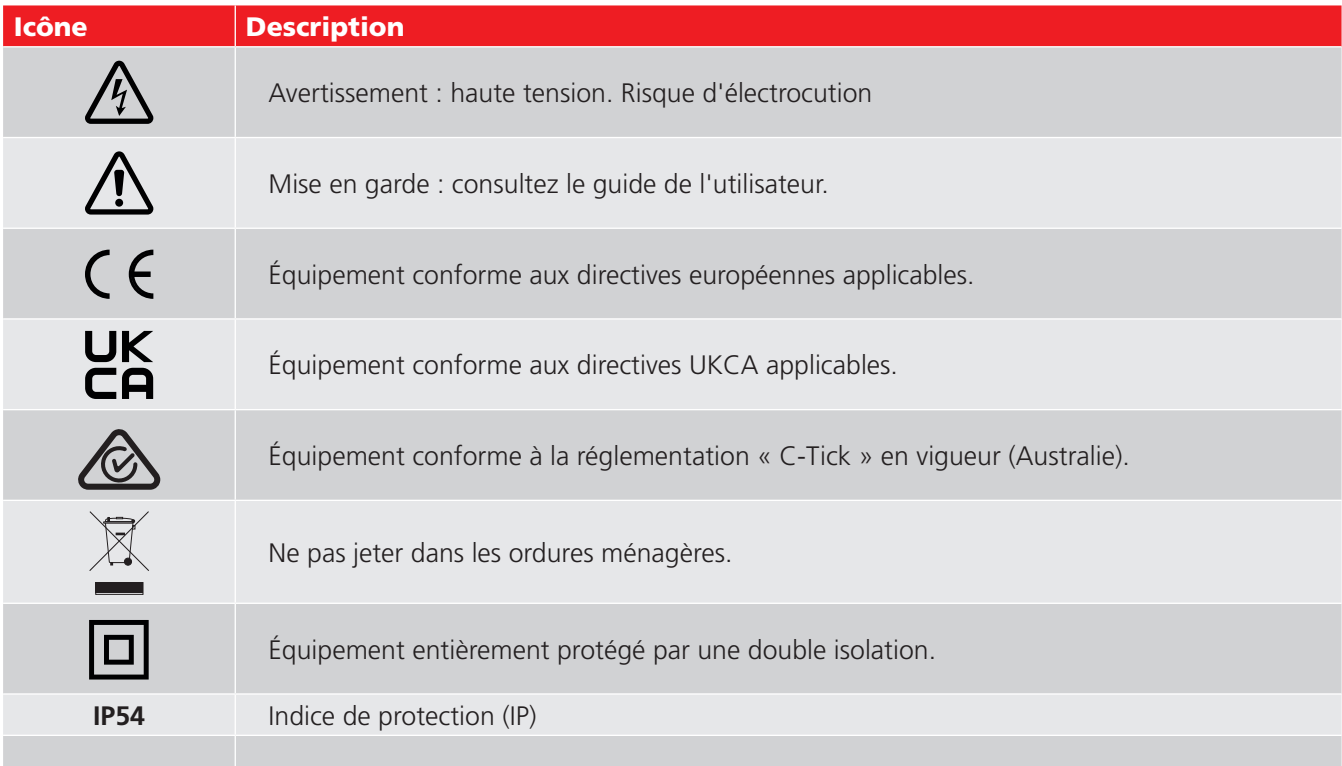

#### **2.5.1 Icônes d'avertissement**

Ce paragraphe présente les icônes d'avertissement susceptibles de s'afficher à l'écran.

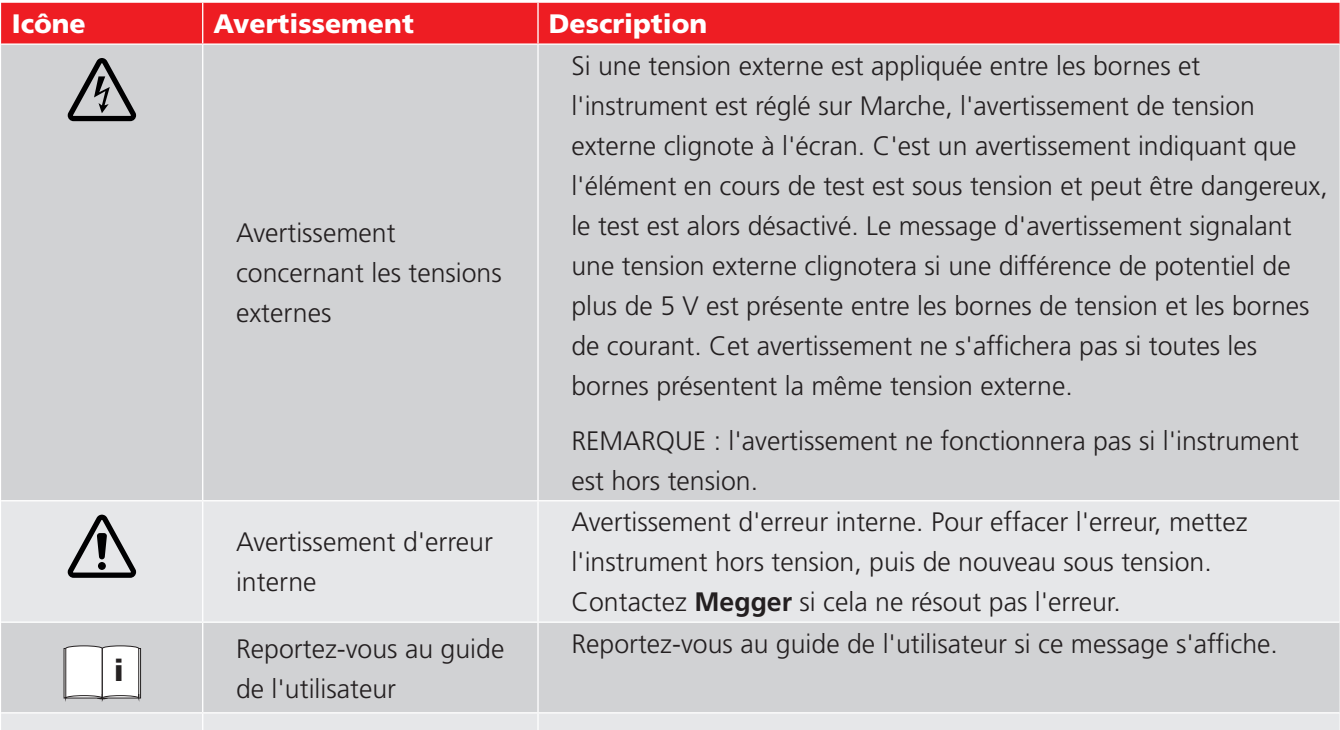

## <span id="page-12-0"></span>3. Contrôle de l'instrument

#### **3.1 Schéma des instruments DLRO2 et DLRO2X**

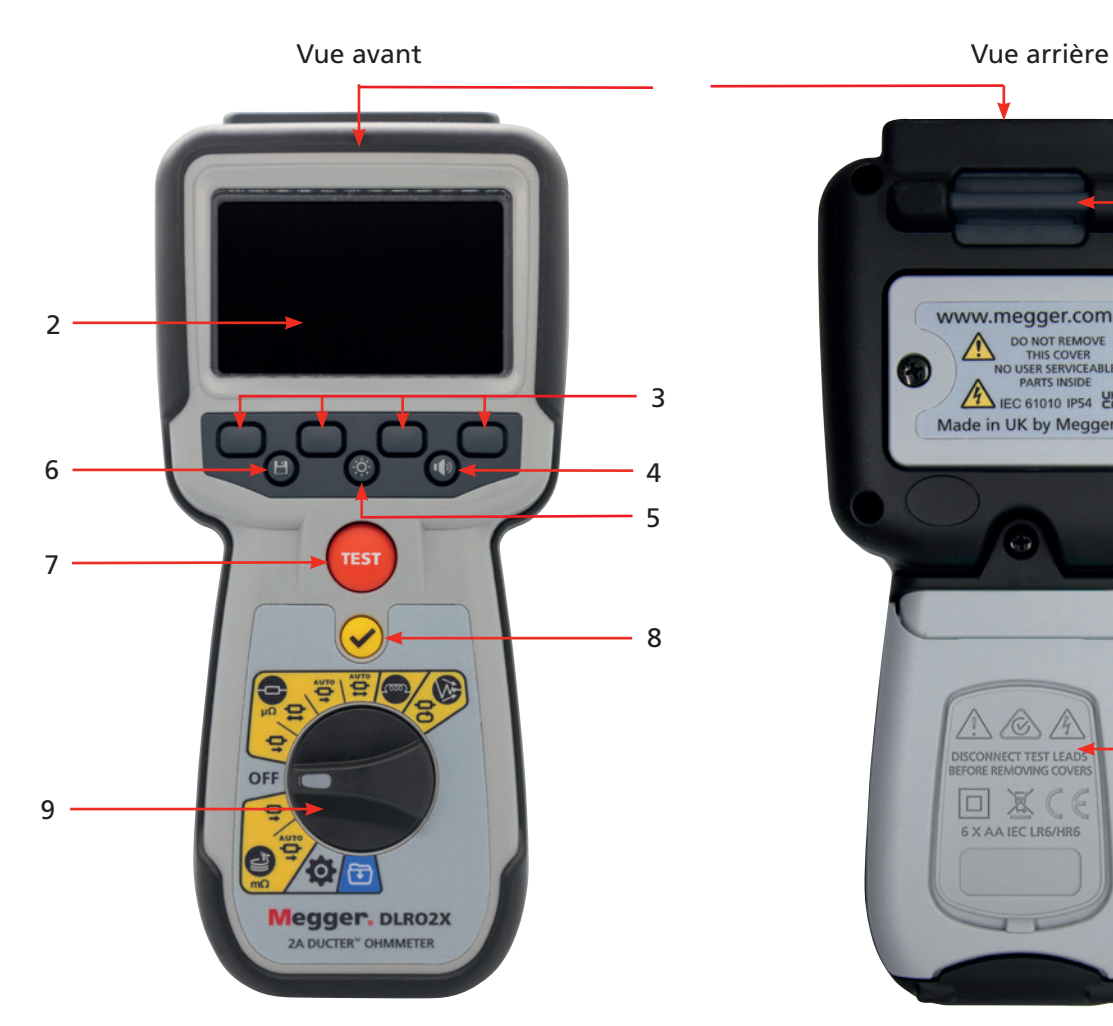

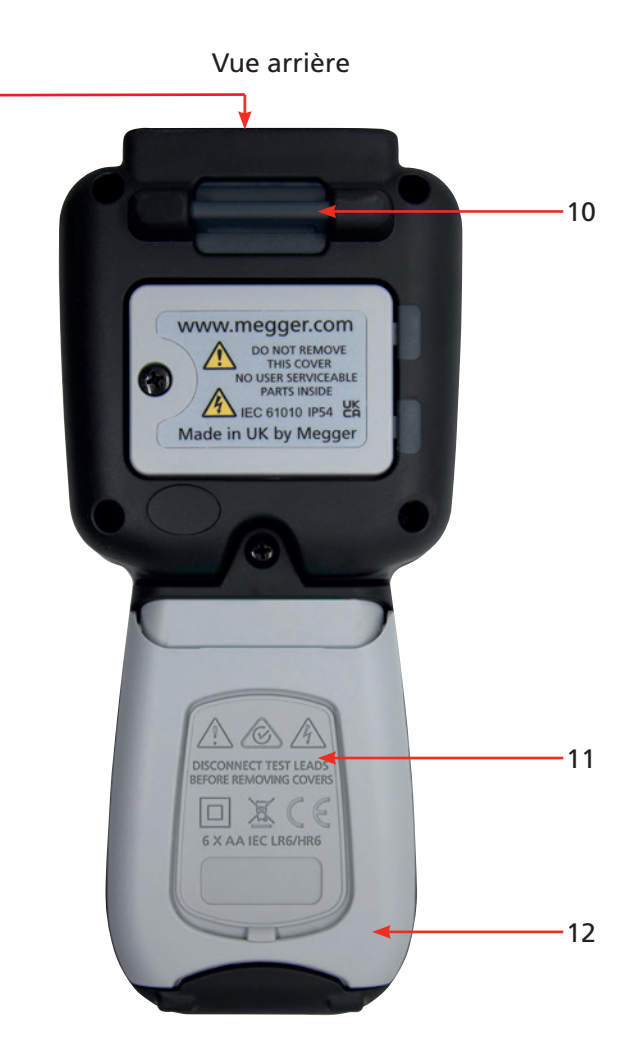

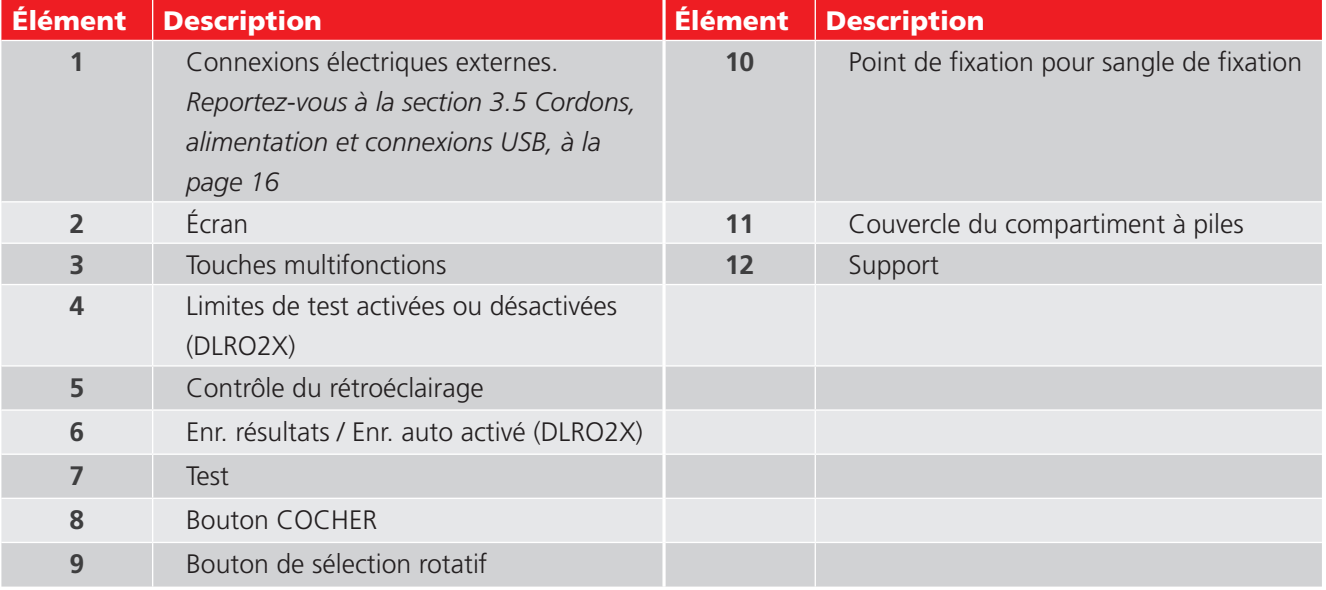

<span id="page-13-0"></span>**Contrôle de l'instrument** 

## **3.2 Commandes du bouton de sélection rotatif de l'instrument DLRO2**

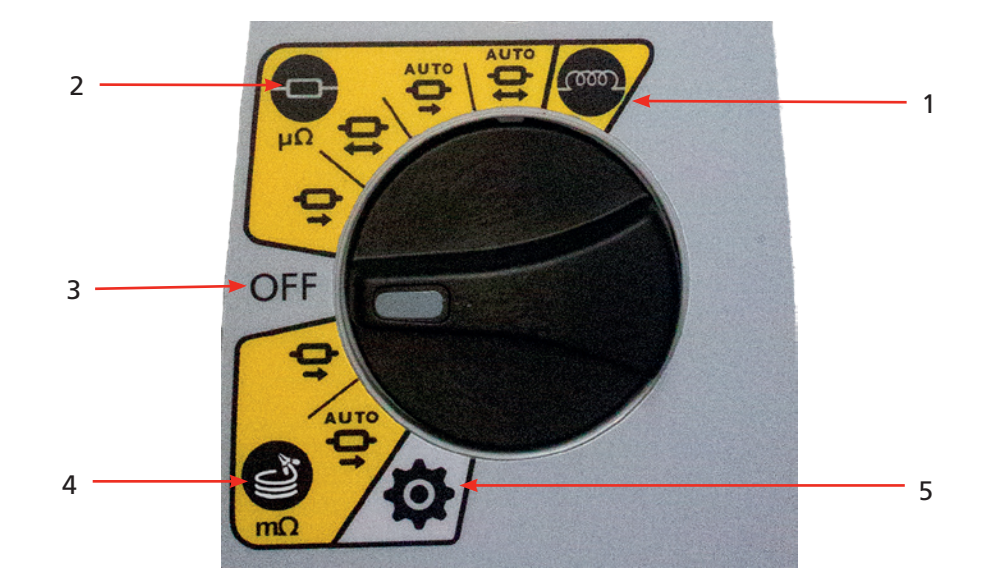

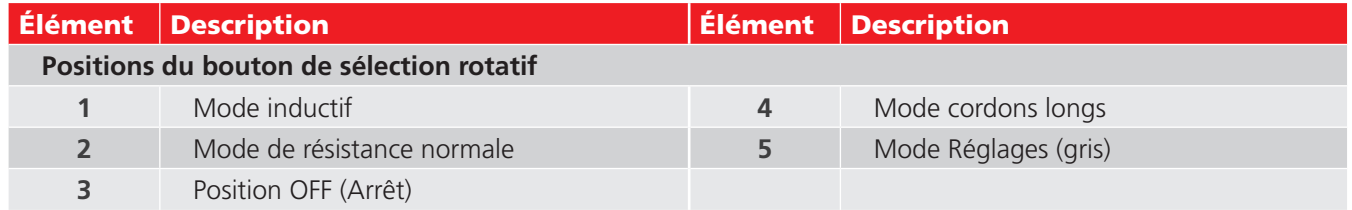

#### **3.3 Commandes du bouton de sélection rotatif de l'instrument DLRO2X**

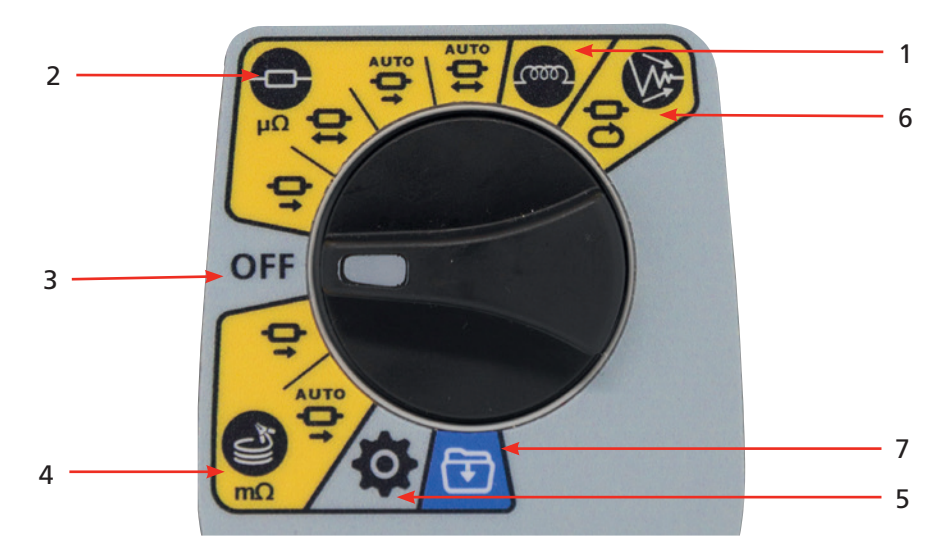

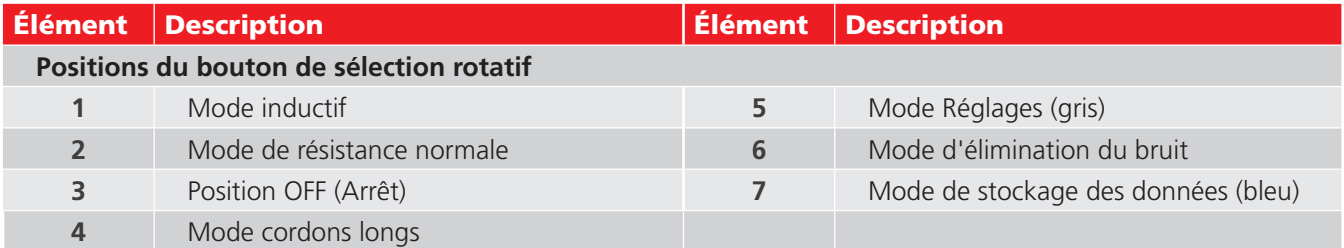

## <span id="page-14-0"></span>**3.4 Écran Instruments**

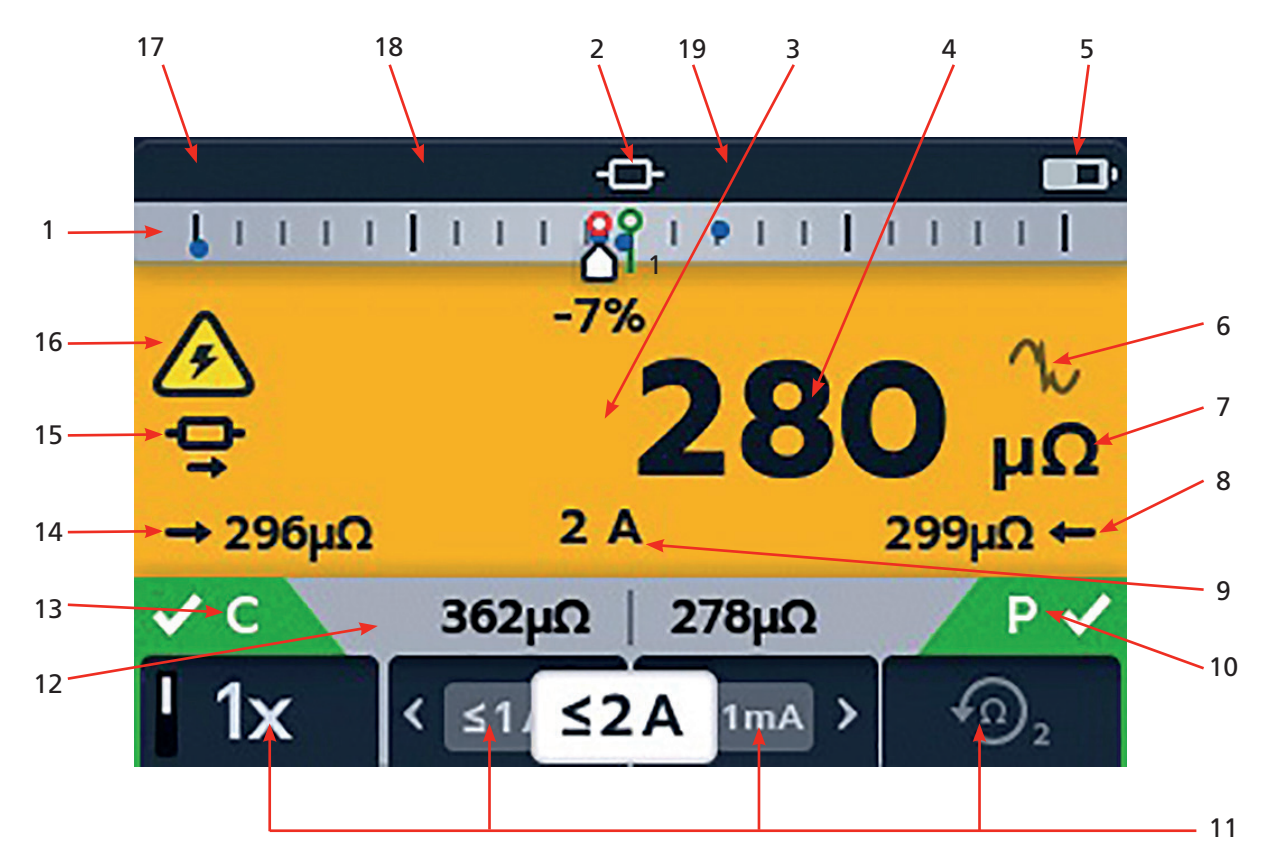

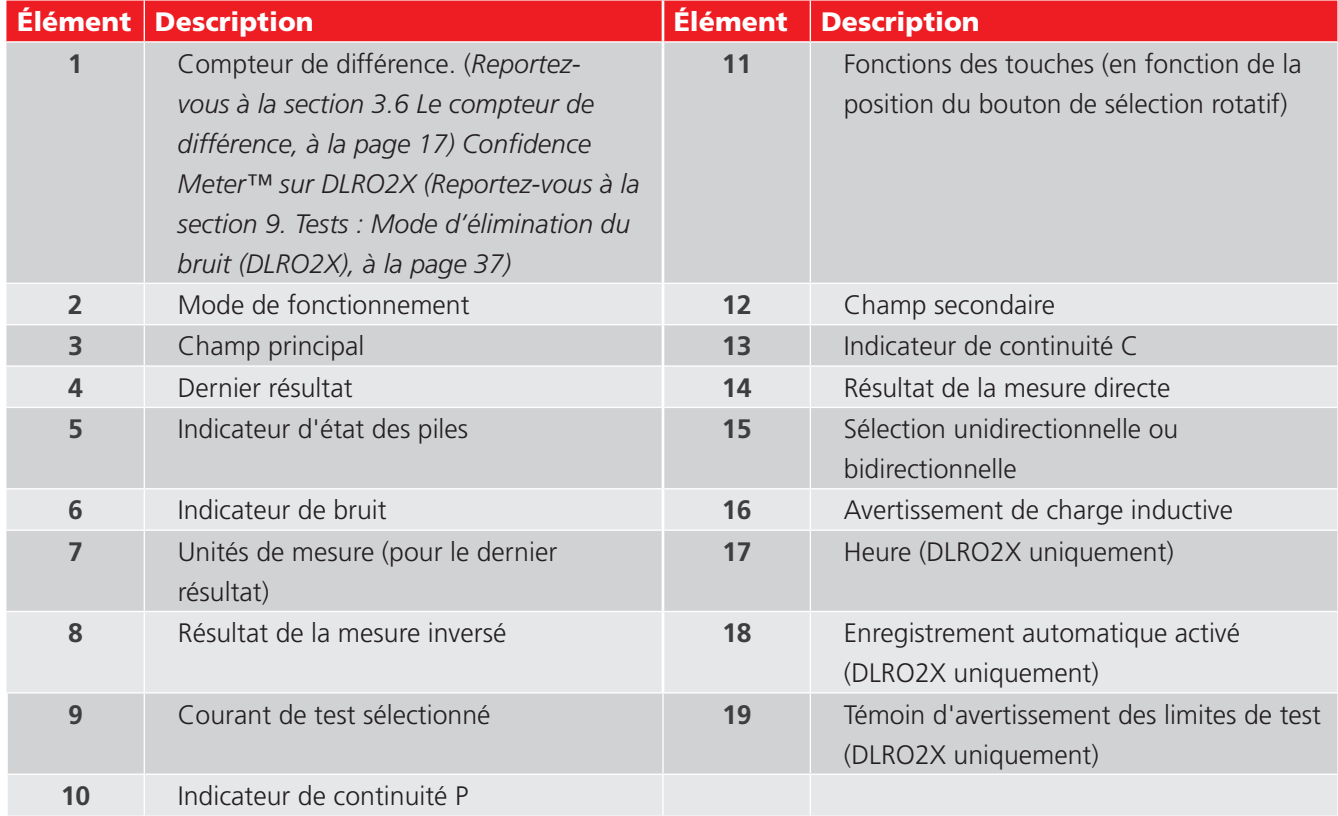

#### <span id="page-15-0"></span>**Contrôle de l'instrument**

#### **Confidence Meter™**

Lorsque le mode Bruit élevé est sélectionné sur le DLRO2X, le compteur de différence devient Confidence Meter™ (mesure de la fiabilité).*[Reportez-vous à la section 9. Tests : Mode d'élimination du bruit \(DLRO2X\), à la page 37](#page-36-1)*

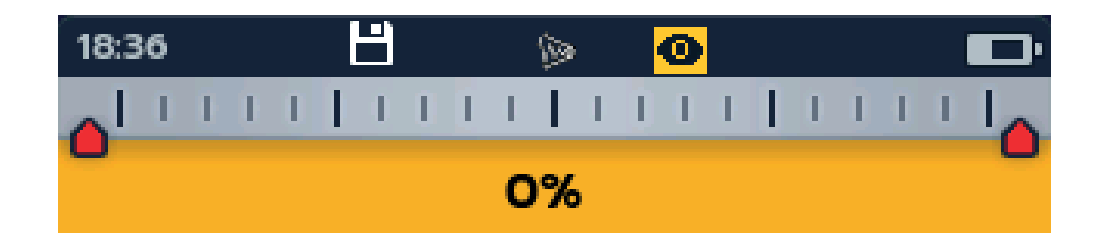

#### <span id="page-15-1"></span>**3.5 Cordons, alimentation et connexions USB**

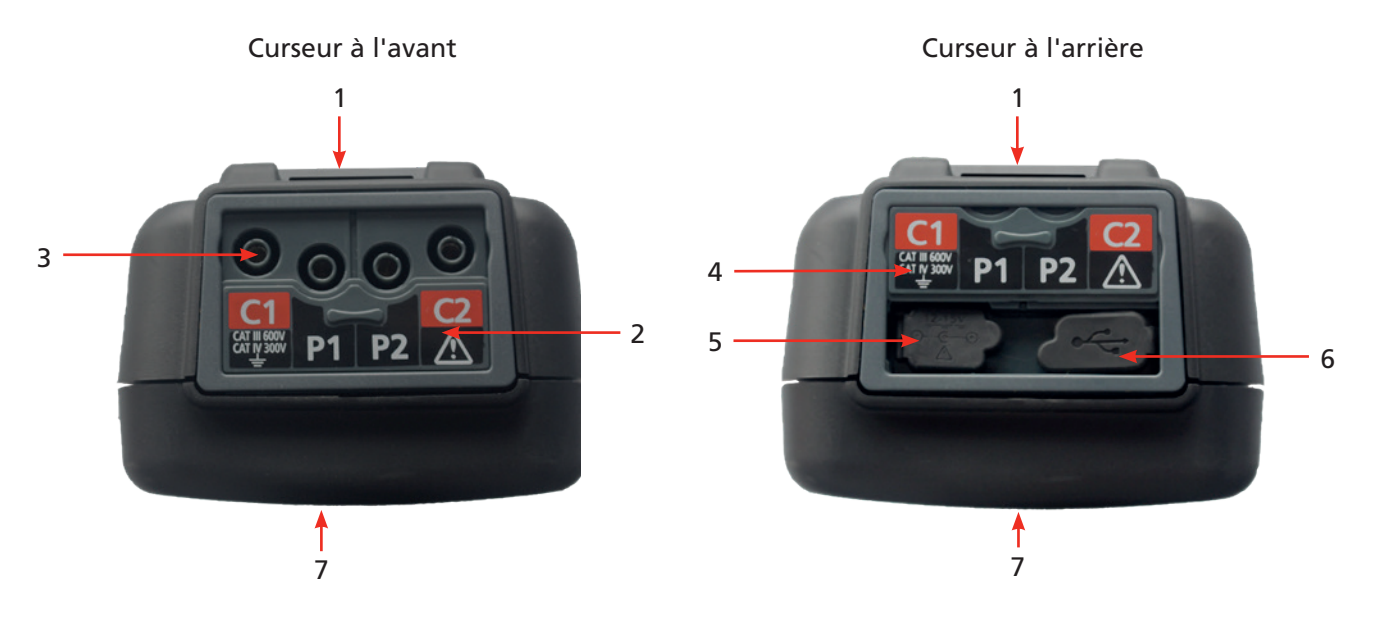

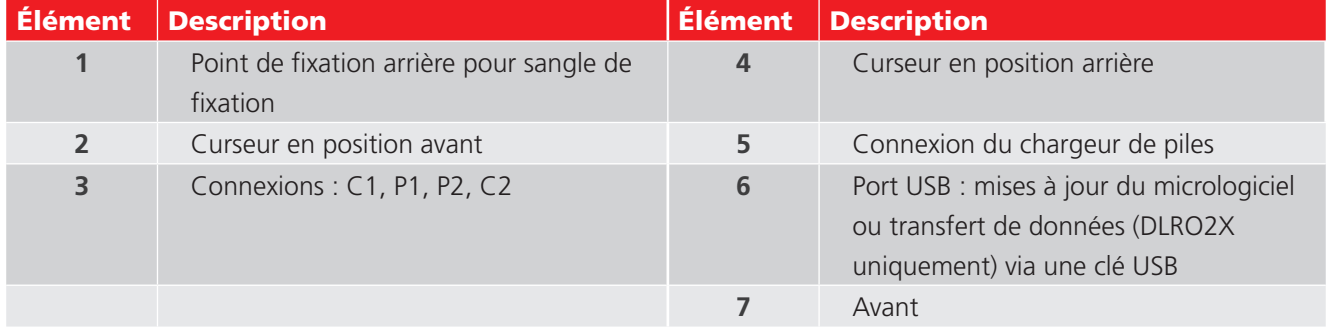

#### <span id="page-16-0"></span>**3.6 Le compteur de différence**

<span id="page-16-1"></span>Le compteur de différence est une fonction du DLRO2/DLRO2X qui s'affiche en haut de l'écran principal (1 sur le schéma).

Le compteur de différence fonctionne uniquement en modes inductif et résistif. Vous pouvez l'activer et le désactiver dans les paramètres de l'instrument, ce qui permet d'afficher d'autres caractères dans le champ principal dans un format plus grand, afin de faciliter leur lecture si nécessaire. *Reportez-vous à la section 9.1 Paramètres généraux, à la page 28.*

Vous pouvez comparer facilement les mesures répétitives à une mesure de référence initiale. Le compteur de différence traduit la différence de pourcentage en un mouvement d'aiguille/pointeur, ce qui facilite la visibilité de tout changement. Le repère vert indique la lecture initiale ou de référence. Les résultats bruyants sont indiqués par un marqueur rouge. Les bons résultats sont indiqués par un marqueur bleu. Lors du test, appuyez sur le bouton COCHER ( ) pour définir la dernière mesure comme mesure de référence et annuler toutes les autres mesures enregistrées à l'écran, y compris celles du compteur de différence et du champ secondaire.

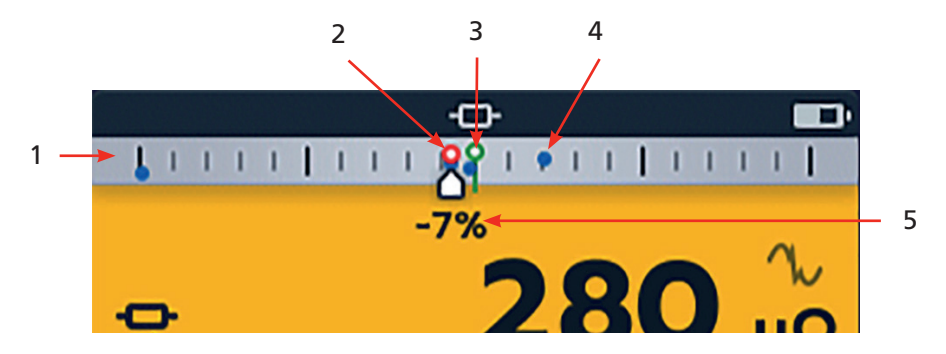

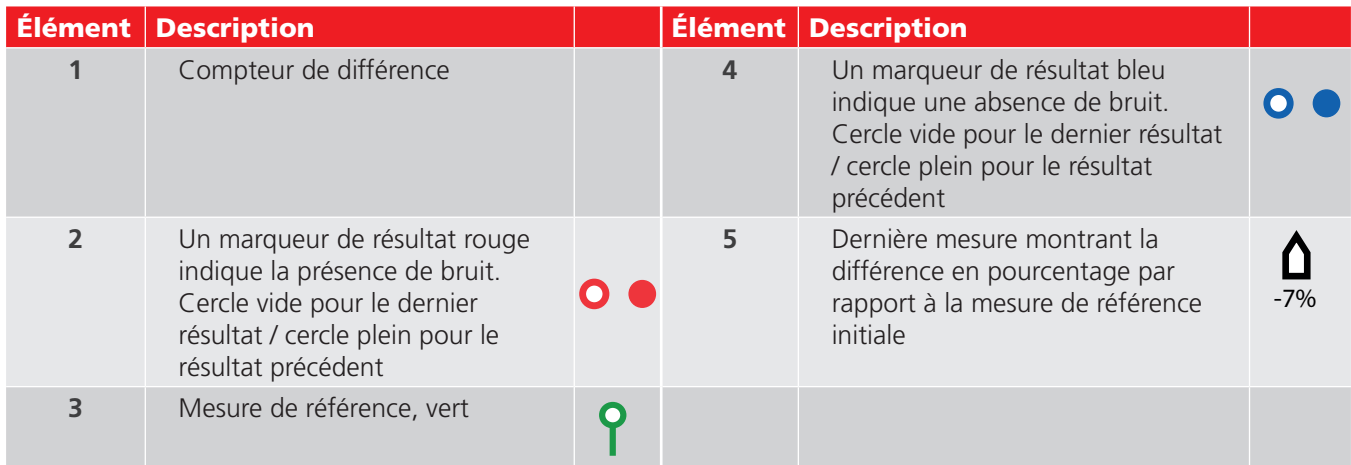

**REMARQUE :** Tous les marqueurs sont positionnés dans l'ordre chronologique. Le plus récent est placé en haut de la ligne du compteur de différence, le plus ancien est positionné en bas.

#### **3.7 Exemple d'utilisation du compteur de différence**

Cette explication concernant une utilisation du compteur de différence avec le mode résistance, mais elle s'applique également au mode inductif.

La mesure de résistance est sélectionnée. Le compteur de différence est inactif. La continuité est indiquée pour les câbles C et P.

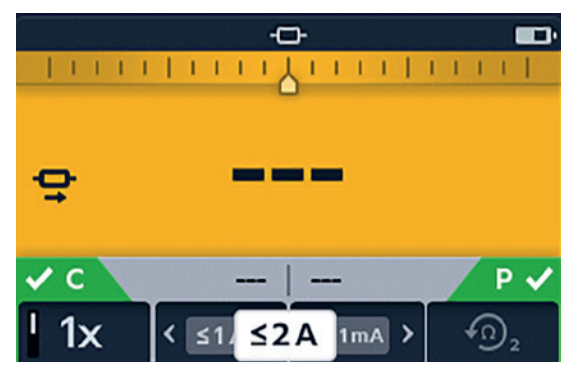

#### **Contrôle de l'instrument**

La première mesure est terminée. Le compteur de différence est maintenant actif. La première mesure est représentée par un anneau vert au centre de l'échelle avec +0 % en dessous.

Une deuxième mesure est effectuée, le compteur de différence affiche le résultat par rapport à la mesure de référence (+30 % dans ce cas), ce qui indique une augmentation. Représenté par un anneau bleu

**REMARQUE :** Pour chaque mesure réussie, l'aiguille laisse un marqueur bleu sur le compteur de différence (un marqueur rouge en présence de bruit).

La troisième mesure est effectuée, le compteur de différence affiche le résultat par rapport à la première mesure  $(> +1)$  000 % dans ce cas), ce qui indique une augmentation.

La différence de 1 000 % montre clairement qu'il y a un problème. Vérifiez les cordons, les connexions, l'unité testée, etc.

**REMARQUE :** Les unités de l'affichage principal sont passées de µΩ à mΩ et sont désormais indiquées en bleu pour mettre en évidence la modification.

La quatrième mesure est effectuée, le compteur de différence affiche le résultat, encore une fois par rapport à la première mesure. La nouvelle mesure est de -1 %, ce qui indique un éventuel retour au résultat attendu.

**REMARQUE :** Les unités de l'affichage principal sont de nouveau exprimées en µΩ et sont affichées en bleu pour indiquer une autre modification.

La cinquième mesure est effectuée, le compteur de différence affiche le résultat par rapport à la mesure de référence. Cette mesure est désormais inférieure de 1 % à la mesure de référence.

**REMARQUE :** Les unités sont restées inchangées en µΩ et sont affichées en noir.

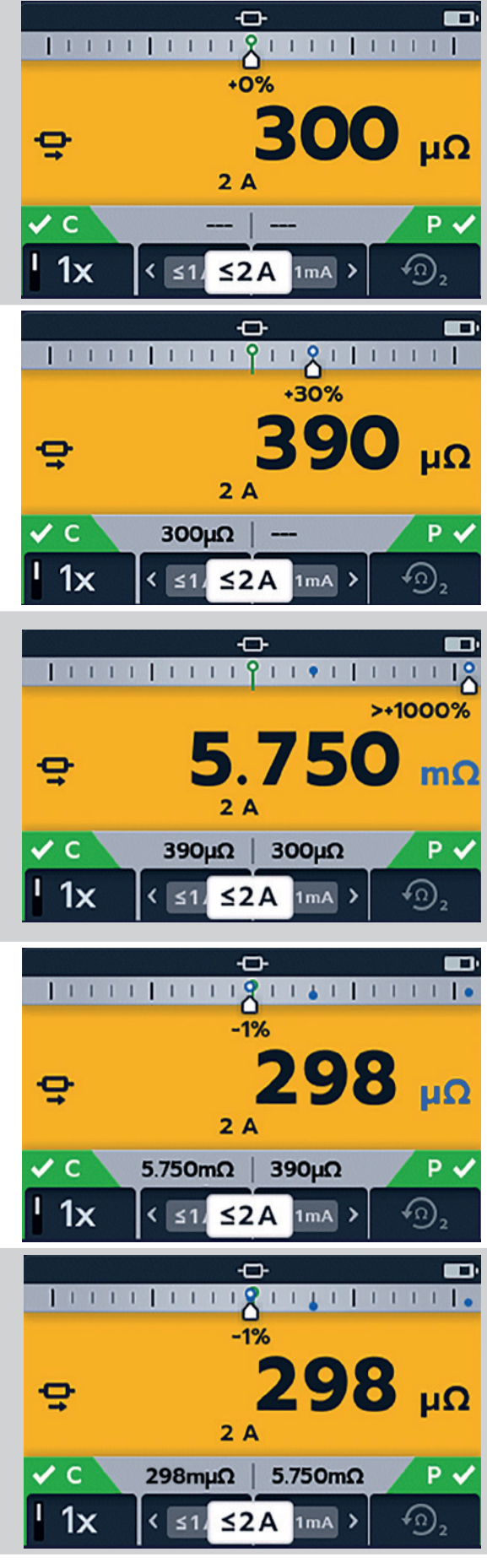

## <span id="page-18-0"></span>4. Configuration des modèles DLRO2 et DLRO2X

Avant chaque utilisation, inspectez visuellement tous les équipements dont vous allez vous servir. Vérifiez que l'instrument est en bon état et que ni lui ni les cordons de test ne présentent de dommages visibles. Vérifiez que le boîtier de l'instrument, les cordons de test et les connecteurs sont en bon état et que l'isolation n'est ni endommagée ni rompue

#### **4.1 Avertissements et conditions d'exception**

*[Reportez-vous à la section 10. Conditions d'erreur et d'avertissement, à la page 39](#page-38-1)*

#### **4.2 Alimentation**

#### **4.2.1 Première utilisation**

**REMARQUE :** Avant de pouvoir allumer le DLRO2, vous devez retirer la languette d'isolation des piles.

- 1. Retirez le couvercle du compartiment des piles.
- 2. Retirez la languette d'isolation des piles.
- 3. Remettez le couvercle en place.

Pour plus de détails sur l'accès au compartiment des piles, *reportez-vous[Reportez-vous à la section 12.4](#page-45-1)  [Remplacement des piles, à la page 46.](#page-45-1)*

#### **4.2.2 Mise sous tension et hors tension de l'instrument**

- 1. Pour mettre l'instrument sous tension, tournez le bouton de sélection rotatif sur le mode de fonctionnement requis (en l'éloignant de la position OFF).
- 2. Pour éteindre l'appareil, tournez le bouton de sélection rotatif sur OFF (Arrêt).

#### **4.2.3 Options de piles**

#### **MISE EN GARDE : N'essayez pas de recharger des piles alcalines, cela représente un risque d'incendie élevé.**

Le DLRO2 est alimenté par des piles internes.

- Vous pouvez utiliser les piles suivantes :
	- 6 piles alcalines LR6 1,5 V (AA)
	- 6 piles NiMH HR6 CEI de 1,2 V

Le DLRO2 se recharge à l'aide de l'adaptateur secteur fourni (piles NiMH uniquement), qui fonctionne à des tensions comprises entre 100 V et 240 V CA. Veillez à sélectionner le bon type de piles dans le menu Réglages. La charge n'aura lieu que si le type de pile est réglé sur NiMH. *[Reportez-vous à la section 11. Réglages, à la page 40.](#page-39-1)*

#### **AVERTISSEMENT : Ne chargez les piles NiMH qu'à une température ambiante comprise entre 0 °C et +40 °C.**

#### **4.2.4 Réglage de la date et de l'heure (DLRO2X)**

Pour régler la date et l'heure, *reportez-vou[sReportez-vous à la section 11.3 Réglages de la date et de l'heure](#page-41-1)  [\(DLRO2X\), à la page 42](#page-41-1)*

#### <span id="page-19-0"></span>**Configuration des modèles DLRO2 et DLRO2X**

#### **4.2.5 Définition des limites de test (DLRO2X)**

<span id="page-19-1"></span>Positionnez le bouton de sélection rotatif sur le mode Réglages *(reportez-vous à la section 9.1 Réglages généraux, à la page 28).*

1. Utilisez les touches fléchées pour sélectionner la limite de test inférieure, puis cliquez sur le bouton  $COCHER$  ( $\blacktriangleright$ ) pour confirmer.

- 2. Utilisez les touches 1 ou 4 pour déplacer le sélecteur vers la gauche ou la droite et choisir les unités de mesure ainsi que la limite requise. Utilisez les flèches haut et bas (touches 2 et 3) pour sélectionner les chiffres.
- 3. Une fois la sélection terminée, utilisez la touche 4 pour cliquer sur le bouton COCHER ( ) et enregistrer vos réglages de limite de test.

4. Revenez au menu Réglages généraux et faites de même pour la limite de test supérieure.

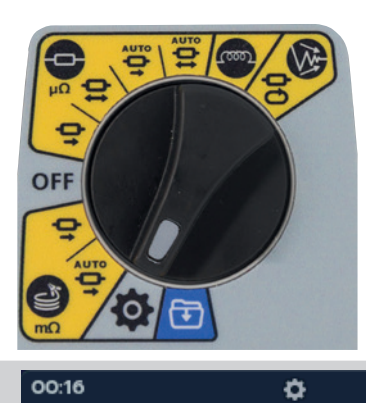

凜

ᄉ

1000s

 $\mathbf{o}$ 

1

**Battery Technology** 

**Difference Meter** 

**Upper Test Limit** 

Pass Colour

K

**Units** 

 $m\Omega$ 

μΩ

 $\bullet$ 

**Pass Colour** 

Difference Meter

**Lower Test Limit** 

**Upper Test Limit** 

00:16

**Lower Test Limit** 

Ĉο

Set Lower Limit

100s

 $\mathbf{o}$ 

o

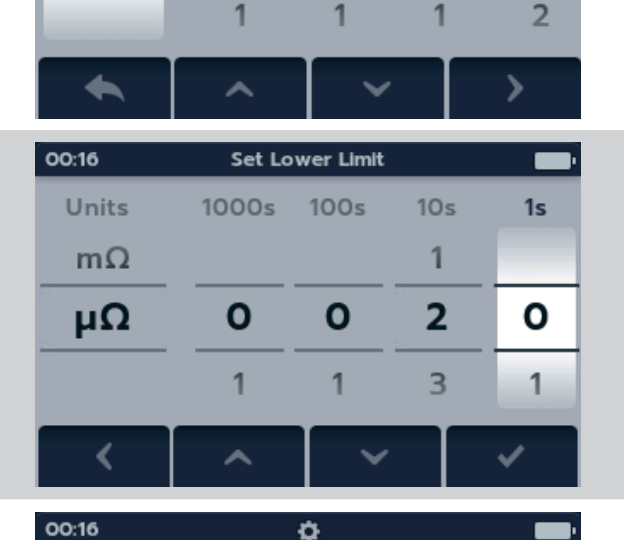

Ćο

 $\overline{\mathbf{x}}$ 

**Restore Factory Settings** 

 $\oplus$ 

 $\overline{\mathbf{e}}$ 

On

 $20 \mu\Omega$ 

2000Ω

 $\bigoplus$ 

 $\mathbf{\Theta}$ 

NIMH

On

 $1\mu\Omega$ 

 $20000$ 

⋟

 $1s$ 

O

1

 $10<sub>s</sub>$ 

 $\mathbf{o}$ 

 $\overline{1}$ 

#### <span id="page-20-0"></span>**4.2.6 Avertissement de limite de test (DLRO2X)**

Lorsque la limite de test est atteinte, un avertissement visuel et sonore s'affiche à l'écran. Il peut être défini sur trois réglages :

- 1. Arrêt (comme illustré)
- 2. Avertissement visuel
- 3. Avertissement visuel et sonore

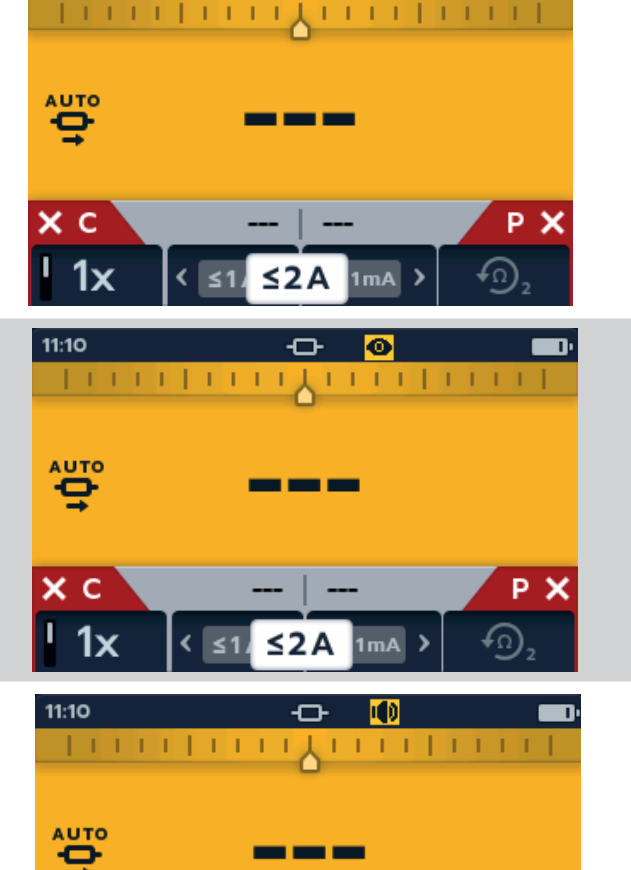

↶

11:09

×с

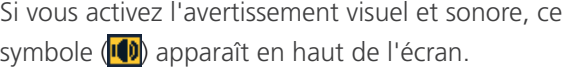

Si vous activez l'avertissement visuel, un symbole en

forme d'œil (<sup>o)</sup> apparaît en haut de l'écran.

**P** X

1<sub>mA</sub>

 $\leq$  2 A

 $\leq 1$ 

## <span id="page-21-1"></span><span id="page-21-0"></span>5. Stockage des données (DLRO2X uniquement)

Le DLRO2X peut enregistrer vos résultats dans un dossier que vous pouvez ensuite transférer sur votre PC à l'aide d'une clé USB.

- **5.1 Création d'un dossier pour les résultats de test**
	- 1. Tournez le bouton de sélection rotatif pour sélectionner le mode Stockage des données.

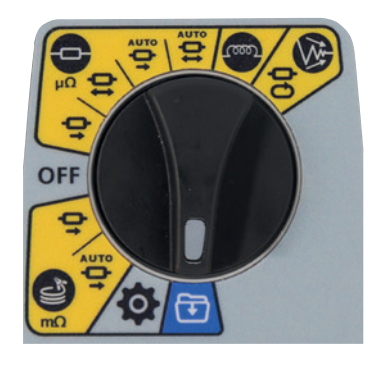

Press H to assign

o

21-11-2018

**1 Entries** 

16:53

**H** default

1/256

16:11

q

a

÷

Vous pouvez utiliser l'ID d'équipement par défaut pour enregistrer vos résultats, ou bien en créer un nouveau.

- 2. Pour créer un nouvel ID d'équipement, appuyez sur la touche ✚.
- 3. Utilisez les touches pour déplacer le curseur sur le clavier, puis appuyez sur le bouton COCHER (V) pour sélectionner.

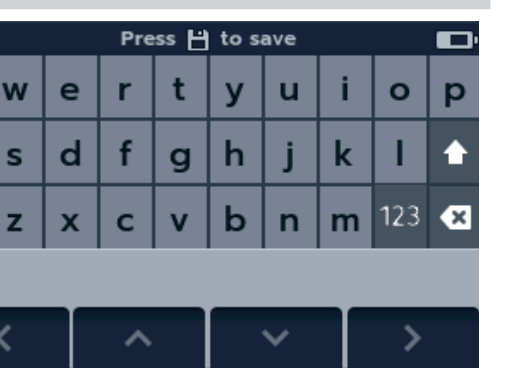

4. Appuyez sur ENREGISTRER ( $\Box$ ), et le nouvel ID d'équipement s'affiche sur la page d'accueil du mode Stockage des données. Utilisez les flèches haut et bas pour sélectionner le dossier d'équipement dans lequel vous souhaitez enregistrer vos résultats. L'équipement portant l'icône d'enregistrement sera utilisé pour enregistrer les résultats. (*[Reportez-vous à la section 5.3 Enregistrement](#page-23-1)  [automatique des](#page-23-1)  [résultats de test, à](#page-23-1)  [la page 24](#page-23-1)*)

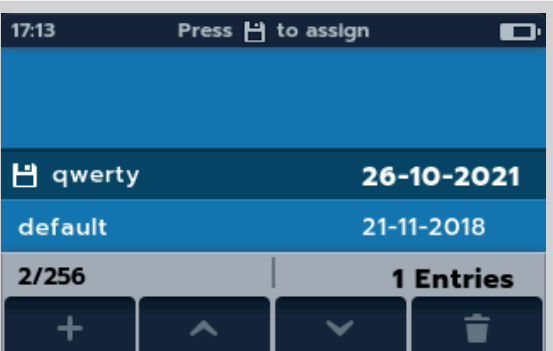

5. Pour afficher les résultats, cliquez sur le bouton C  $(\checkmark)$ .

<span id="page-22-0"></span>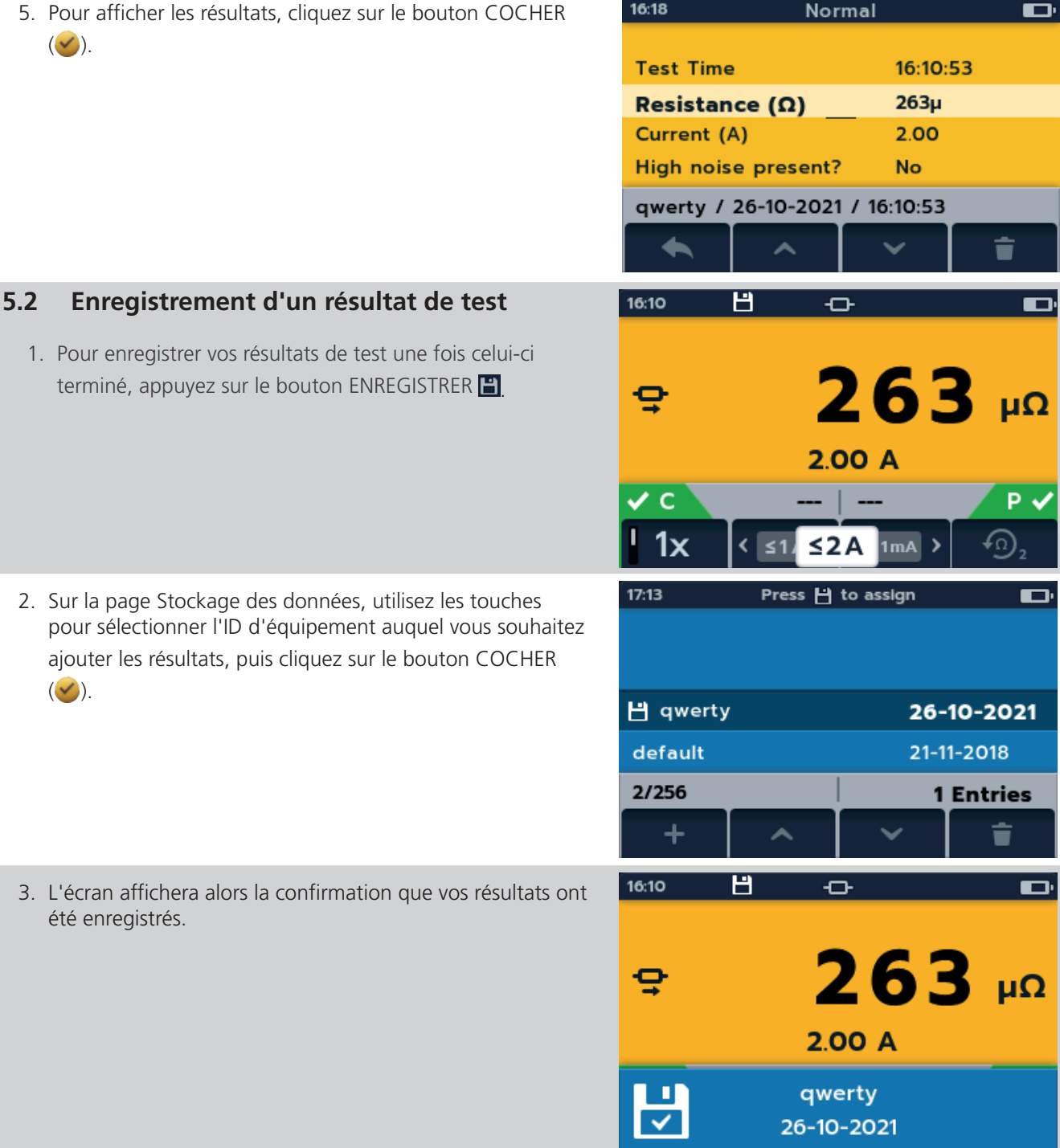

#### 1. Pour enregistrer vos résultats de test une fois cel terminé, appuyez sur le bouton ENREGISTRER

- 2. Sur la page Stockage des données, utilisez les tou pour sélectionner l'ID d'équipement auquel vous ajouter les résultats, puis cliquez sur le bouton CC  $(\vee)$ .
- 3. L'écran affichera alors la confirmation que vos rés été enregistrés.

#### <span id="page-23-1"></span><span id="page-23-0"></span>**5.3 Enregistrement automatique des résultats de test**

- 1. Sur la page Stockage des données, utilisez les touches pour sélectionner l'ID d'équipement auquel vous souhaiter ajouter les résultats enregistrés automatiquement. L'icône d'enregistrement ( $\Box$ ) apparaît alors à côté de l'ID d'équipement choisi.
- 2. Avant de commencer le test, appuyez sur le bouton ENREGISTRER (**E)**. L'icône d'enregistrement automatique s'affiche en haut de l'écran.
- **H** qwerty 26-10-2021 default 21-11-2018 2/256 **1 Entries**  $\ddot{}$ û  $16:10$ œ. o  $\mathbf v$  c P V  $1x$  $< 2A$ 1<sub>m</sub>A

Press H to assign

 $\blacksquare$ 

17:13

3. Exécutez le test, et les résultats seront automatiquement enregistrés dans l'ID d'équipement précédemment sélectionné.

4. Lorsque les résultats sont enregistrés dans l'ID d'équipement, une fenêtre contextuelle s'affiche avec le nom de l'ID d'équipement.

5. Pour afficher les résultats, tournez le bouton de sélection rotatif sur le mode Stockage des données, sélectionnez l'ID de l'équipement et appuyez sur le bouton COCHER  $(\vee)$ jusqu'à ce que les résultats souhaités s'affichent à l'écran.

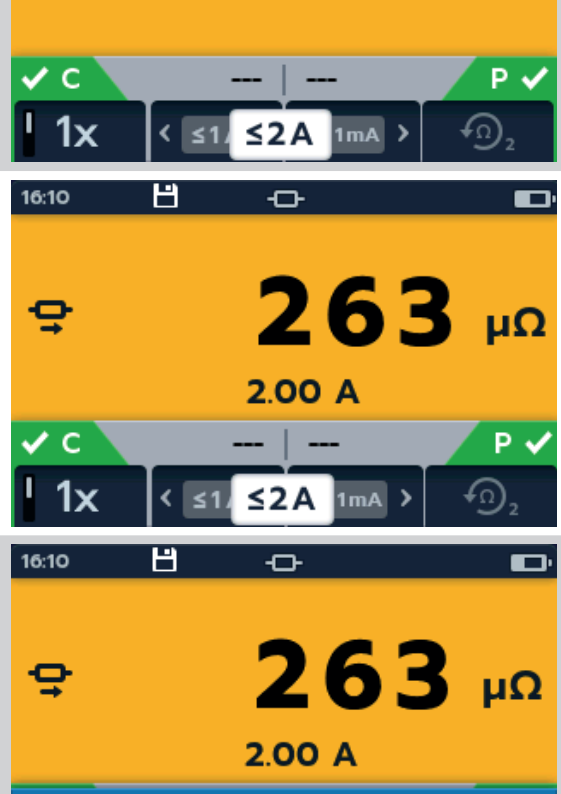

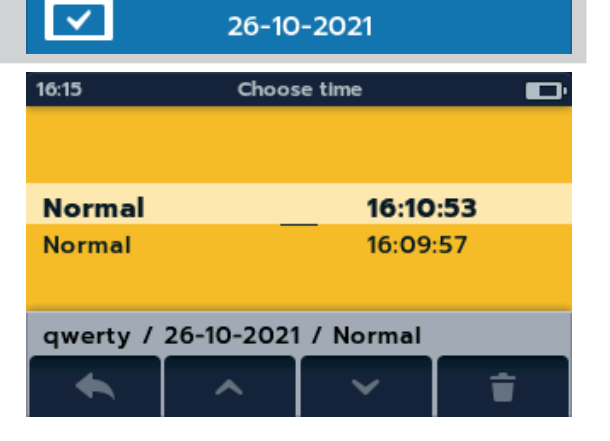

qwerty

<span id="page-24-0"></span>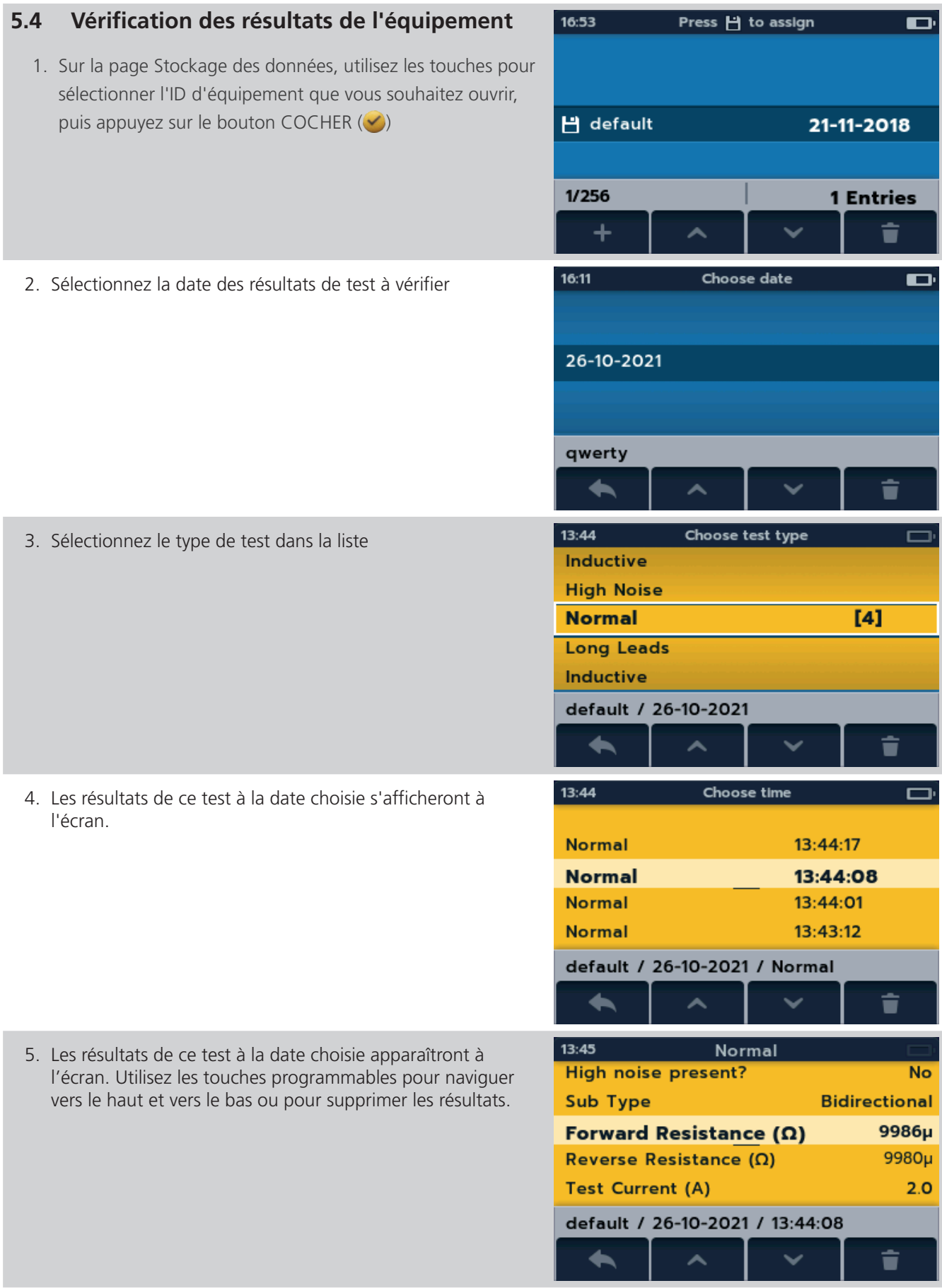

<span id="page-25-0"></span>**Tests : Mode inductif** 

## 6. Tests : Mode inductif

Le mode de test inductif permet aux utilisateurs de mesurer la résistance d'une charge inductive (moteurs, petits transformateurs de puissance, etc.).

#### **Le courant de test peut mesurer jusqu'à 1 A.**

**REMARQUE :** Avant de pouvoir effectuer une mesure, vous devez « précharger » le circuit. Cette opération s'effectue à faible courant (1 mA) ; elle sera indiquée à l'écran par une séquence animée de chevrons (< << <<< <<<<). L'animation s'affiche jusqu'à ce que la phase de précharge soit terminée.

**AVERTISSEMENT : Lorsque des charges inductives sont mesurées, il est essentiel que les câbles porteurs de courant doivent être solidement fixés à l'objet testé. Ils ne doivent pas être retirés avant que toute charge stockée ait été déchargée à la fin du test. Le non-respect de ces instructions peut entraîner la production d'un arc qui pourrait être dangereux pour l'instrument et l'opérateur.**

#### **6.1 Arrêt manuel**

1. Tournez le bouton de sélection rotatif pour choisir le mode inductif.

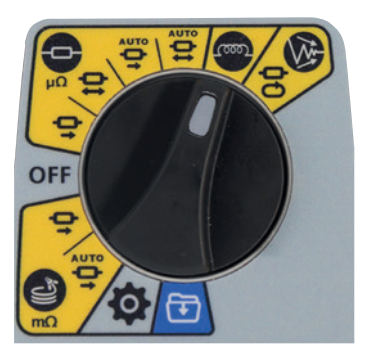

#### **6.1.1 Premier test**

**REMARQUE :** Pour enregistrer automatiquement les résultats, appuyez sur le bouton ENREGISTRER (E) dès maintenant (*[Reportez-vous à la section 5. Stockage des](#page-21-1)  [données \(DLRO2X uniquement\), à la page 22](#page-21-1)).*

L'écran de test inductif s'affiche, le message « Mode inductif » s'affiche dans le champ secondaire pendant un bref instant, puis disparaît.

**REMARQUE :** La touche 1 permet de basculer entre l'arrêt manuel et l'arrêt automatique.

- 2. Sélectionnez MANUEL sur la touche 1.
- 3. Connectez C1-C2 et P1-P2 à l'instrument et à l'unité testée.

Les indicateurs C et P affichent un fond rouge avec l'icône en cas d'absence de continuité, ou un fond vert avec l'icône en cas de bonne continuité. Vous pouvez continuer lorsque les deux indicateurs affichent l'icône  $\blacktriangleright$ . Les indicateurs de continuité sont actifs pendant le test et sont mis à jour en cas de changement de la continuité.

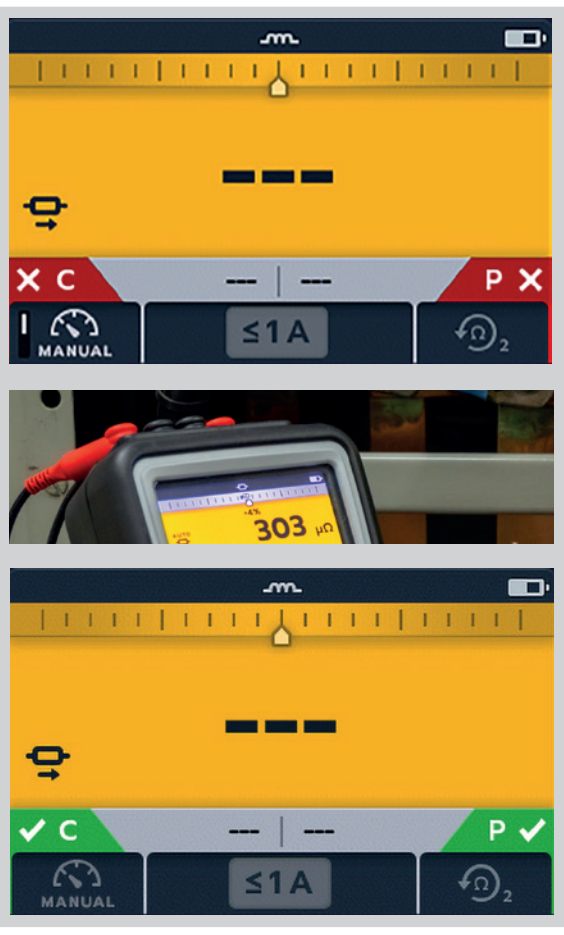

#### **Tests : Mode inductif**

ı,

<span id="page-26-0"></span>4. Pour démarrer le test, appuyez sur le bouton TEST.

Les valeurs de résistance et de courant sont mises à jour en direct à l'écran. Le courant commence à 1 mA et peut atteindre jusqu'à 1 A si un courant plus élevé est nécessaire pour la résistance mesurée.

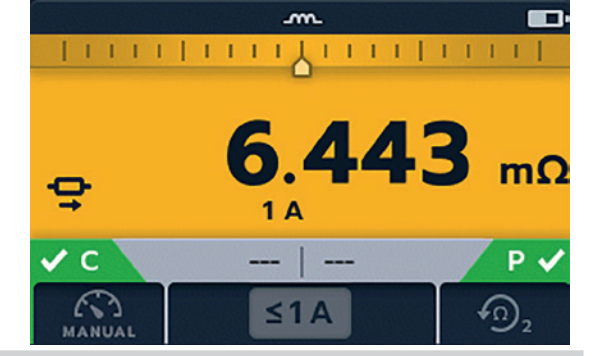

#### **Fin du test**

Pour terminer le test, appuyez sur le bouton TEST. REMARQUE : Le bouton COCHER (
) définira une nouvelle valeur de référence.

**Cliquez sur ENREGISTRER dès maintenant si vous souhaitez enregistrer vos résultats.**

**AVERTISSEMENT : Ne débranchez pas les cordons de test tant que la décharge n'est pas terminée.** 

Pendant la phase de décharge, les touches et le bouton de sélection rotatif sont inactifs. Lorsque la décharge est en cours, un symbole d'avertissement  $(\overbrace{A}$ ) clignote à gauche de l'écran et un signal sonore retentit. Ne retirez pas les cordons de test tant que la décharge n'est pas terminée et que l'avertissement s'affiche toujours.

#### **6.1.2 Deuxième test**

1. Pour démarrer le test, appuyez sur le bouton TEST.

La séquence animée de chevrons s'affiche durant la phase de précharge de la mesure, avant d'être remplacée par la mise à jour des valeurs de résistance et de courant, qui feront office de plage automatique de l'instrument.

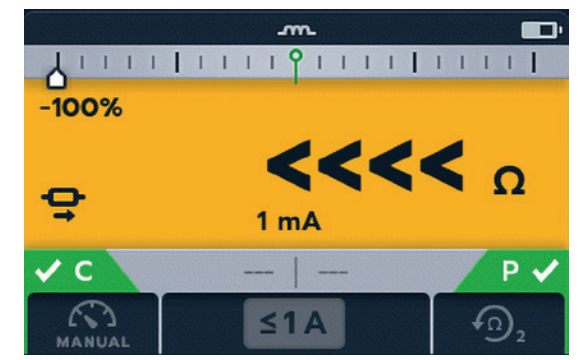

Les relevés continuent à être mis à jour jusqu'à obtention d'une mesure stable.

2. Lorsque la valeur est stable, appuyez sur le bouton TEST.

Le compteur de différence enregistre la mesure.

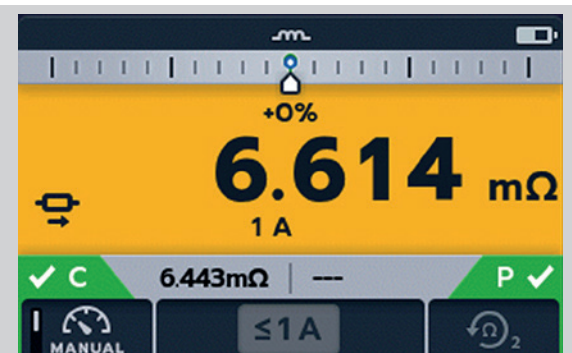

#### **Fin du test**

Pour terminer le test, appuyez sur le bouton TEST. REMARQUE : Le bouton COCHER (V) définira une nouvelle valeur de référence.

#### **Cliquez sur ENREGISTRER dès maintenant si vous souhaitez enregistrer vos résultats.**

#### **AVERTISSEMENT : Ne débranchez pas les cordons de test tant que la décharge n'est pas terminée.**

Pendant la phase de décharge, les touches et le bouton de sélection rotatif sont inactifs. Lorsque la décharge est en cours, un symbole d'avertissement ( $\hat{A}$ ) clignote à gauche de l'écran et un signal sonore retentit. Ne retirez pas les cordons de test tant que la décharge n'est pas terminée et que l'avertissement s'affiche toujours.

**REMARQUE :** Si la continuité est perdue au niveau de la connexion C ou P pendant un test, cet écran s'affiche pendant 3 secondes. Le DLRO2 revient ensuite au début du test.

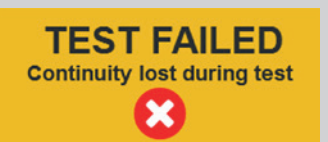

<span id="page-27-0"></span>**Tests : Mode inductif** 

#### **6.2 Arrêt automatique**

1. Tournez le bouton de sélection rotatif pour choisir le mode inductif.

**REMARQUE :** Pour enregistrer automatiquement les résultats, appuyez sur le bouton ENREGISTRER ( $\Box$ ) dès maintenant (*[Reportez-vous à la section 5. Stockage des](#page-21-1)  [données \(DLRO2X uniquement\), à la page 22](#page-21-1)).*

#### **6.2.1 Premier test**

L'écran de test inductif s'affiche, le message « Mode inductif » s'affiche dans le champ secondaire pendant un bref instant, puis disparaît.

**REMARQUE :** La touche 1 permet de basculer entre MANUEL et AUTO.

2. Sélectionnez AUTO sur la touche 1.

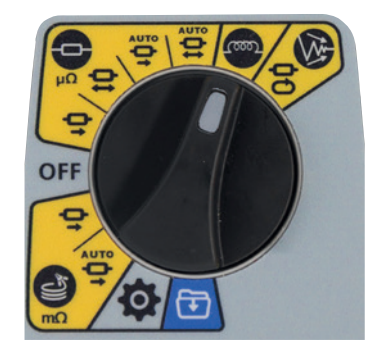

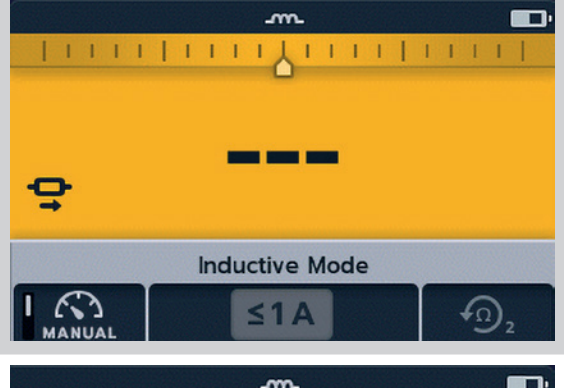

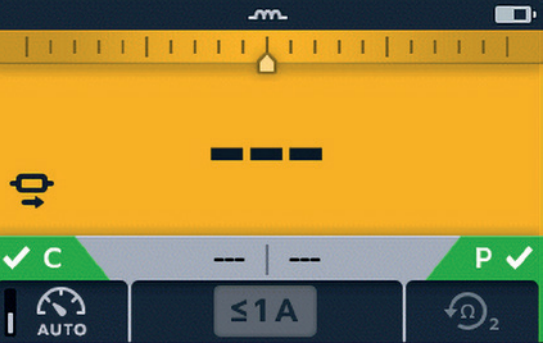

3. Connectez C1-C2 et P1-P2 à l'instrument et à l'unité testée.

Les indicateurs C et P affichent un fond rouge avec l'icône  $\mathbf X$ en cas d'absence de continuité, ou un fond vert avec l'icône en cas de bonne continuité. Vous pouvez continuer lorsque les deux indicateurs affichent l'icône  $\blacktriangleright$ . Les indicateurs de continuité sont actifs pendant le test et sont mis à jour en cas de perte de la continuité.

4. Pour démarrer le test, appuyez sur le bouton TEST.

Pendant le test, les résultats sont mis à jour en direct à l'écran. Le test s'arrête automatiquement lorsque l'instrument estime que la mesure est stable depuis suffisamment longtemps et qu'il est peu probable qu'elle change de manière significative. L'utilisateur peut neutraliser l'instrument et arrêter le test à tout moment en appuyant sur le bouton TEST.

Le compteur de différence est actif. Lorsque le test est arrêté, le résultat affiché est statique.

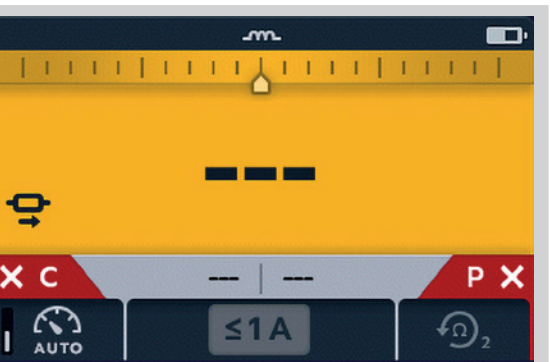

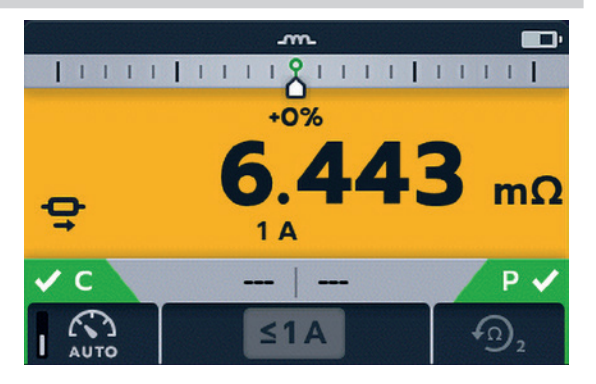

#### <span id="page-28-0"></span>**Fin du test**

Lorsque le test s'arrête, soit automatiquement soit après que l'utilisateur a appuyé sur le bouton TEST, l'instrument passe en phase de décharge.

#### **Cliquez sur ENREGISTRER dès maintenant si vous souhaitez enregistrer vos résultats.**

#### **AVERTISSEMENT : Ne débranchez pas les cordons de test tant que la décharge n'est pas terminée.**

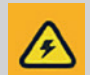

Pendant la phase de décharge, les touches et le bouton de sélection rotatif sont inactifs. Lorsque la décharge est en cours, un symbole d'avertissement ( $\hat{A}$ ) clignote à gauche de l'écran et un signal sonore retentit. Ne retirez pas les cordons de test tant que la décharge n'est pas terminée et que l'avertissement s'affiche toujours.

**REMARQUE :** Le bouton COCHER ( $\vee$ ) définira une nouvelle valeur de référence.

#### **6.2.2 Deuxième test**

1. Pour démarrer le test, appuyez sur le bouton TEST.

Le résultat précédent passe à l'écran secondaire. L'écran principal affiche 3 tirets jusqu'à réception d'une nouvelle valeur valide.

Les mesures sont mises à jour jusqu'à obtention d'une mesure stable, auquel cas l'instrument arrête automatiquement le test. Le test peut également être arrêté à tout moment en appuyant sur le bouton TEST

Après le test, le compteur de différence enregistre la mesure et l'écran principal affiche le résultat.

**REMARQUE :** Si vous affichez « les deux résultats précédents » dans l'écran secondaire, le résultat de gauche correspond au résultat précédent et celui de droite au résultat d'avant.

**MISE EN GARDE : Si le relevé est instable, le DLRO peut ne pas s'arrêter automatiquement. L'utilisateur doit alors arrêter manuellement le test.**

Lorsque le test s'arrête, soit automatiquement soit après que l'utilisateur a appuyé sur le bouton TEST, l'instrument passe en phase de décharge.

**Cliquez sur ENREGISTRER dès maintenant si vous souhaitez enregistrer vos résultats. AVERTISSEMENT : Ne débranchez pas les cordons de test tant que la décharge n'est pas terminée.** 

Pendant la phase de décharge, les touches et le bouton de sélection rotatif sont inactifs. Lorsque la décharge est en cours, un symbole d'avertissement  $(\mathbb{A})$  clignote à gauche de l'écran et un signal sonore retentit. Ne retirez pas les cordons de test tant que la décharge n'est pas terminée et que l'avertissement s'affiche toujours.

**REMARQUE :** Le bouton COCHER (V) définira une nouvelle valeur de référence.

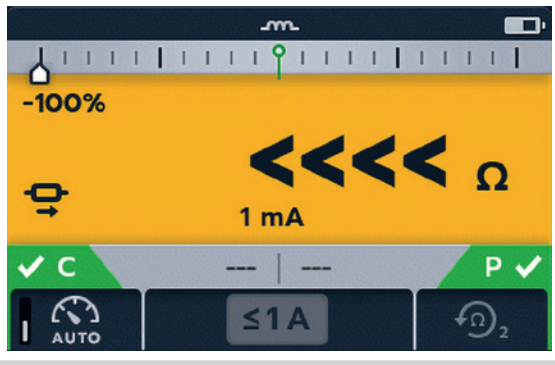

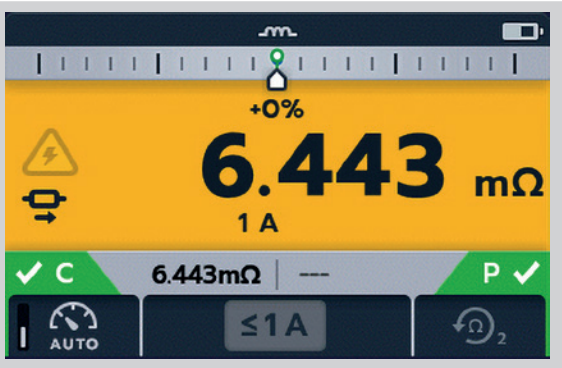

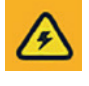

#### <span id="page-29-0"></span>**Tests : Mode résistance**

## 7. Tests : Mode résistance

Le mode résistance mesure la résistance d'une unité testée dans une direction de courant direct (mode unidirectionnel) ou dans une direction directe et inversée (mode bidirectionnel). En mode de démarrage manuel, le test est effectué lors de la pression du bouton TEST. En mode de démarrage automatique, le DLRO2 démarre automatiquement le test dès qu'une continuité est détectée. Cependant, il ne démarre pas automatiquement le test si la continuité est établie avant que le mode test ne soit sélectionné.

#### **7.1 Mode résistance bidirectionnel/unidirectionnel à démarrage automatique**

1. Tournez le bouton de sélection rotatif sur le mode résistance bidirectionnel à démarrage automatique ou sur le mode résistance unidirectionnel à démarrage automatique.

**REMARQUE :** Pour enregistrer automatiquement les résultats, appuyez sur le bouton ENREGISTRER ( $\Box$ ) dès maintenant (*[Reportez-vous à la section 5. Stockage des](#page-21-1)  [données \(DLRO2X uniquement\), à la page 22](#page-21-1)).*

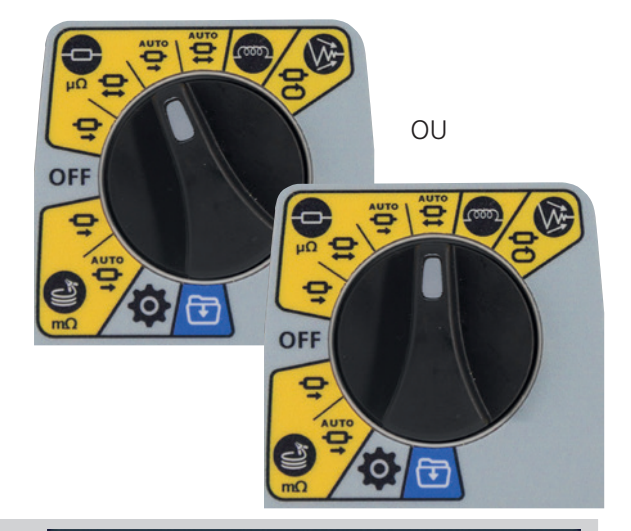

**Auto-start Bidirectional Resistance Mode**  $\leq$  2A

 $\vert$ 1mA $\vert$ 

**AUTO** 

1x

L'écran de test de résistance s'affiche. La mention « Mode résistance bidirectionnel à démarrage automatique » ou « Mode résistance unidirectionnel à démarrage automatique » s'affiche brièvement dans le champ secondaire avant de disparaître.

**REMARQUE :** La touche 1 permet de basculer entre test continu et test unique. Les touches 2/3 permettent de parcourir la valeur du courant nominal souhaitée, la valeur par défaut étant 2 A, mais vous pouvez aussi sélectionner 1 A, 100 mA, 10 mA et 1 mA. En mode bidirectionnel, la touche 4 permet de basculer entre les modes « Afficher les 2 résultats précédents » et « Direction directe et inversée ».

2. Utilisez les touches pour sélectionner les paramètres de test.

3. Connectez C1-C2 et P1-P2 à l'instrument et à l'unité testée.

Les indicateurs C et P affichent un fond rouge avec l'icône X en cas d'absence de continuité, ou un fond vert avec l'icône ◆ en cas de bonne continuité.

Lorsque la continuité est détectée sur les deux circuits, les indicateurs C et P sont grisés et le test démarre automatiquement.

Si nécessaire, appuyez sur le bouton TEST pour arrêter le test.

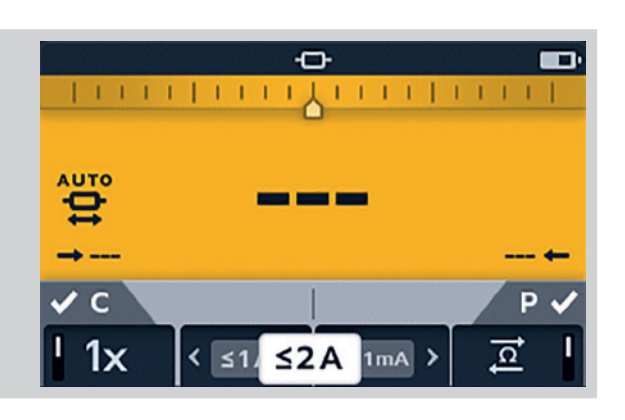

m.

<u>ন</u>

<span id="page-30-0"></span>Les tirets (ou un ancien résultat) clignotent jusqu'à ce qu'un nouveau résultat s'affiche.

Pendant le test, les indicateurs de continuité s'estompent et les touches sont inactives.

Pour les tests bidirectionnels, les tirets (ou le résultat précédent) et la flèche gauche clignotent pendant que l'instrument effectue une lecture directe. Lorsque la mesure directe est terminée, elle s'affiche à côté de la flèche gauche, puis la flèche droite et les tirets (ou le résultat précédent) clignotent pour indiquer que le courant de test a été inversé.

Pour les tests unidirectionnels, les tirets (ou le résultat précédent) clignotent jusqu'à ce qu'un résultat soit prêt.

**7.1.1 Après le test unidirectionnel à démarrage automatique :**

Après un test unidirectionnel à démarrage automatique, les indicateurs de continuité C et P sont grisés si la continuité a été maintenue. Ceci indique que vous devez rebrancher le cordon C ou P pour redémarrer le test.

**Remarque :** Le bouton de test permet de lancer un autre test. La touche 1 permet de basculer entre test continu et test unique. Les touches 2/3 permettent de parcourir la valeur du courant nominal souhaitée, la valeur par défaut étant 2 A, mais vous pouvez aussi sélectionner 1 A, 100 mA, 10 mA et 1 mA. La touche 4 est inactive.

Le bouton COCHER  $(\vee)$  définit une nouvelle valeur de référence.

#### **7.1.2 Après le test bidirectionnel à démarrage automatique :**

Après un test bidirectionnel à démarrage automatique, les indicateurs de continuité C et P sont grisés. Ceci indique que vous devez rebrancher le cordon C ou P pour commencer un nouveau test.

Si vous avez interrompu un test à démarrage automatique par pression du bouton TEST, les indicateurs de continuité C et P seront grisés. Ceci indique que vous devez rebrancher le cordon C ou P pour redémarrer le test. Vous pouvez également appuyer sur le bouton TEST pour lancer un autre test.

La continuité sur C ou P a été perdue. Rétablissez la continuité pour démarrer un nouveau test.

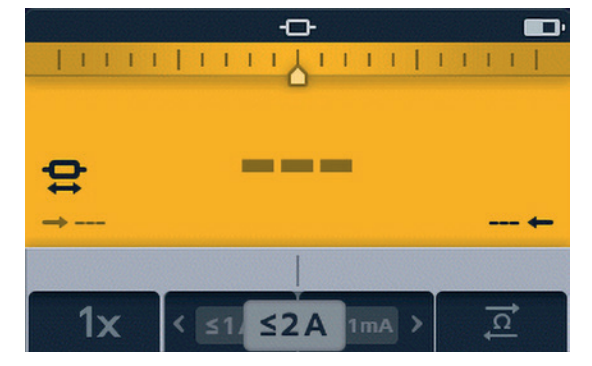

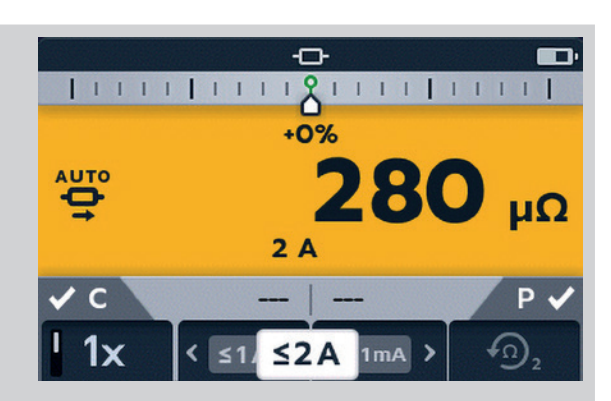

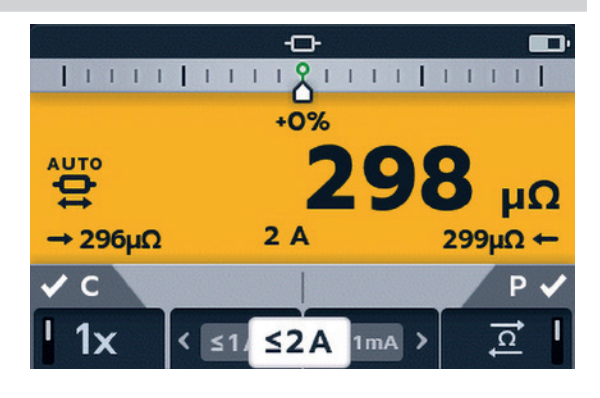

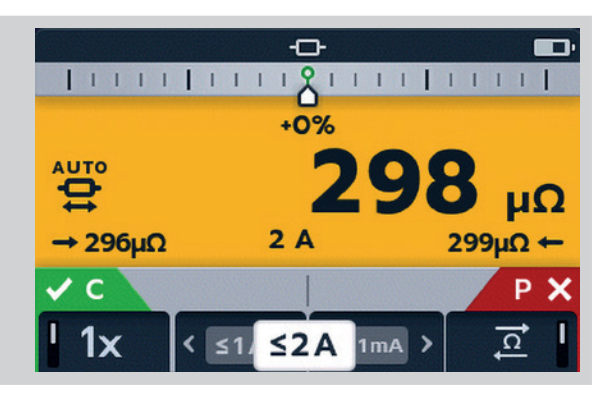

#### <span id="page-31-0"></span>**Tests : Mode résistance**

#### **7.2 Mode résistance bidirectionnel/unidirectionnel manuel**

1. Tournez le bouton de sélection rotatif sur le mode résistance bidirectionnel ou sur le mode résistance unidirectionnel.

**REMARQUE :** Pour enregistrer automatiquement les résultats, appuyez sur le bouton ENREGISTRER (E) dès maintenant (*[Reportez-vous à la section 5. Stockage des](#page-21-1)  [données \(DLRO2X uniquement\), à la page 22](#page-21-1)).*

L'écran de test de résistance s'affiche. La mention « Mode résistance bidirectionnel » ou « Mode résistance unidirectionnel » s'affiche brièvement dans le champ secondaire avant de disparaître.

**REMARQUE :** La touche 1 permet de basculer entre test continu et test unique. Les touches 2/3 permettent de parcourir la valeur du courant nominal souhaitée, la valeur par défaut étant 2 A, mais vous pouvez aussi sélectionner 1 A, 100 mA, 10 mA et 1 mA. La touche 4 est active uniquement en mode résistance bidirectionnel et permet de basculer entre « Afficher les 2 résultats précédents » et « Direction directe et inversée ». En mode résistance unidirectionnel, la touche 4 est inactive et est définie par défaut sur « Afficher les 2 résultats précédents ».

- 2. Utilisez les touches pour sélectionner les paramètres de test.
- 3. Connectez C1-C2 et P1-P2 à l'instrument et à l'unité testée.

Les indicateurs C et P affichent un fond rouge avec l'icône en cas d'absence de continuité, ou un fond vert avec l'icône  $\vee$  en cas de bonne continuité.

Vous pouvez continuer lorsque les deux indicateurs affichent l'icône  $\vee$ 

4. Pour démarrer le test, appuyez sur le bouton TEST.

Si nécessaire, appuyez sur le bouton TEST pour arrêter le test.

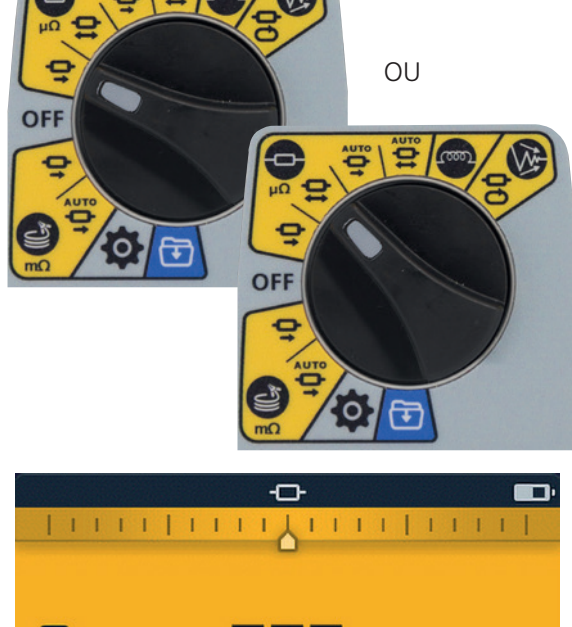

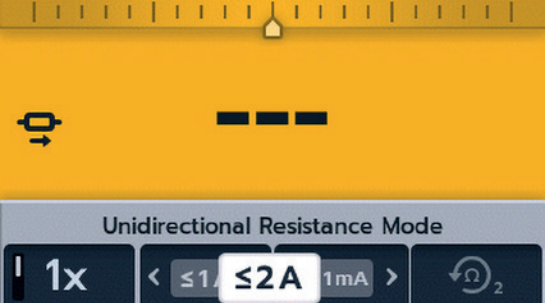

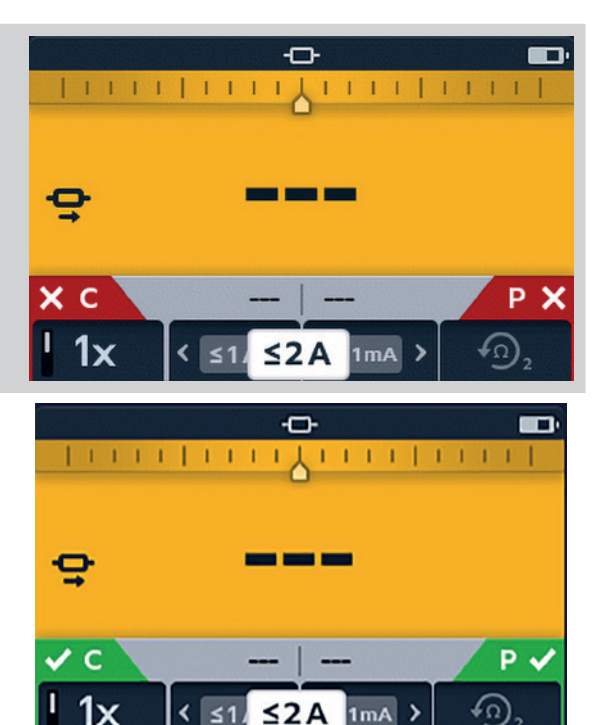

#### **Tests : Mode résistance**

#### <span id="page-32-0"></span>**7.2.1 Pour un test unidirectionnel :**

Au début du test, les indicateurs de continuité s'estompent.

Des tirets ou la valeur précédente clignotent sur l'écran principal jusqu'à ce que le résultat s'affiche.

Sur l'écran secondaire, les tirets ou les résultats précédents clignotent jusqu'à ce qu'un nouveau résultat soit prêt.

Les touches ne fonctionnent pas pendant ce test.

#### **7.2.2 Pour un test bidirectionnel :**

Au début du test, les indicateurs de continuité s'estompent.

La flèche gauche et les tirets clignotent d'abord jusqu'à ce qu'un résultat s'affiche, puis la flèche droite et les tirets clignotent jusqu'à ce qu'un résultat s'affiche.

Des tirets ou la valeur précédente clignotent sur l'écran principal jusqu'à ce que la moyenne des deux résultats s'affiche.

Sur l'écran secondaire, les tirets ou les résultats précédents clignotent jusqu'à ce qu'un nouveau résultat soit prêt.

Les touches ne fonctionnent pas pendant ce test.

#### **7.2.3 Après le test :**

Pour un test unique, le résultat est affiché en statique dans le champ principal.

#### **Cliquez sur ENREGISTRER dès maintenant si vous souhaitez enregistrer vos résultats.**

Pour effectuer un autre test, appuyez sur le bouton TEST (les indicateurs de continuité doivent être verts).

**REMARQUE :** La touche 1 permet de basculer entre test continu et test unique. Les touches 2/3 permettent de parcourir la valeur du courant nominal souhaitée, la valeur par défaut étant 2 A, mais vous pouvez aussi sélectionner 1 A, 100 mA, 10 mA et 1 mA. La touche 4 est active uniquement en mode résistance bidirectionnelle et permet de basculer entre « Afficher les 2 résultats précédents » et « Direction directe et inversée ».

Le bouton COCHER définit une nouvelle valeur de référence.

Pour un test continu, les résultats de l'écran secondaire seront mis à jour en temps réel. Les tests seront effectués de manière consécutive. Si vous affichez « les deux résultats précédents » dans l'écran secondaire, le résultat de gauche correspond au résultat précédent et celui de droite au résultat d'avant.

Pour terminer le test, appuyez sur le bouton TEST.

Si la continuité est maintenue, appuyez sur le bouton TEST pour lancer un nouveau test

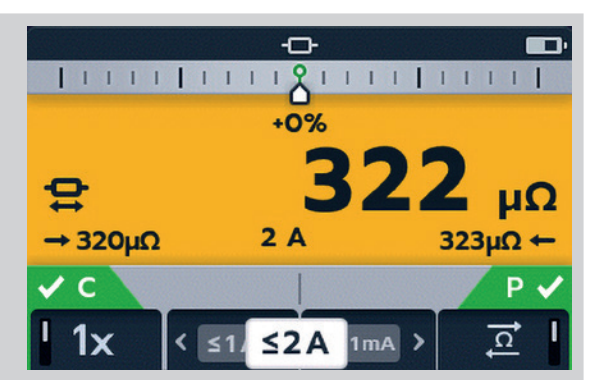

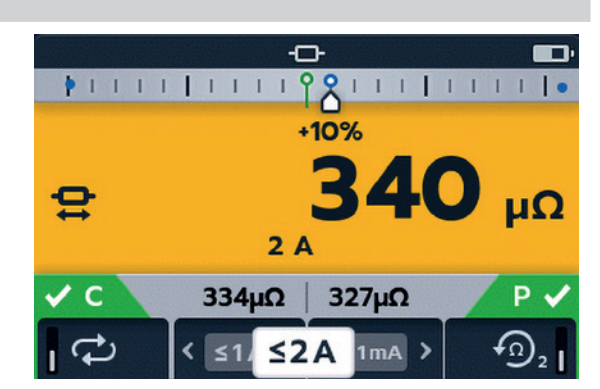

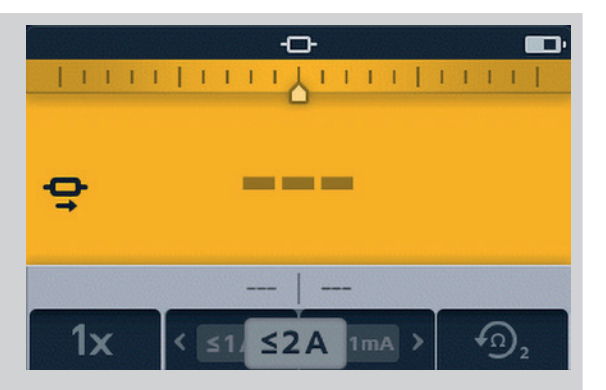

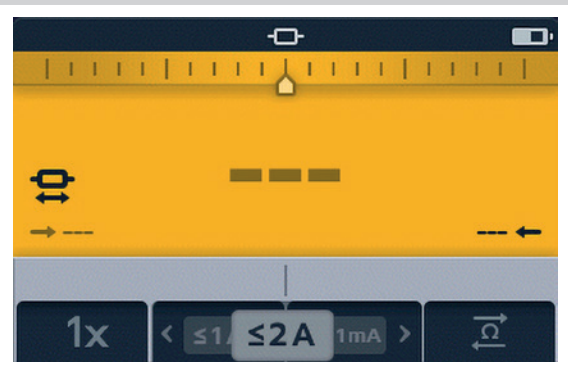

<span id="page-33-0"></span>**Tests : Mode cordons longs**

## 8. Tests : Mode cordons longs

Le mode test de résistance des cordons longs a été conçu pour une utilisation avec des cordons de test de très grande longueur.

Le compteur de différence est désactivé en mode cordons longs.

Toutes les mesures sont affichées en mΩ.

Le courant minimum est de 1 A.

Ce mode est limité aux tests uniques.

En mode cordons longs, toutes les touches sont inactives. Le test est préréglé sur une seule mesure, 1 A avec les 2 résultats précédents affichés.

#### **8.1 Mode cordons longs : démarrage automatique et manuel**

1. Tournez le bouton de sélection rotatif pour choisir le mode cordons longs, soit en position MANUEL, soit en position AUTO.

**REMARQUE :** Pour enregistrer automatiquement les résultats, appuyez sur le bouton ENREGISTRER ( $\Box$ ) dès maintenant (*[Reportez-vous à la section 5. Stockage des](#page-21-1)  [données \(DLRO2X uniquement\), à la page 22](#page-21-1)).*

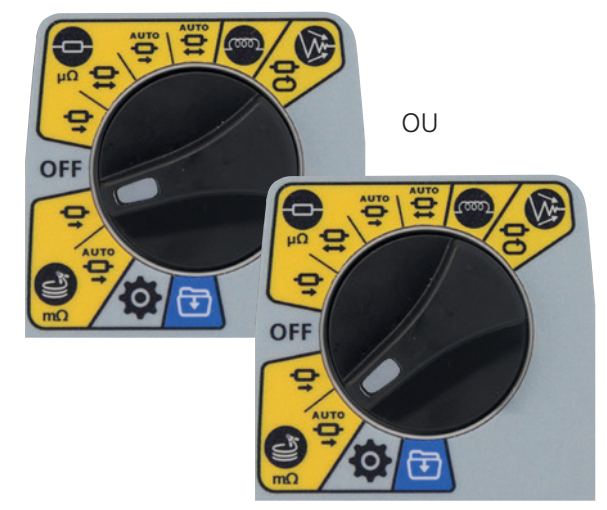

L'écran de test des cordons longs s'affiche, la mention « Mode cordons long à démarrage manuel », ou « Mode cordons long à démarrage manuel » s'affiche brièvement dans le champ secondaire, puis disparaît pour révéler les champs de résultats précédents.

2. Connectez C1-C2 et P1-P2 à l'instrument et à l'unité testée.

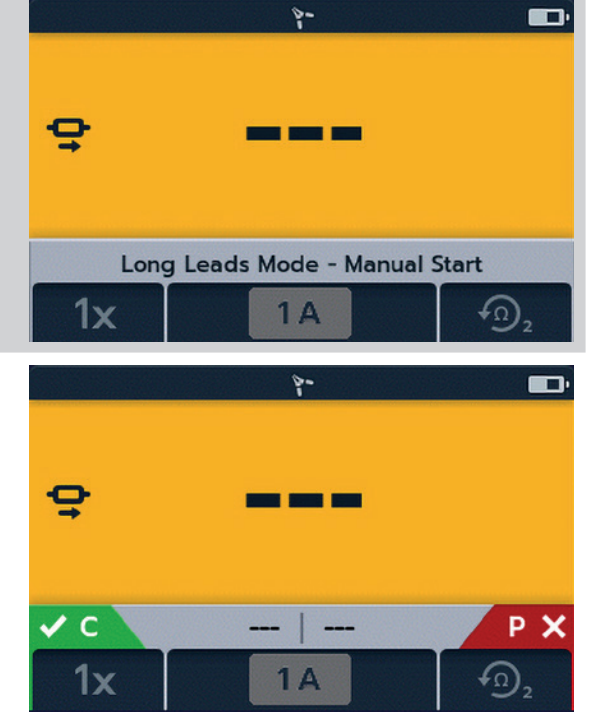

#### **Tests : Mode cordons longs**

<span id="page-34-0"></span>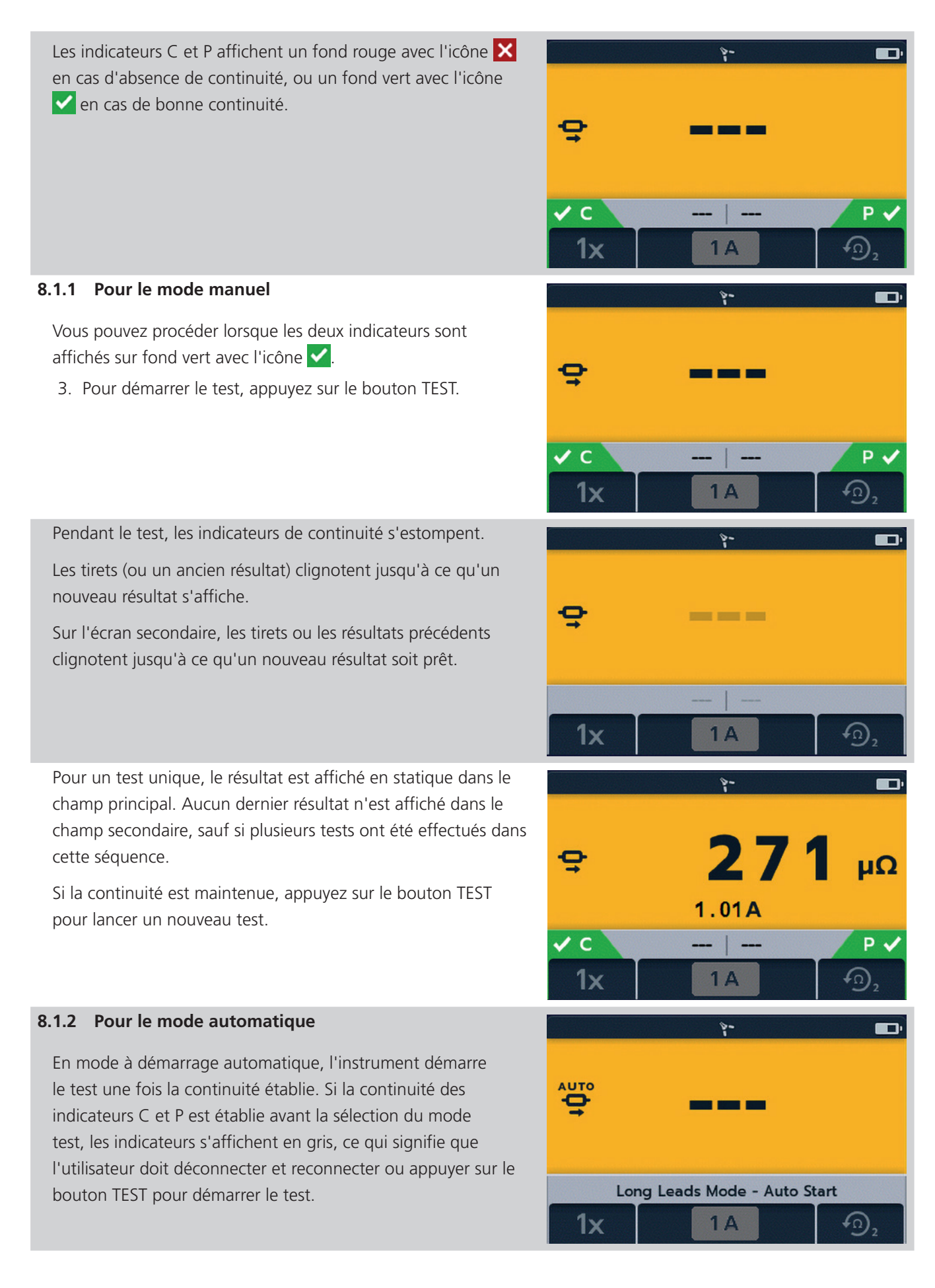

#### **Tests : Mode cordons longs**

Pendant le test, les indicateurs de continuité s'estompent.

Les tirets (ou un ancien résultat) clignotent jusqu'à ce qu'un nouveau résultat s'affiche.

Sur l'écran secondaire, les tirets ou les résultats précédents clignotent jusqu'à ce qu'un nouveau résultat soit prêt.

Le test s'exécute automatiquement.

Si nécessaire, pour arrêter le test, appuyez sur le bouton TEST ou coupez la continuité.

Pour un test unique, le résultat est affiché en statique dans le champ principal. Aucun dernier résultat n'est affiché dans le champ secondaire, sauf si plusieurs tests ont été effectués dans cette séquence.

REMARQUE : Le bouton COCHER (V) permet d'effacer les résultats précédents dans les champs secondaires.

Si vous affichez les deux résultats précédents dans l'écran secondaire, le résultat de gauche correspond au résultat précédent et celui de droite au résultat d'avant.

Pour les tests automatiques uniques, les indicateurs de continuité sont grisés, ce qui indique que pour répéter le test, vous devez débrancher et rebrancher les cordons.

Si le test a été arrêté par le bouton TEST, les indicateurs de continuité sont grisés.

Si la continuité est déjà indiquée sur les connecteurs C et P, appuyez sur le bouton TEST pour redémarrer le test.

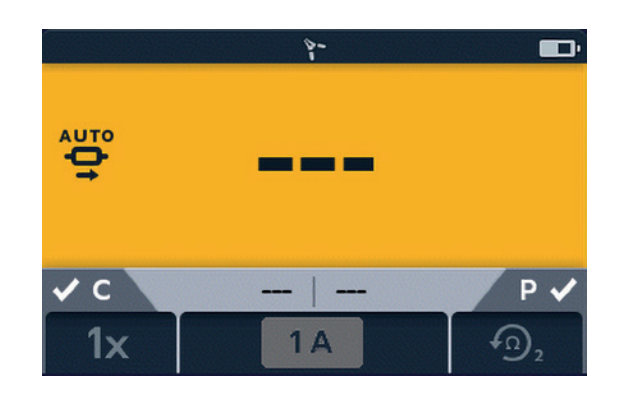

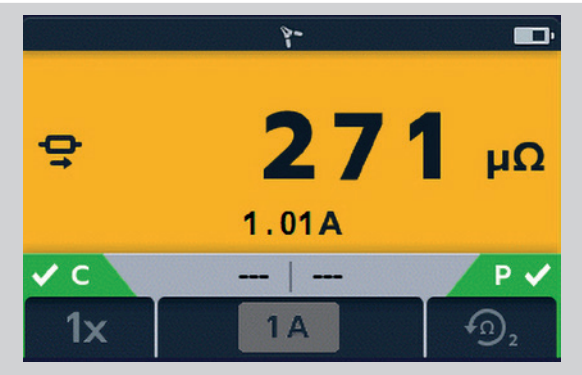

## <span id="page-36-1"></span><span id="page-36-0"></span>9. Tests : Mode d'élimination du bruit (DLRO2X)

Si l'indicateur de bruit élevé  $\sqrt{\mathcal{N}}$ s'affiche à l'écran lorsque vous utilisez le mode normal, le mode cordons longs ou le mode inductif, cela signifie que la mesure sera affectée par le bruit et que les résultats peuvent ne pas être fiables. Le bruit peut également entraîner des variations importantes des relevés consécutifs. Ceci est généralement dû à un courant de bruit qui circule dans la connexion ou le joint mesuré, ou à l'induction de bruit dans les cordons de test. Le courant de bruit parasite entraîne des mesures non répétables, variables, hors spécifications et inutilisables.

Pour vous aider dans cette situation, le DLRO2X est équipé d'un **mode test d'élimination du bruit**. Dans ce mode test, le courant passe en continu et dans une seule direction. L'instrument alimente ensuite un flux de mesures dans notre Confidence Meter™ breveté. La mesure est ensuite affinée jusqu'à obtention d'une mesure stable et précise.

- Toutes les mesures sont affichées en mΩ.
- Le courant minimum est de 1 A.
- Ce mode est limité aux tests uniques.
- En mode de bruit élevé, toutes les touches sont inactives.
- Le test est préréglé sur une seule mesure, 1 A avec les 2 résultats précédents affichés.

## **9.1 Confidence Meter™ (mesure de la fiabilité)**

1. S'il n'est pas possible d'obtenir une mesure stable et précise dans les modes test normal, cordons longs ou inductif, tournez le bouton de sélection rotatif pour choisir le mode d'élimination du bruit  $\bullet$ , qui prendra une série de mesures avant d'utiliser le Confidence Meter™.

**REMARQUE :** Pour enregistrer automatiquement les résultats, appuyez sur le bouton ENREGISTRER (E) dès maintenant (*[Reportez-vous à la section 5. Stockage des](#page-21-1)  [données \(DLRO2X uniquement\), à la page 22\)](#page-21-1).*

2. Connectez C1-C2 et P1-P2 à l'instrument et à l'unité testée. Vous pouvez continuer lorsque les deux indicateurs sont affichés sur fond vert avec l'icône

Le courant de test appliqué sera continu et jusqu'à 1 A, c'est pourquoi l'instrument commencera la mesure avec un cycle de charge similaire au mode test inductif. Le courant de test augmente alors aussi haut que possible, jusqu'à 1 A.

3. Pour démarrer le test, appuyez sur le bouton TEST. Lorsque les premières mesures commencent à apparaître à l'écran, le Confidence Meter™ commence à fonctionner. En haut de l'écran, deux marqueurs indiquent le niveau de confiance de l'instrument par rapport à la mesure. Le départ est bas, avec une confiance de 0 %.

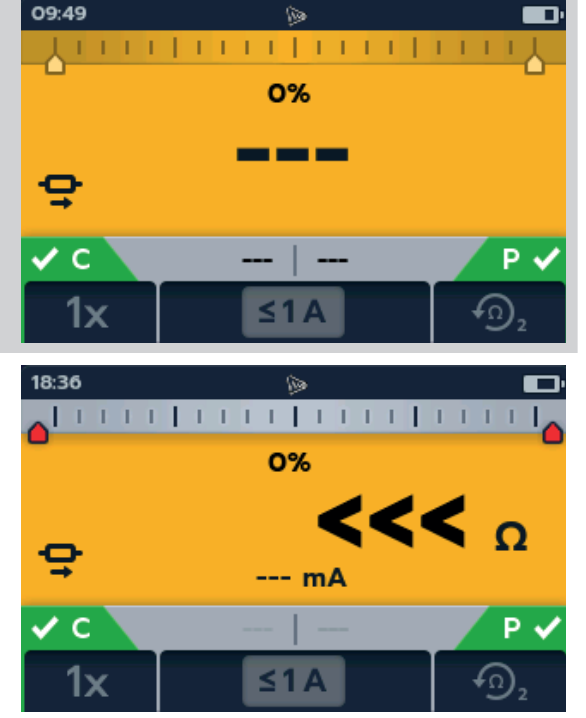

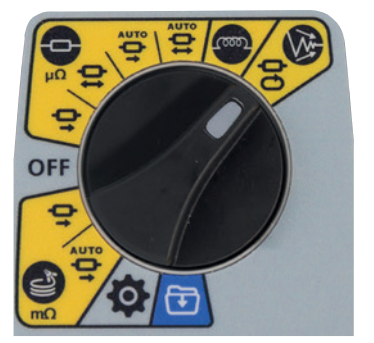

- 4. Au fur et à mesure que le Confidence Meter™ commence à calculer la moyenne des mesures, la valeur affichée devient plus stable et les marqueurs commencent à se déplacer vers l'intérieur lorsque le pourcentage de confiance augmente. Les marqueurs changent également de couleur à mesure qu'ils se déplacent vers l'intérieur, en commençant par le rouge, puis en passant au jaune et au vert à mesure que la confiance augmente. Dans les cas où les niveaux sonores sont élevés ou variables, les pointeurs peuvent se déplacer vers l'extérieur et vers l'intérieur en fonction de la fluctuation de la confiance.
- 18:37 подато от постоја 35% 23  $m<sup>o</sup>$  $1.01A$  $\checkmark$  c Pν 1x
- 5. Lorsque le test s'arrête, l'instrument entre en phase de décharge.

#### **AVERTISSEMENT : Ne débranchez pas les cordons de test tant que la décharge n'est pas terminée.**

Pendant la phase de décharge, les touches et le bouton de sélection rotatif sont inactifs. Lorsque la décharge est en cours, un symbole d'avertissement  $(\overline{A})$  clignote à gauche de l'écran et un signal sonore retentit. Ne retirez pas les cordons de test tant que la décharge n'est pas terminée et que l'avertissement s'affiche toujours.

6. Le Confidence Meter™ affiche 100 %. Vous pouvez débrancher les cordons de test, puis enregistrer les résultats en cliquant sur le bouton ENREGISTRER ( $\Box$ ).

Lorsque la confiance atteint 100 %, la mesure s'arrête et l'instrument applique un cycle de décharge, au cas où l'élément à tester serait inductif. Ensuite, la valeur finale s'affiche et est maintenue. À ce stade, si vous avez des limites de test activées, celles-ci sont appliquées et l'écran affiche une indication de réussite ou d'échec.

Si le bruit est très élevé, le test peut se poursuivre jusqu'à 5 minutes. Si après ce délai, l'instrument n'a pas pu atteindre 100 % de confiance, il arrête le test et indique le niveau de confiance atteint ainsi que la meilleure valeur de mesure qu'il a été possible d'obtenir. Si l'utilisateur souhaite arrêter le test plus tôt, il peut appuyer sur le bouton TEST à tout moment.

Il peut arriver que la valeur mesurée soit réellement stable, mais que le Confidence Meter™ indique toujours un niveau de confiance inférieur, par exemple 50 %. Dans ce cas, l'utilisateur peut être satisfait de la valeur stable et choisir d'arrêter le test en appuyant sur le bouton TEST. Cela est généralement dû au fait que le Confidence Meter™ tente de résoudre la mesure à une résolution supérieure à celle actuellement affichée.

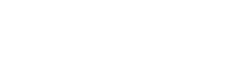

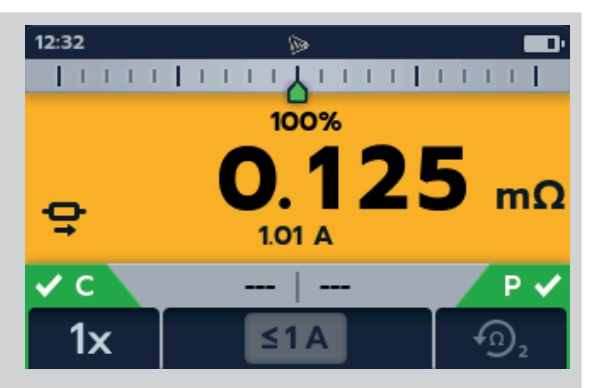

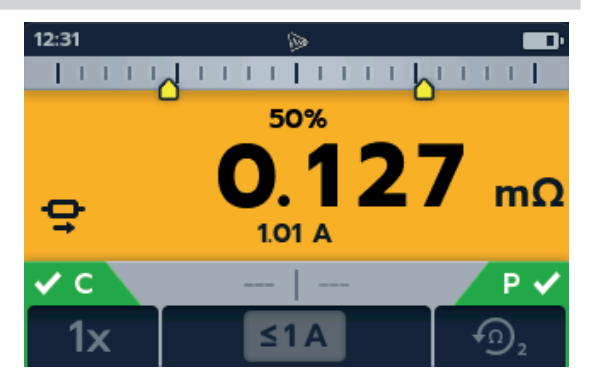

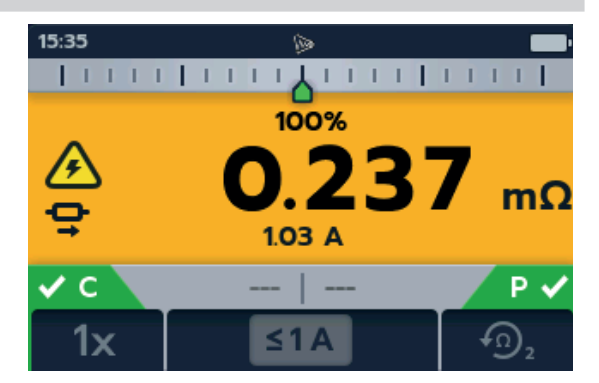

## <span id="page-38-0"></span>10. Conditions d'erreur et d'avertissement

<span id="page-38-1"></span>Si un code d'erreur s'affiche à l'écran, suivez les instructions à l'écran.

#### **10.1 Catégorisation des codes d'erreur**

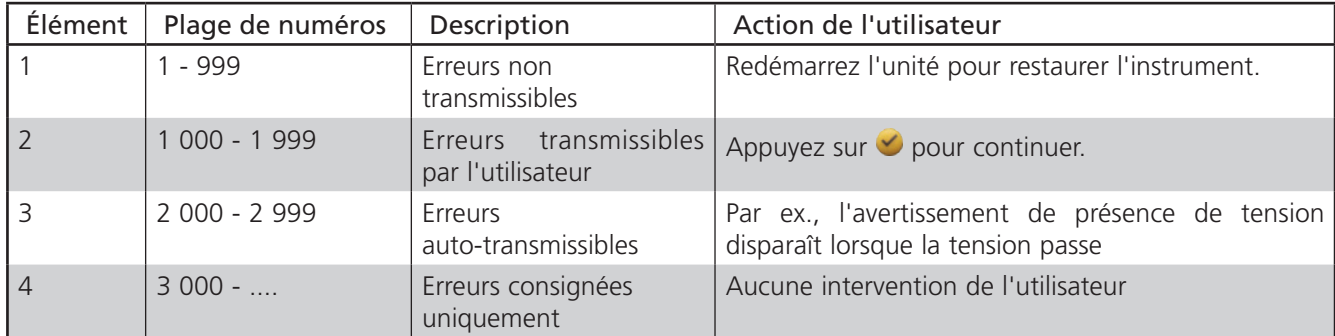

#### **10.2 Messages d'erreur à l'écran**

#### **10.2.1 Écran d'erreur A**

- 1. Code d'erreur.
- 2. Le texte d'erreur, le cas échéant, explique ce qu'il s'est passé.

Supprimez le message en appuyant sur le bouton COCHER  $(\checkmark)$ .

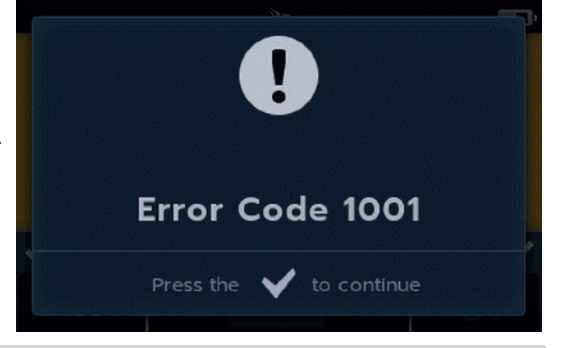

#### **10.2.2 Écran d'erreur B**

- 1. Code d'erreur.
- 2. Texte d'erreur. Mettez le DLRO2 hors tension, puis redémarrez-le. Si le problème persiste, contactez **Megger**.

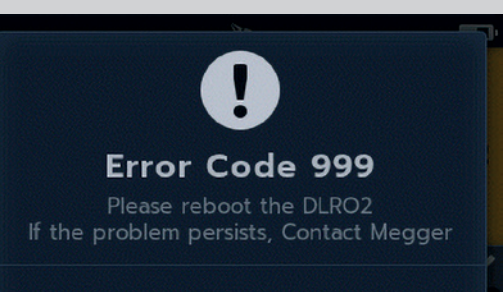

#### **10.2.3 Défaillance du fusible**

Les fusibles du DLRO2 ne peuvent pas être remplacés par l'utilisateur. Si aucune continuité n'est constatée entre les bornes C, cela indique que le fusible interne a grillé. Vous devez renvoyer l'unité à Megger pour réparation. *[Reportez-vous à la](#page-50-1)  [section 15. Étalonnage, réparation et garantie, à la page 51](#page-50-1).*

## <span id="page-39-0"></span>11. Réglages

<span id="page-39-1"></span>Cette section permet d'effectuer des réglages et d'accéder aux différents paramètres utilisateur.

#### **11.1 Réglages généraux**

Positionnez le bouton de sélection rotatif sur le mode Réglages *(reportez-vous à la section 9.1 Réglages généraux, à la page 28).*

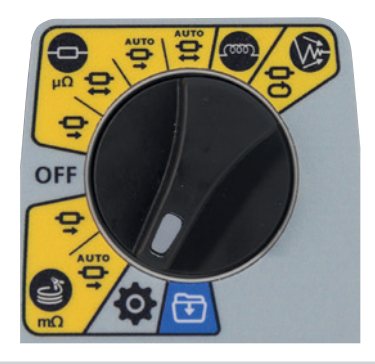

Accédez à l'onglet Réglages généraux touches 1 et 4 pour choisir l'onglet suivant en haut de l'écran . Utilisez les Réglages.

Utilisez les touches 2 et 3 pour déplacer les éléments vers le haut et vers le bas dans l'onglet Réglages généraux.

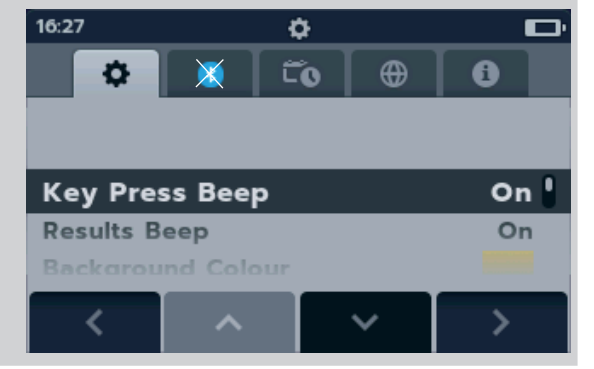

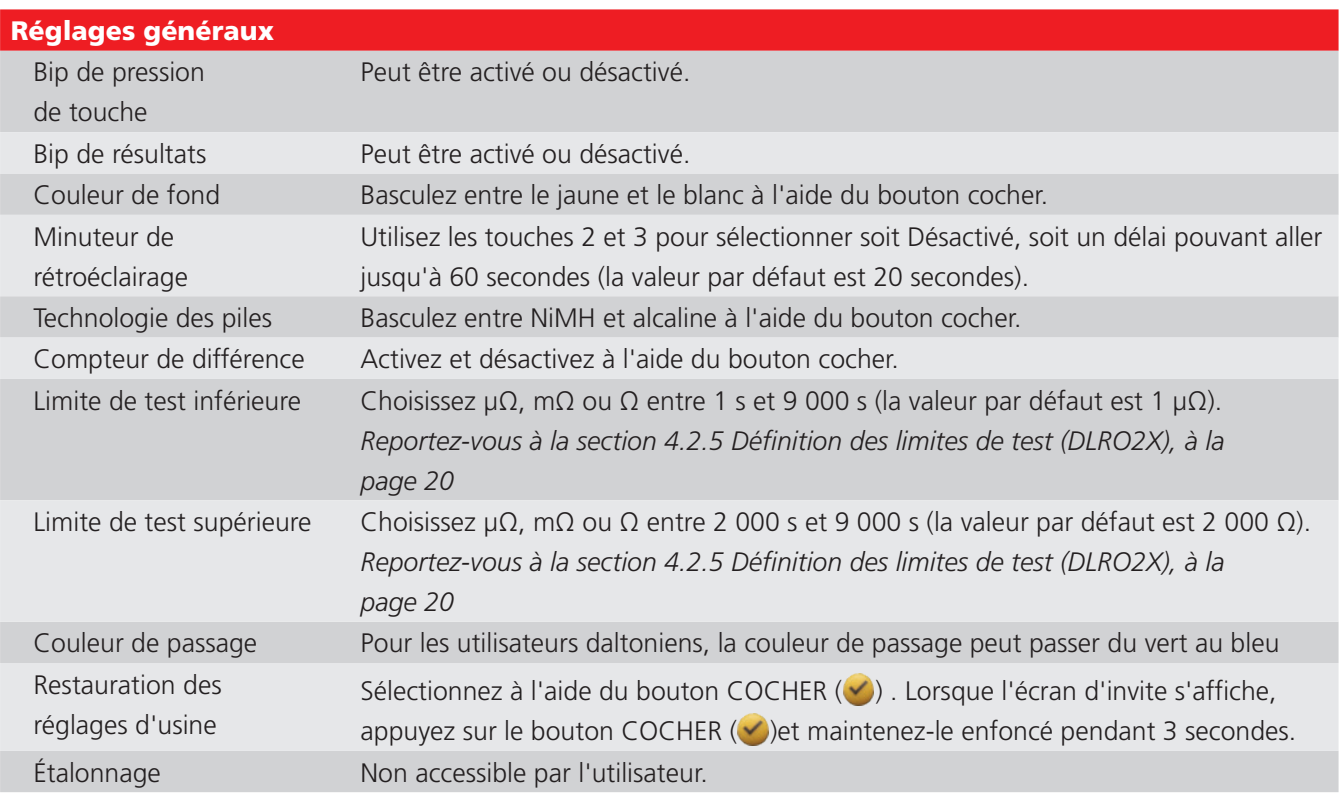

## <span id="page-40-0"></span>**11.2 Réglages de la couleur de passage de la limite de test (DLRO2X)**

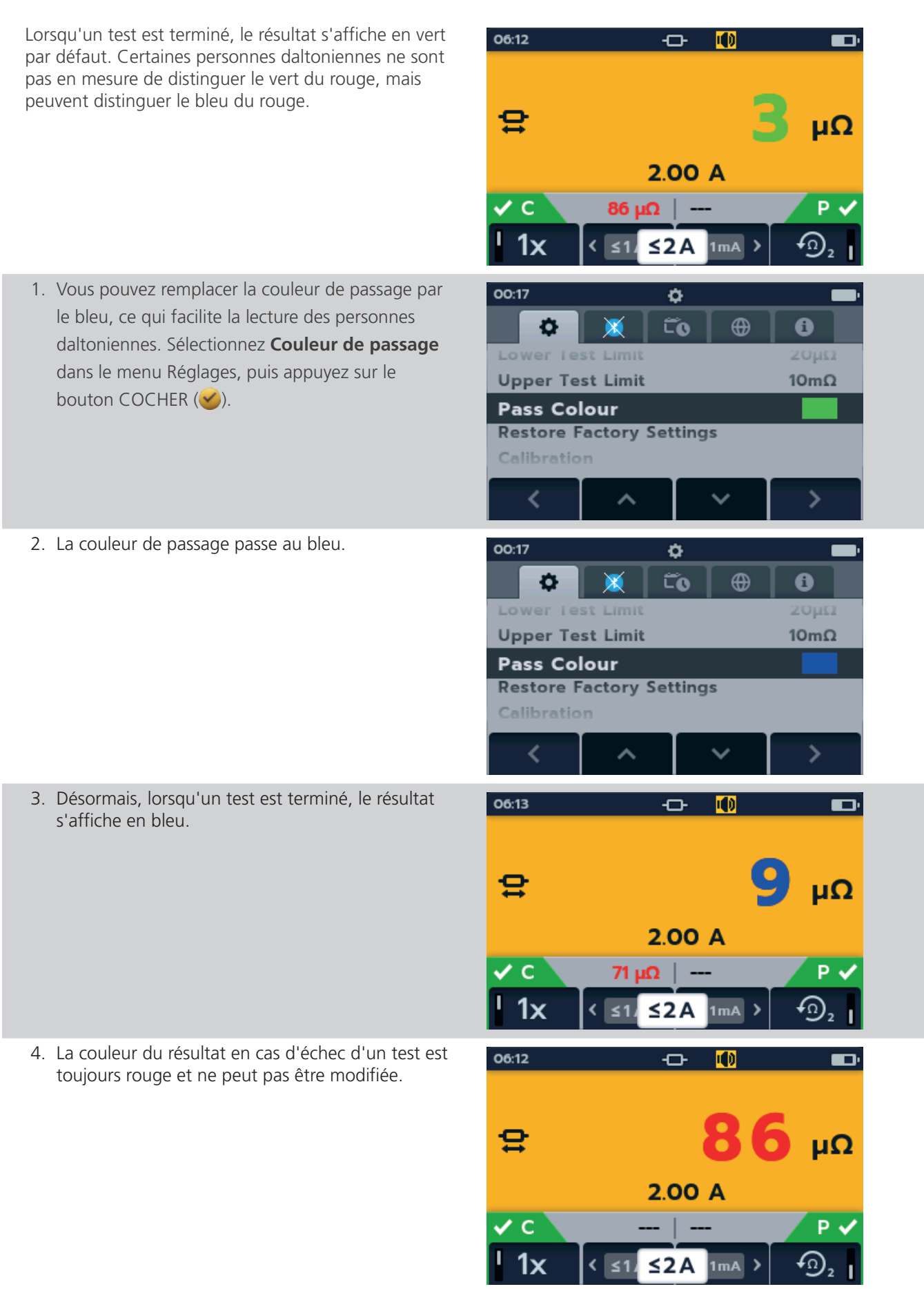

## <span id="page-41-0"></span>**11.3 Réglages de la date et de l'heure (DLRO2X)**

<span id="page-41-1"></span>Accédez à l'onglet Réglages date et heure

Utilisez la touche 2 pour sélectionner le réglage requis comme indiqué ci-dessous.

Appuyez sur le bouton COCHER (V) pour choisir le réglage à modifier.

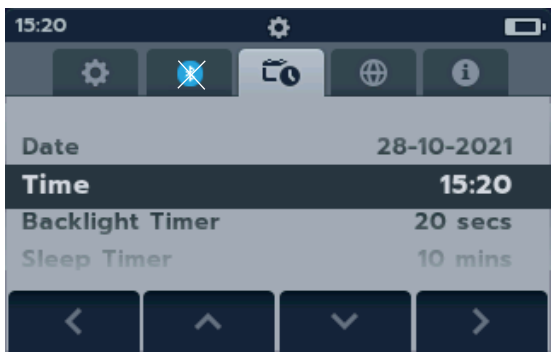

#### Réglages date et heure

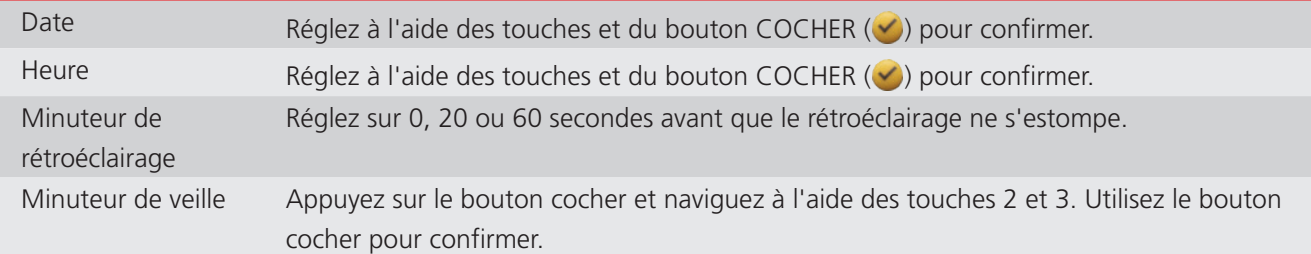

#### **11.4 Réglages de la langue**

Positionnez le bouton de sélection rotatif sur le mode Réglages *(reportez-vous à la section 9.1 Réglages généraux, à la page 28).*

Accédez à l'onglet Réglages de la langue

Utilisez les touches 2 et 3 pour sélectionner une langue, puis appuyez sur le bouton COCHER (
v) pour sélectionner la langue en surbrillance. Les langues disponibles sont l'anglais, le français, l'allemand, l'espagnol, l'espagnol d'Amérique latine, le portugais, le néerlandais et l'italien.

La modification de la langue définie modifie la langue d'affichage à l'écran et la disposition du clavier.

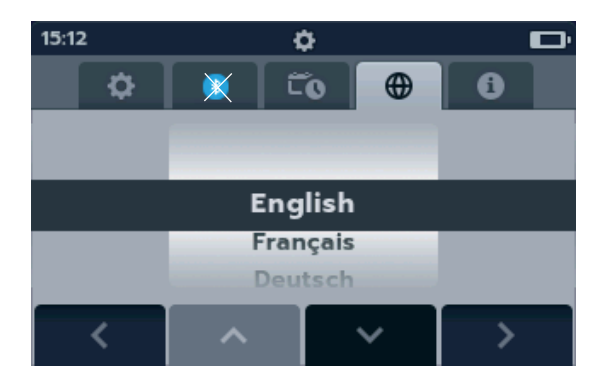

### **11.5 Informations sur l'instrument**

Accédez à l'onglet Informations sur l'instrument

Les informations sur l'instrument, en lecture seule, sont les suivantes :

- Numéro de série du produit
- Date d'étalonnage
- Version de mesure
- Version de l'interface utilisateur

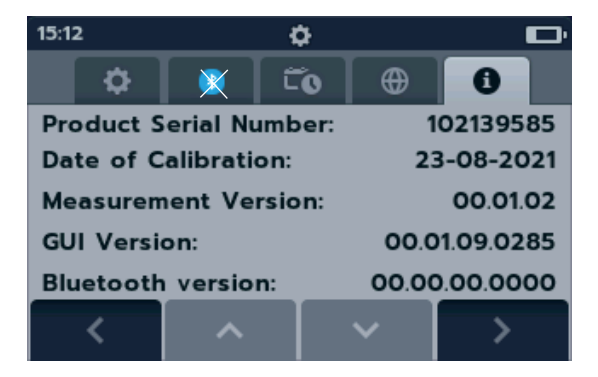

#### <span id="page-42-0"></span>**11.6 Mise à jour du micrologiciel**

Le port USB situé sur le sommet de la gamme DLRO2 est destiné aux mises à jour du micrologiciel.

Une mise à jour du micrologiciel se compose de deux parties : la première met à jour l'interface utilisateur, tandis que la seconde met à jour le micrologiciel de mesure. Un fichier de mise à jour du micrologiciel peut inclure une seule ou deux de ces parties. Connectez une clé USB au DLRO2 avec le fichier de mise à jour du micrologiciel dans le répertoire racine. Le DLRO2 se met automatiquement à jour lorsque l'instrument est mis sous tension si un fichier de mise à jour du micrologiciel est trouvé sur la clé USB.

1. Branchez la clé USB dans la fente USB située en haut de l'instrument. Mettez l'appareil hors

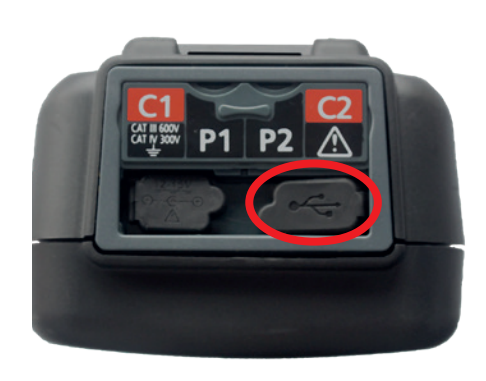

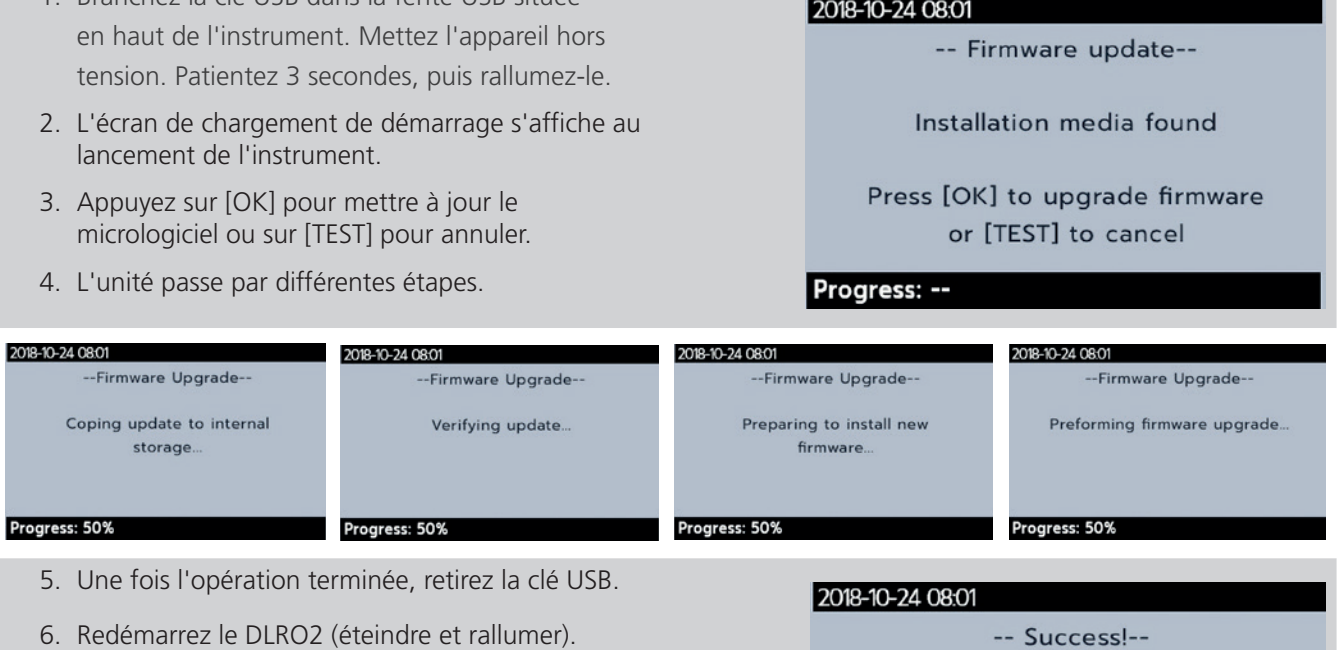

7. Si une mise à jour du micrologiciel de mesure doit être effectuée, l'écran de mise à jour du micrologiciel de mesure s'affiche. À la fin de la mise à jour du micrologiciel, l'instrument redémarre automatiquement.

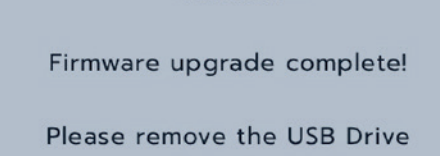

and restart the device

Progress: Done!

<span id="page-43-0"></span>**Maintenance**

## 12. Maintenance

**REMARQUE :** Le DLRO2 ne possède aucune pièce remplaçable par l'utilisateur.

#### **12.1 Maintenance générale**

- Les cordons de test doivent être inspectés avant utilisation pour s'assurer de leur intégrité et continuité.
- Après utilisation, nettovez l'appareil et essuvez-le.
- Fermez tous les couvercles lorsqu'ils ne sont pas utilisés.

#### **12.2 Nettoyage**

- 1. Déconnectez l'instrument de l'alimentation secteur.
- 2. Essuyez l'instrument à l'aide d'un chiffon propre, imbibé d'eau ou d'alcool isopropylique (IPA).

#### **12.3 Piles**

#### **AVERTISSEMENT : Mettez l'instrument hors tension (OFF) et retirez les cordons de test avant de retirer ou d'installer des piles.**

#### **MISE EN GARDE : Les piles usagées doivent être mises au rebut dans le respect des réglementations locales en vigueur.**

#### **MISE EN GARDE : Utilisez uniquement des piles homologuées comme indiqué ci-dessous.**

Les types de piles de rechange sont les suivants : 6 piles alcalines NiMH HR6 CEI (rechargeables) ou 6 piles alcalines LR6 AA (non rechargeables). *Reportez-vous à la section Spécifications, à la page 34.*

Vous pouvez sélectionner la technologie de pile (type de piles) entre alcalines et NiMH. Lorsque vous changez de type de piles, assurez-vous de toujours sélectionner le bon type dans le menu Réglages. Le non-respect de cette consigne peut entraîner une indication incorrecte du niveau de piles et empêcher la recharge. *Reportez-vous à la section 9. Réglages, à la page 28*

Pour préserver l'intégrité, la fiabilité et la longévité des piles installées, veuillez suivre les consignes ci-après :

- Assurez-vous que si vous utilisez des piles rechargeables, elles sont entièrement chargées avant l'utilisation (chargeur fourni).
- Entreposez les piles dans un lieu frais et sec. Les piles peuvent être endommagées lorsqu'elles sont exposées à la chaleur.

#### **12.3.1 État des piles**

#### **AVERTISSEMENT : Ne rechargez pas des piles alcalines.**

L'icône d'état de la batterie est positionnée en haut à droite de l'écran. Cette icône s'affiche en tout temps lorsque le DLRO2 est sous tension. Lorsque vous utilisez l'appareil, l'icône indique le niveau de charge, le remplissage de l'icône est proportionnel au niveau de charge.

Lorsque les piles sont en bon état de charge, l'icône de pile est blanche, lorsqu'elles sont dans un état de charge faible, l'icône de pile clignote.

Lorsque les piles sont très faibles, une grande icône de pile rouge apparaît dans le champ principal avec le message « **Piles faibles, veuillez charger ou remplacer les piles pour continuer** ». Aucun test ne peut être effectué, mais les modifications apportées aux paramètres et à la gestion des données peuvent être appliquées. Vous devez recharger (NiMH) ou remplacer (alcaline) les piles avant de pouvoir utiliser le DLRO2.

Lorsque les piles sont en train d'être rechargées, l'appareil affiche une animation de pile qui se remplit en boucle. Une fois les piles rechargées, l'animation cesse.

Le temps de charge maximum des piles NiMH est de 6 heures, le temps de charge normal est d'environ 4 heures.

#### <span id="page-44-0"></span>**12.3.2 Alimentation de 12 V**

Lors de la recharge de piles NiMH rechargeables, utilisez uniquement l'alimentation fournie par **Megger**. Les autres blocs d'alimentation ne fonctionnent pas avec le DLRO2. L'alimentation **Megger** est conçue pour préserver les fonctions et la précision du DLRO2.

#### **12.3.3 Recharge des piles**

Lors de la recharge de piles NiMH rechargeables, utilisez uniquement l'alimentation fournie par **Megger**. Les autres blocs d'alimentation ne fonctionnent pas avec le DLRO2. L'alimentation **Megger** est conçue pour préserver les fonctions et la précision du DLRO2.

#### **AVERTISSEMENT : SEULES les piles NiHM sont rechargeables.**

Si vous rechargez le DLRO2 alors que l'instrument est éteint, une pile animée s'affiche à l'écran pour indiquer que la recharge est en cours. Une fois les piles complètement rechargées, l'écran affiche une pile verte fixe.

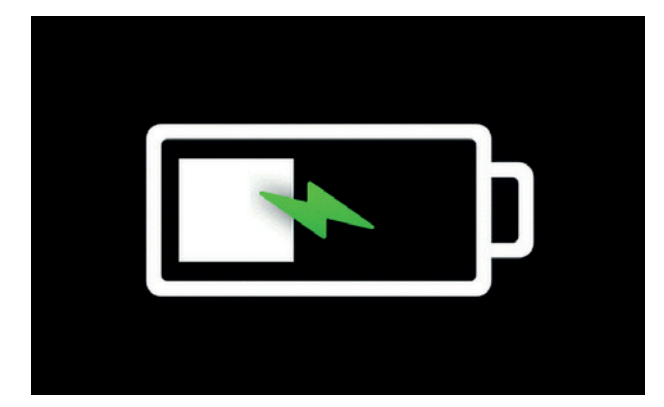

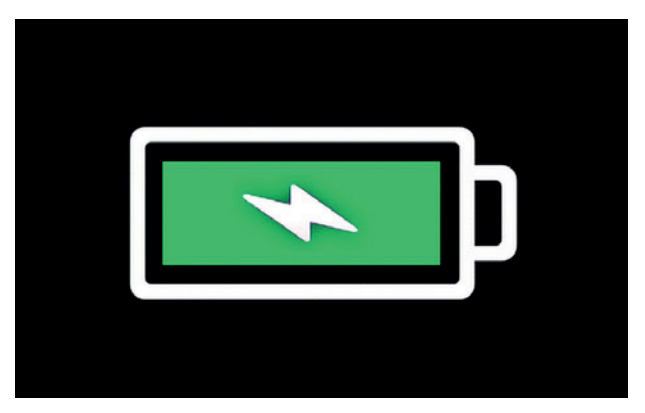

Recharge des piles **Piles complètement chargées** 

Si vous rechargez le DLRO2 alors que l'instrument est allumé, une pile animée s'affiche dans le coin supérieur droit de l'écran. Aucun test ne peut être effectué lorsque le chargeur est connecté. Si vous appuyez sur le bouton TEST, l'avertisseur sonore retentit. Cependant, vous pouvez accéder aux Réglages pendant la recharge de l'instrument.

#### **12.3.4 Écrans d'erreur des piles**

#### **Piles faibles**

Les piles sont trop faibles pour effectuer un test.

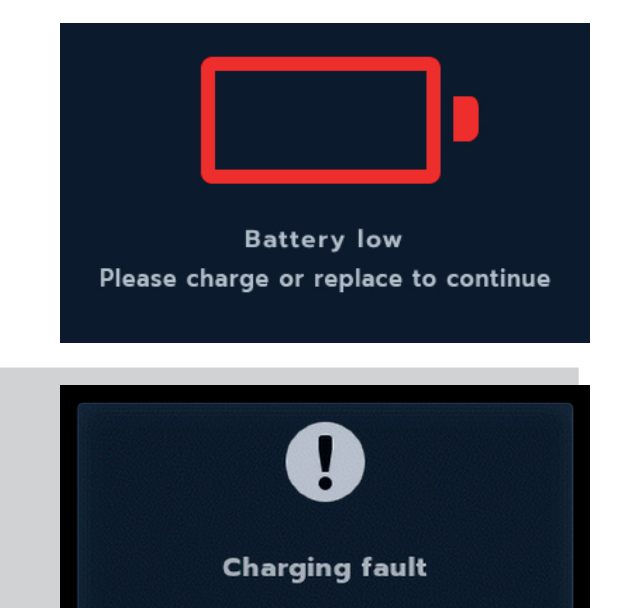

## **Défaut de recharge**

Un écran générique d'avertissement de défaut de recharge.

Éteignez et débranchez le chargeur. Puis reconnectez-le et réessayez.

<span id="page-45-1"></span><span id="page-45-0"></span>**Maintenance**

#### **12.4 Remplacement des piles**

**AVERTISSEMENT : Retirez tous les câbles de test avant de retirer le couvercle des piles.**

**MISE EN GARDE : Retirez les piles si l'appareil doit rester inutilisé pendant de longues périodes.**

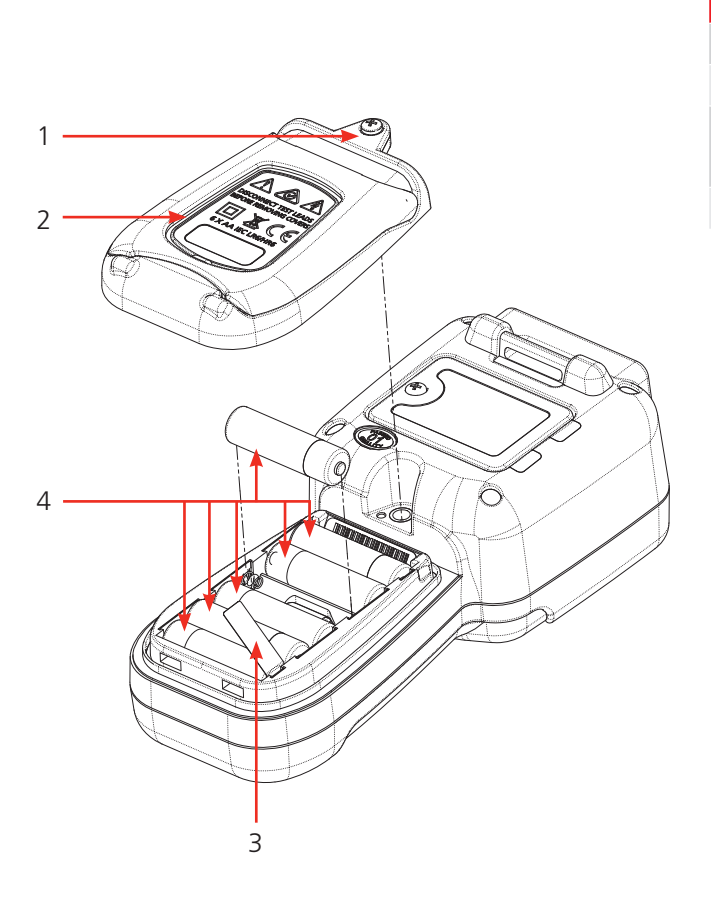

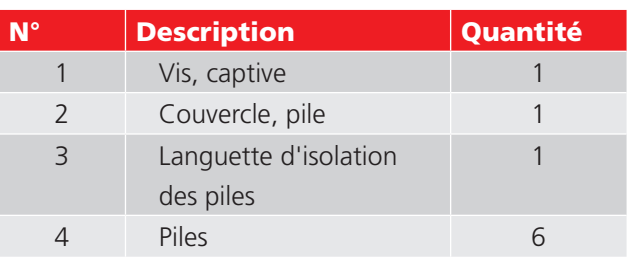

#### **12.4.1 Remplacez les piles et retirez la languette d'isolation**

Les piles sont logées dans la partie inférieure du DLRO2, derrière le bouton rotatif. À l'arrière de l'instrument, le couvercle inférieur (piles) contient un support et des inscriptions des types de piles de rechange adaptées.

**REMARQUE :** Si vous utilisez le DLRO2 pour la première fois, retirez et jetez la languette d'isolation des piles (3).

- 1. Retirez les cordons de test et assurez-vous que le DLRO2 est éteint.
- 2. Desserrez une vis cruciforme captive (1) centrée sur le dessus du couvercle.
- 3. Le couvercle des piles (2) peut alors être soulevé.
- 4. Sortez les ergots en bas du couvercle.
- 5. Les six piles (4) peuvent maintenant être retirées du compartiment.

#### **MISE EN GARDE : Assurez-vous que les nouvelles piles sont insérées dans la bonne polarité, comme indiqué sur le compartiment à piles.**

#### **MISE EN GARDE : Assurez-vous que toutes les piles sont du même type. Ne mélangez pas les piles alcalines et NiMH.**

- 1. Remplacez les six piles en même temps (4).
- 2. Replacez le couvercle des piles (2) en inversant l'ordre ci-dessus.
- 3. Resserrez la vis (1).
- 4. Si le type de piles a changé (NiMH ou alcaline), veillez à modifier le réglage Technologie des piles. *[Reportez-vous à](#page-39-1)  [la section 11. Réglages, à la page 40](#page-39-1)* Spécifications

#### <span id="page-46-0"></span>**12.5 Restauration des réglages d'usine**

Vous pouvez effectuer une restauration des réglages d'usine sur votre appareil afin de supprimer les réglages personnalisés qui ont été créés.

00:13

 $\bullet$ Upper Test Limit

**Pass Colour** 

**Calibration** 

∢

**AVERTISSEMENT : La restauration des réglages d'usine supprimera tous les résultats enregistrés. Sauvegardez tous les résultats sur une clé USB et retirez la clé USB avant de poursuivre la restauration des réglages d'usine.**

1. Maintenez le bouton COCHER  $(\vee)$  enfoncé pendant 3 secondes pour confirmer que vous souhaitez restaurer les paramètres d'usine.

- 2. Confirmez que vous souhaitez supprimer tous les résultats enregistrés sur l'unité en appuyant sur la touche 4.
- Delete all saved results?

**Restore Factory Settings?** 

HOLD  $\bigcirc$  3 SEC

۰

Čο

 $\bullet$ 

**Restore Factory Settings** 

 $\oplus$ 

 $\mathbf{\Theta}$ 

 $IQm\Omega$ 

 $\overline{\phantom{1}}$ 

3. L'appareil redémarre.

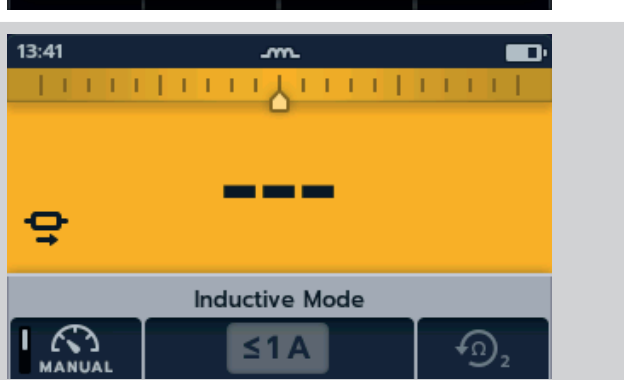

<span id="page-47-0"></span>**Spécifications**

## 13. Spécifications

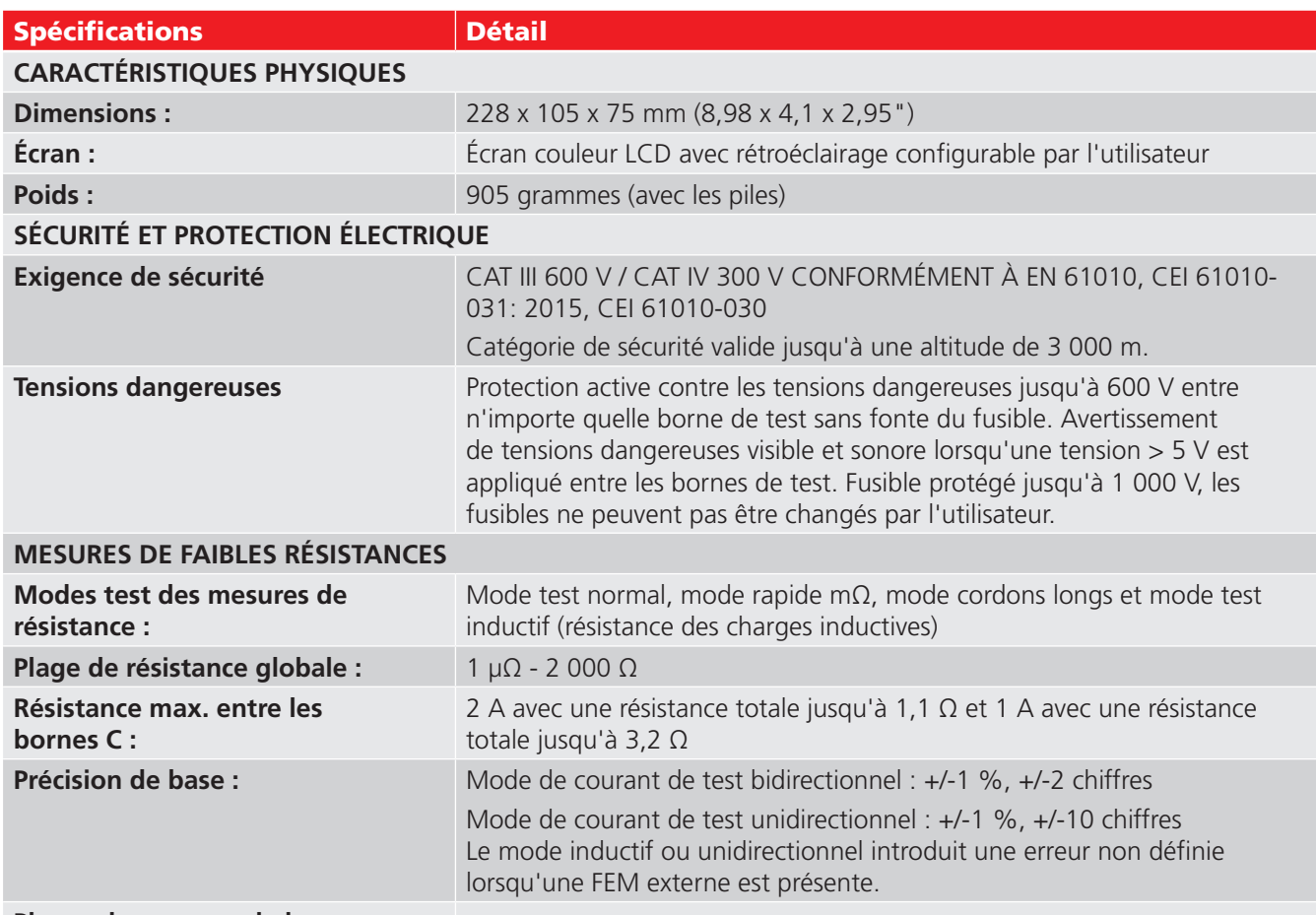

#### **Plages de mesures de la résistance :**

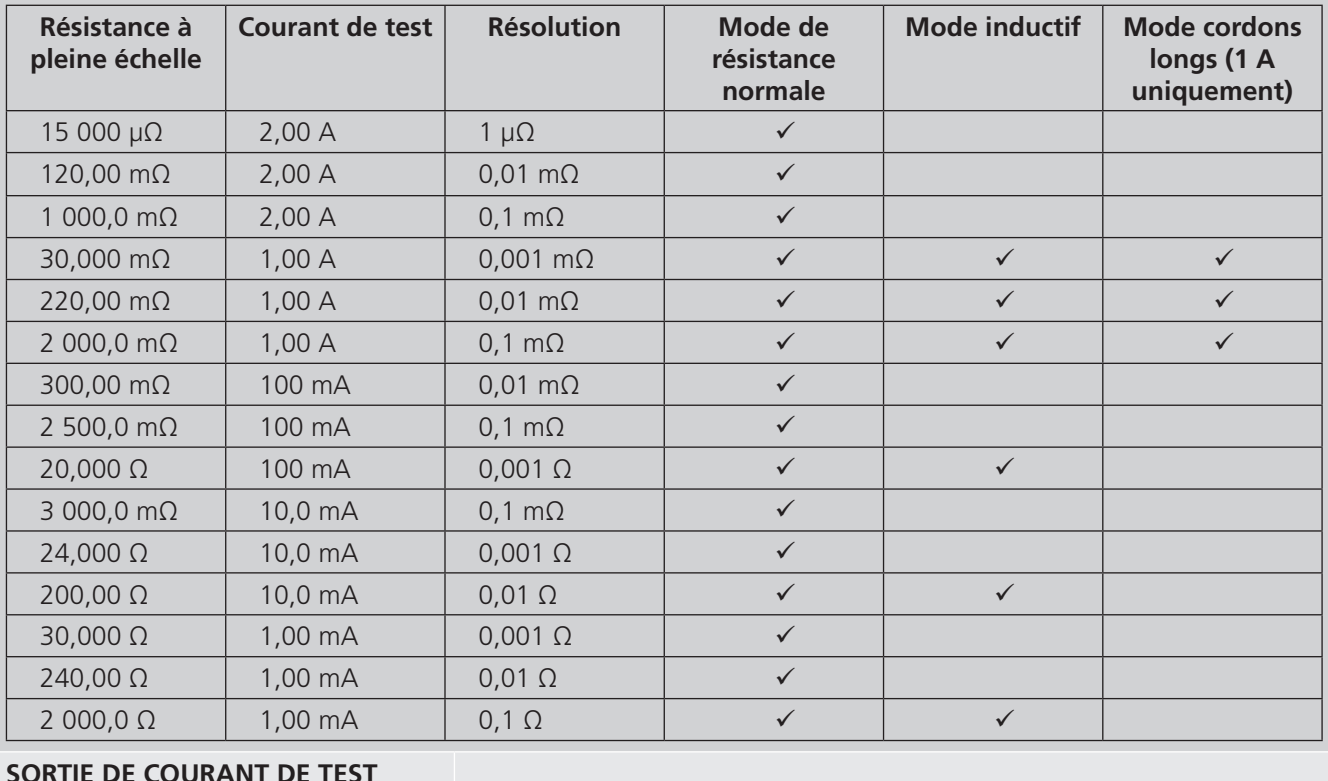

#### **SORTIE DE COURANT DE TEST**

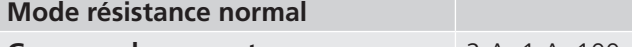

#### **Spécifications**

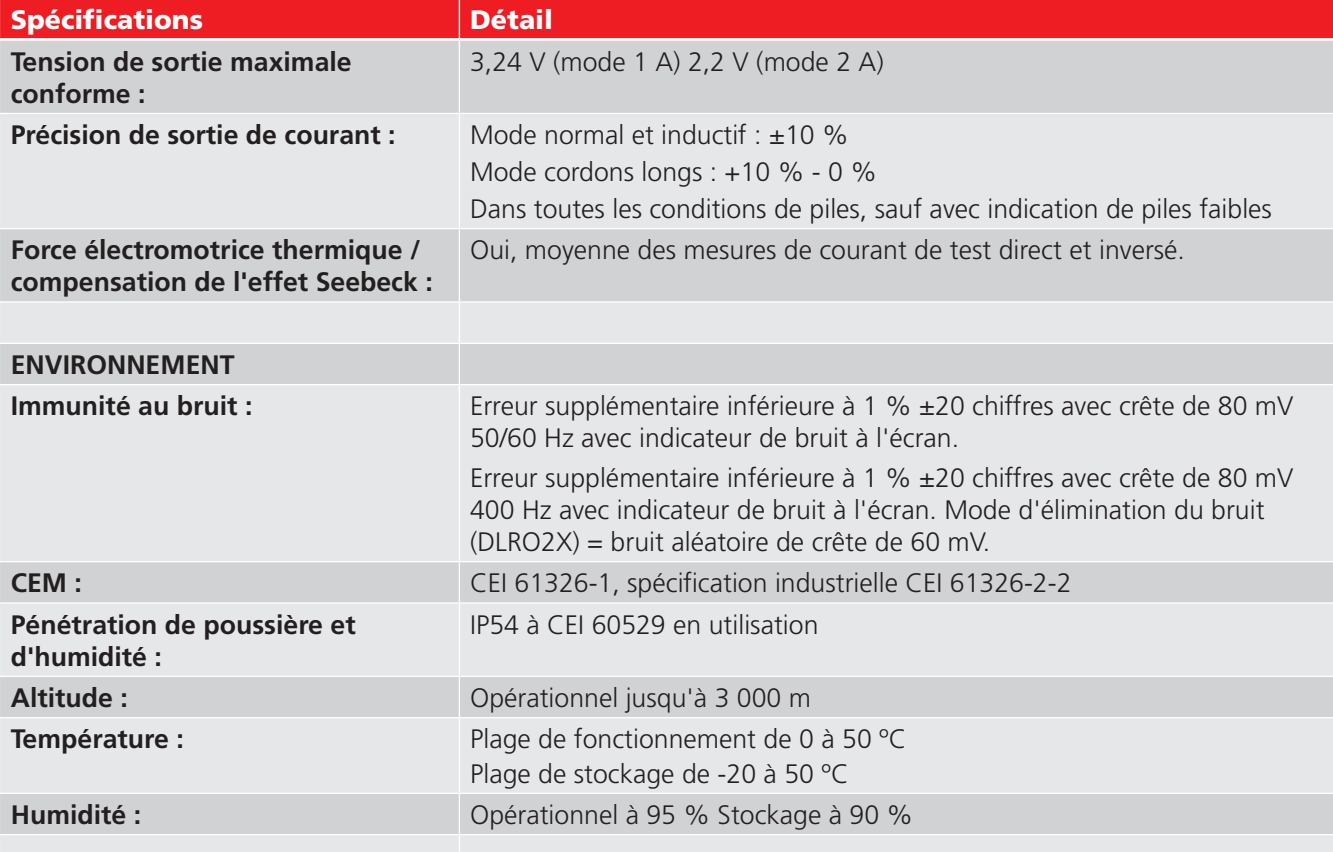

#### **ALIMENTATION**

6 piles NiMH HR6 rechargeables avec charge rapide dans l'unité (possibilité d'utiliser également des piles alcalines LR6 AA non rechargeables)

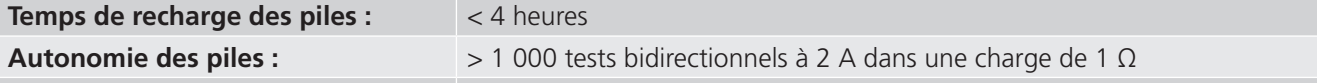

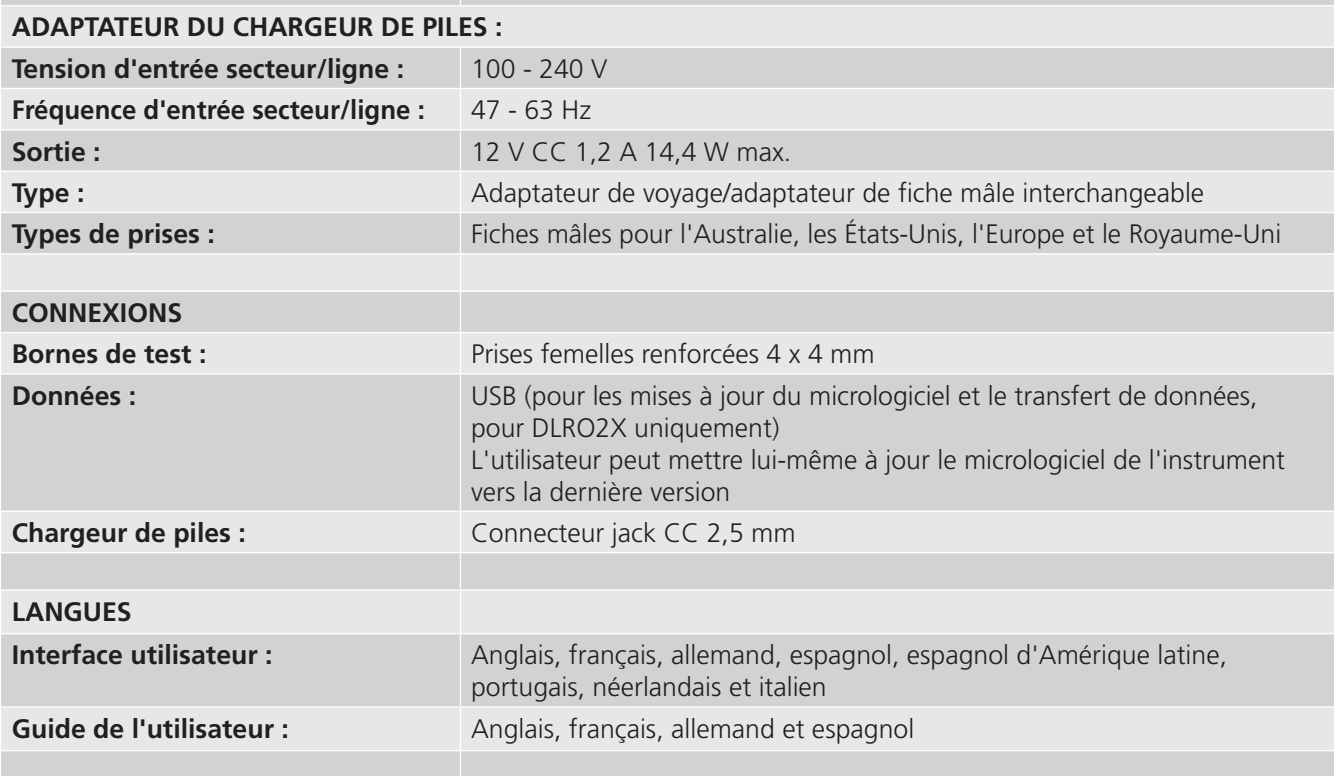

## <span id="page-49-0"></span>14. Accessoires et équipement

#### **14.1 Accessoires inclus**

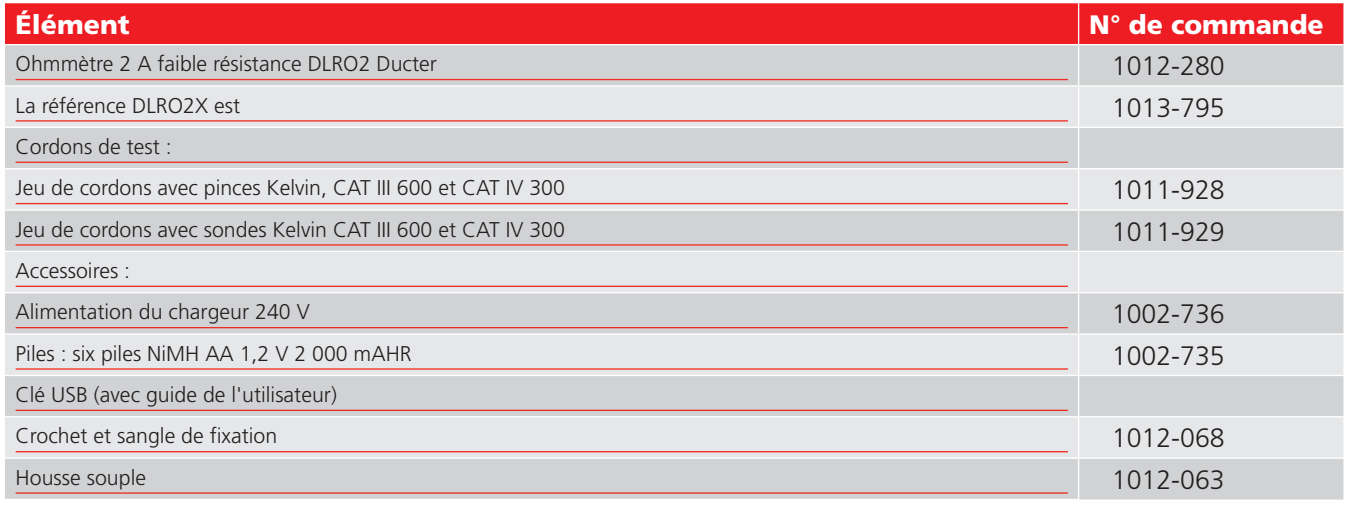

#### **14.2 Accessoires optionnels**

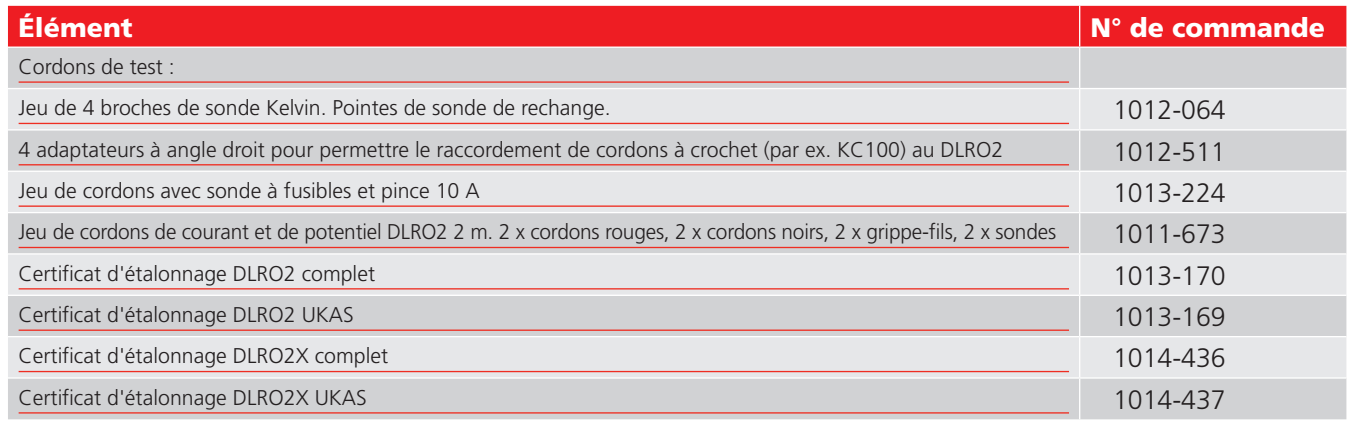

#### **14.3 Télécharger PowerDB**

Vous pouvez désormais effectuer vos téléchargements directement depuis le site Web de Megger, afin de vous assurer d'utiliser la dernière version disponible. Rendez-vous sur **[megger.com/powerdb](http://www.megger.com/powerdb)**

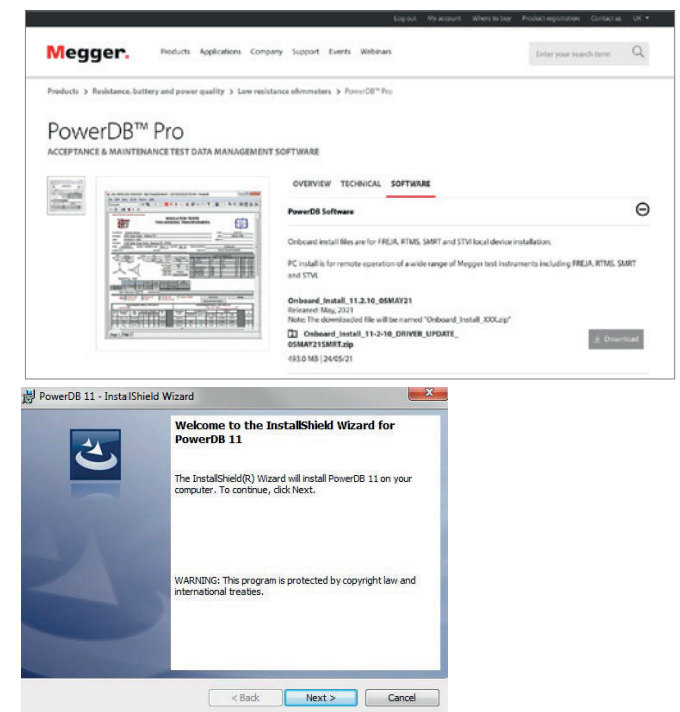

La dernière version se trouve en haut. Cliquez sur le bouton « Télécharger » situé à côté du fichier.

Vous serez alors invité à indiquer si vous souhaitez ouvrir ou télécharger le fichier. En cliquant sur « Enregistrer », vous lancerez le téléchargement du package d'installation.

Suivez ensuite les instructions à l'écran pour terminer l'installation.

## <span id="page-50-0"></span>15. Étalonnage, réparation et garantie

<span id="page-50-1"></span>**Megger** assure la traçabilité intégrale des étalonnages et des réparations. Ainsi, votre instrument vous fournira une efficacité et des performances que vous êtes en droit d'attendre. Ces services sont fournis par un réseau mondial de partenaires agréés pour l'étalonnage et la réparation, qui garantissent d'excellents services après-vente pour les produits **Megger**.

Pour toute demande d'intervention sur des appareils **Megger**, contactez :

#### **Megger SARL**

9 rue Michaël Faraday Montigny-le-Bretonneux Ile-de-France 78180 France T. +33 (1) 30 16 08 90

#### **15.1 Procédure de retour**

#### **AVERTISSEMENT : Retirez les piles avant d'expédier cet appareil.**

Centres de service au Royaume-Uni et aux États-Unis

- 1. Lorsqu'un appareil nécessite un réétalonnage, ou au cas où une réparation est nécessaire, un numéro d'autorisation de retour (RA / Returns Authorisation) doit d'abord être attribué par l'un des centres de S.A.V. dont les adresses figurent ci-dessus. Merci de fournir les informations suivantes afin de permettre à notre Service aprèsvente de préparer la réception de votre instrument et de vous proposer le meilleur service possible :
	- Modèle (par exemple, DLRO2).
	- Numéro de série (situé sur l'écran dans Réglages, Informations sur l'appareil, ou sur le capot arrière et des piles ou sur le certificat d'étalonnage).
	- Motif du retour (par exemple, étalonnage ou réparation)
	- Description du défaut (si l'appareil doit être réparé).
- 2. Notez le numéro RA d'autorisation de retour. Une étiquette de retour peut vous être adressée par fax ou e-mail si vous le souhaitez.
- 3. Emballez l'appareil avec soin pour éviter tout dommage lors du transport
- 4. Avant d'envoyer l'appareil à **Megger**, frais de port réglés, vérifiez que vous avez bien inclus l'étiquette de retour ou que le numéro RA est clairement indiqué sur l'extérieur du colis, ainsi que sur toute lettre. Pour les articles retournés en dehors du Royaume-Uni et des États-Unis, veuillez envoyer des copies de la facture d'achat originale et les envoyer simultanément par courrier aérien afin d'accélérer le dédouanement. Au cas où l'appareil nécessiterait une réparation au-delà de la période de garantie, un devis peut être fourni immédiatement lors de la demande du numéro RA.
- 5. Vous pouvez suivre la progression de votre dossier sur **[www.megger.com](http://www.megger.com)**.

## <span id="page-51-0"></span>16. Mise hors service

#### **16.1 Directive DEEE**

Le symbole représentant une poubelle à roulettes barrée qui figure sur les produits **Megger** est destiné à rappeler que ce produit ne doit pas être éliminé avec les ordures ménagères au terme de sa vie.

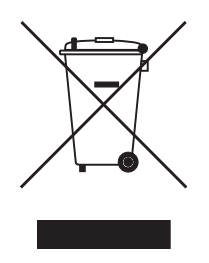

**Megger** est immatriculé au Royaume-Uni comme fabricant d'appareils électriques et électroniques. Son numéro d'immatriculation est : WEE/HE0146QT.

Pour obtenir de plus amples renseignements sur la mise au rebut du produit, consultez votre branche ou distributeur **Megger** local, ou visitez le site Web **Megger**.

#### **16.2 Mise au rebut des piles**

Le symbole de poubelle à roulettes barrée apparaissant sur une pile signifie qu'il ne faut pas la mettre au rebut avec les ordures ménagères à la fin de sa vie.

Les piles sont situées sous le couvercle du compartiment à piles, à l'arrière de l'instrument. Pour retirer les piles, *[Reportez-vous à la section 12.4 Remplacement des piles, à la page 46](#page-45-1)*.

Pour la mise au rebut des batteries dans d'autres pays de l'UE, contactez votre filiale **Megger** locale ou votre distributeur.

**Megger** est immatriculé au Royaume-Uni comme fabricant de batteries (numéro d'immatriculation : BPRN00142).

Pour plus d'informations, rendez-vous sur **[www.megger.com](http://www.megger.com)**

# **Éolienne**

# **Cordons de test de protection contre la foudre**

## Cordons de test KC

La série KC des cordons de test offre une solution complète et pratique pour des cordons de test fiables suffisamment longs pour tester la continuité des conducteurs de protection contre la foudre des éoliennes.

Les cordons de test pour turbines éoliennes de la série KC sont disponibles en versions de 100 m, 60 m et 30 m et sont adaptés à une utilisation sur site ou dans l'usine de fabrication.

Toutes les versions de jeu de cordons sont évaluées à 10 A et entièrement compatibles avec le DLRO2 et le DLRO2X.

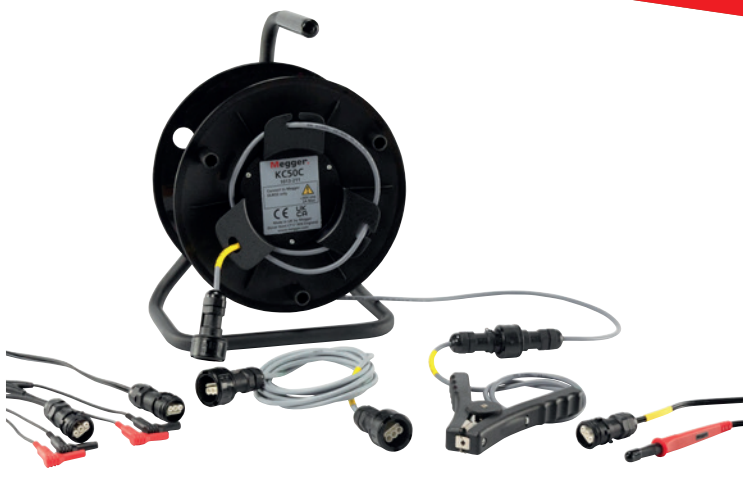

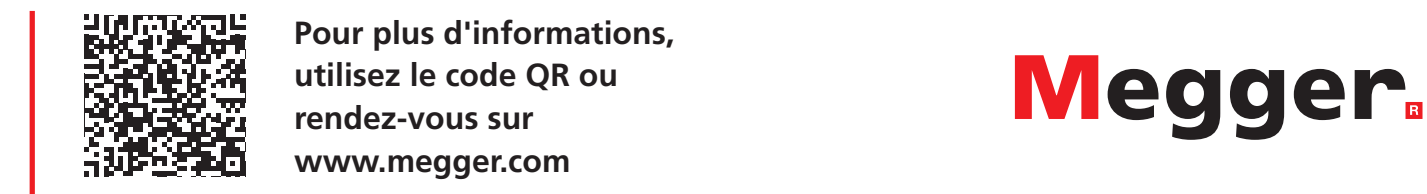

**Pour plus d'informations, utilisez le code QR ou rendez-vous sur [www.megger.com](http://www.megger.com)**

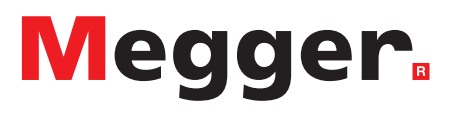

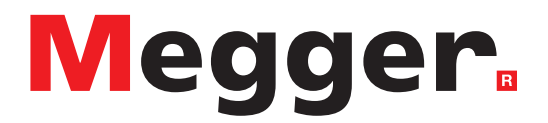

## **Bureau de vente local**

Megger Limited Archcliffe Road Dover Kent CT17 9EN ANGLETERRE Téléphone : +44 (0)1 304 502101 Fax : +44 (0)1 304 207342

## **Sites de fabrication**

Megger Limited Archcliffe Road Dover Kent CT17 9EN ANGLETERRE Téléphone : +44 (0)1 304 502101 Fax : +44 (0)1 304 207342

Megger USA - Dallas 4545 West Davis Street Dallas TX 75237 ÉTATS-UNIS Téléphone : 800 723 2861 (États-Unis uniquement) Téléphone : +1 214 333 3201 Fax : +1 214 331 7399 E-mail . [USsales@megger.com](mailto:USsales@megger.com)

Megger GmbH Weststraße 59 52074 Aix-la-Chapelle Téléphone : +49 (0) 241 91380 500 E-mail . [info@megger.de](mailto:info@megger.de)

Megger AB Rinkebyvägen 19, Box 724, SE-182 17 DANDERYD Téléphone : +46 08 510 195 00 E-mail . [seinfo@megger.com](mailto:seinfo@megger.com)

Megger Valley Forge 400 Opportunity Way Phoenixville, PA 19460 ÉTATS-UNIS Téléphone : +1 610 676 8500 Fax : +1 610 676 8610

Megger, États-Unis - Fort Collins 4812 McMurry Avenue Suite 100 Fort Collins CO 80525 ÉTATS-UNIS Téléphone : +1 970 282 1200

**Cet instrument est fabriqué au Royaume-Uni.**

**La société Megger se réserve le droit de modifier les spécifications ou la conception de ses instruments sans préavis.**

**Megger est une marque déposée**

**Le mot-marque et les logos Bluetooth® sont des marques déposées appartenant à Bluetooth SIG, Inc. et sont utilisés sous licence.**

DLRO2-DLRO2X-UG\_fr\_V01 04 2022

© Megger Limited 2022 [www.megger.com](http://www.megger.com)